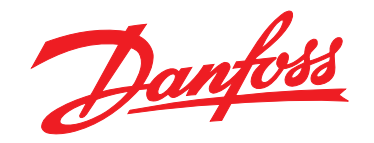

# **Operating Guide VLT**® **HVAC Basic Drive FC 101**

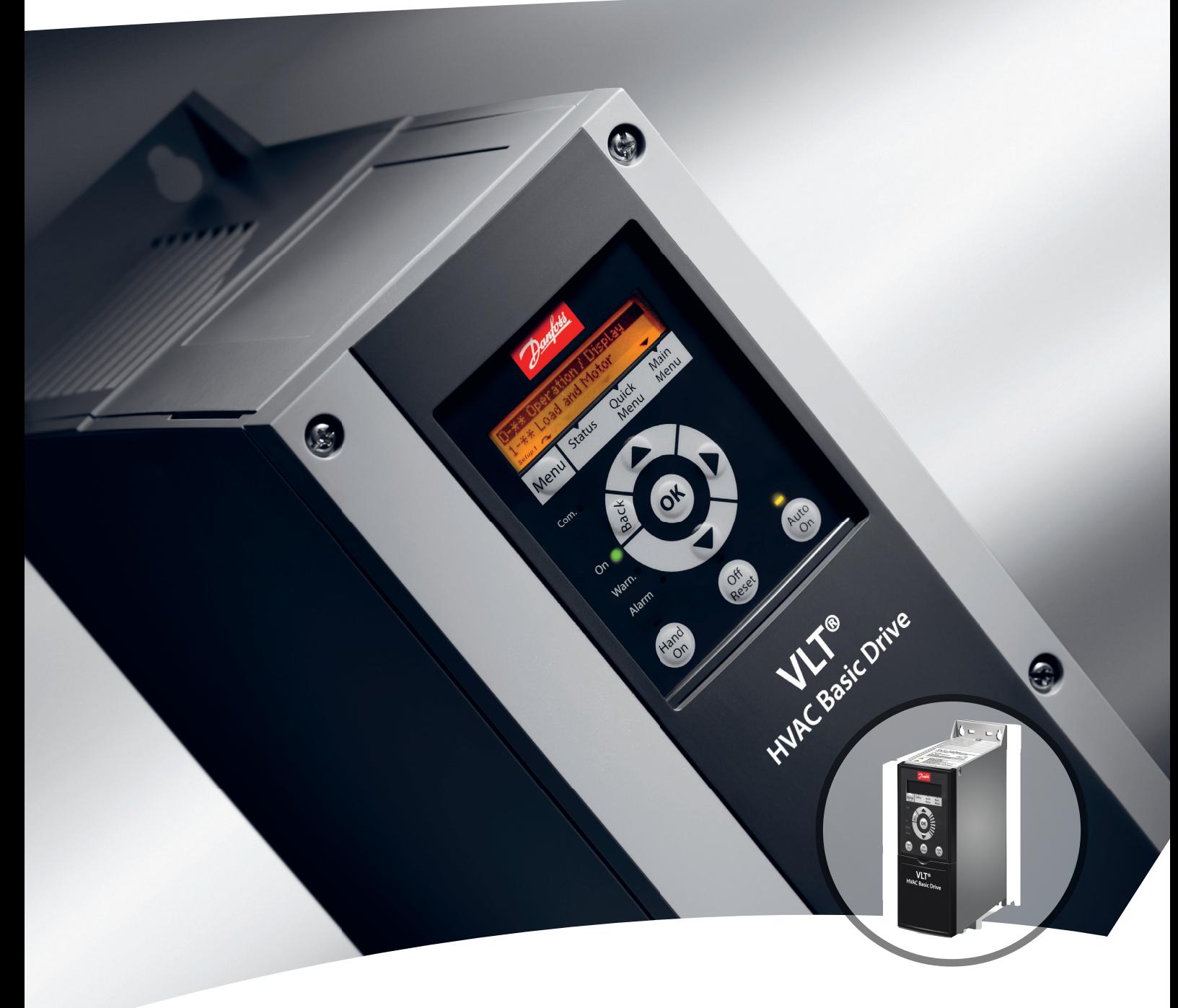

[vlt-drives.danfoss.com](http://vlt-drives.danfoss.com)

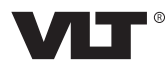

Danfoss

**Contents Contents Operating Guide** 

# **Contents**

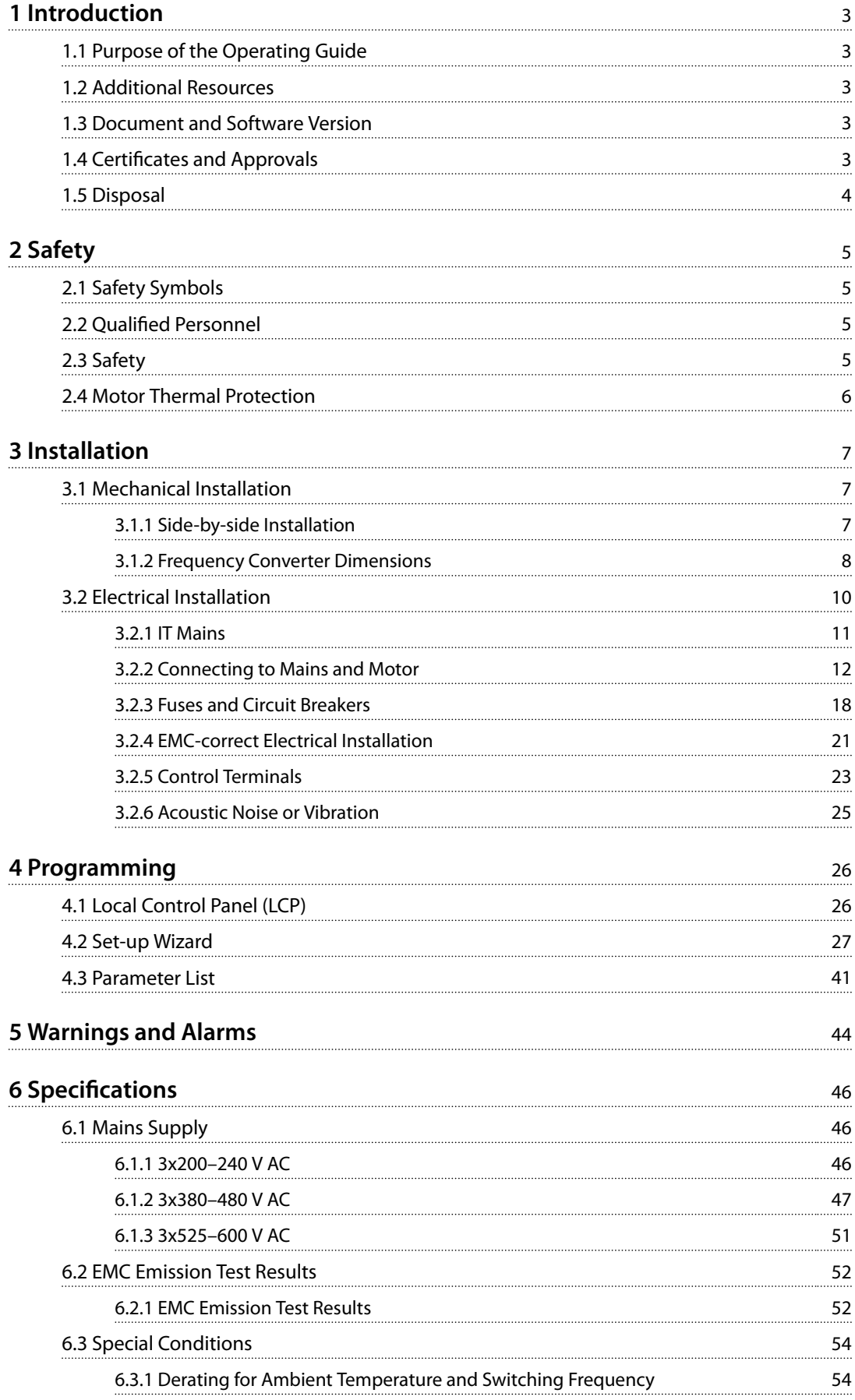

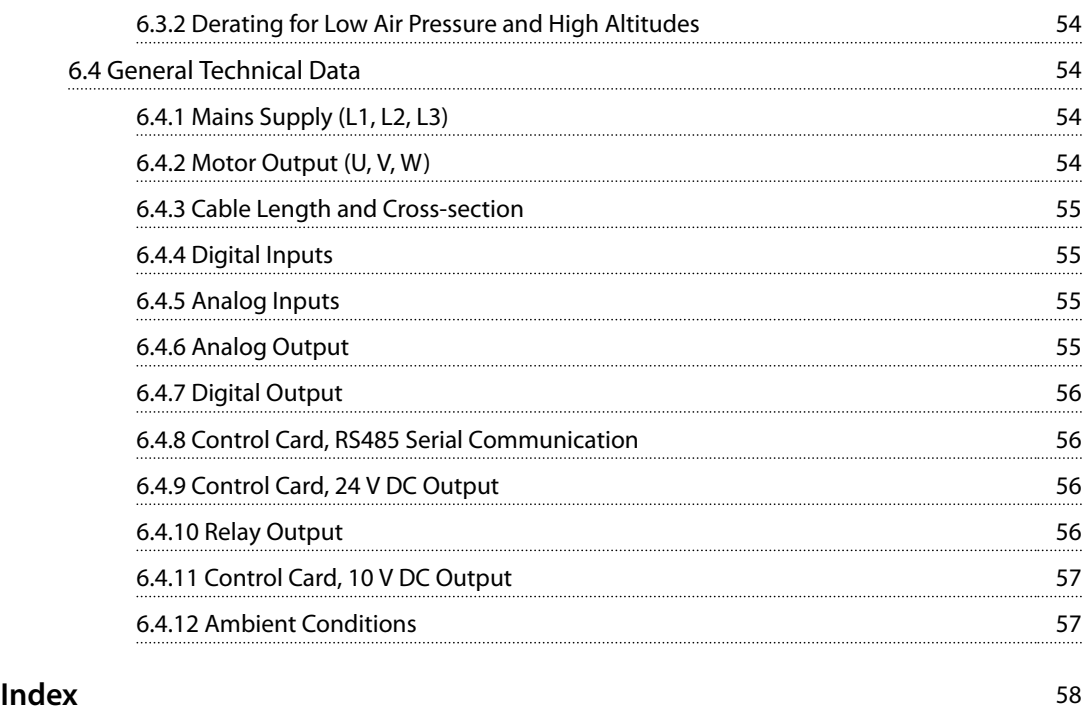

# <span id="page-4-0"></span>1 Introduction

# 1.1 Purpose of the Operating Guide

The operating guide provides information for safe installation and commissioning of the frequency converter.

The operating quide is intended for use by qualified personnel.

Read and follow the operating guide to use the frequency converter safely and professionally, and pay particular attention to the safety instructions and general warnings. Keep this operating guide available with the frequency converter at all times.

VLT® is a registered trademark.

## 1.2 Additional Resources

- **•** *VLT*® *HVAC Basic Drive FC 101 Programming Guide* provides information on how to program and includes complete parameter descriptions.
- **•** *VLT*® *HVAC Basic Drive FC 101 Design Guide* provides all technical information about the frequency converter, customer design, and applications. It also lists options and accessories.

The technical documentation is available in electronic form online at *[www.danfoss.com/en/search/?filter=type](http://www.danfoss.com/en/search/?filter=type%3Adocumentation) [%3Adocumentation](http://www.danfoss.com/en/search/?filter=type%3Adocumentation)*.

#### **MCT 10 Set-up Software support**

Download the software from *[www.danfoss.com/en/service](http://www.danfoss.com/en/service-and-support/downloads/dds/vlt-motion-control-tool-mct-10/)[and-support/downloads/dds/vlt-motion-control-tool-mct-10/](http://www.danfoss.com/en/service-and-support/downloads/dds/vlt-motion-control-tool-mct-10/)*.

During the installation process of the software, enter access code 81463800 to activate the FC 101 functionality. A license key is not required for using the FC 101 functionality.

The latest software does not always contain the latest updates for frequency converters. Contact the local sales office for the latest frequency converter updates (in the form of \*.upd files), or download the frequency converter updates from *[www.danfoss.com/en/service-and-support/](http://www.danfoss.com/en/service-and-support/downloads/dds/vlt-motion-control-tool-mct-10/#Overview) [downloads/dds/vlt-motion-control-tool-mct-10/#Overview](http://www.danfoss.com/en/service-and-support/downloads/dds/vlt-motion-control-tool-mct-10/#Overview)*.

# 1.3 Document and Software Version

The operating guide is regularly reviewed and updated. All suggestions for improvement are welcome.

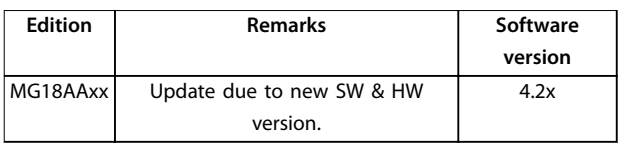

From software version 4.0x and later (production week 33 2017 and after), the variable speed heat sink cooling fan

function is implemented in the frequency converter for power sizes 22 kW (30 hp) 400 V IP20 and below, and 18.5 kW (25 hp) 400 V IP54 and below. This function requires software and hardware updates and introduces restrictions with regards to backwards compatibility for H1–H5 and I2– I4 enclosure sizes. Refer to *Table 1.1* for the limitations.

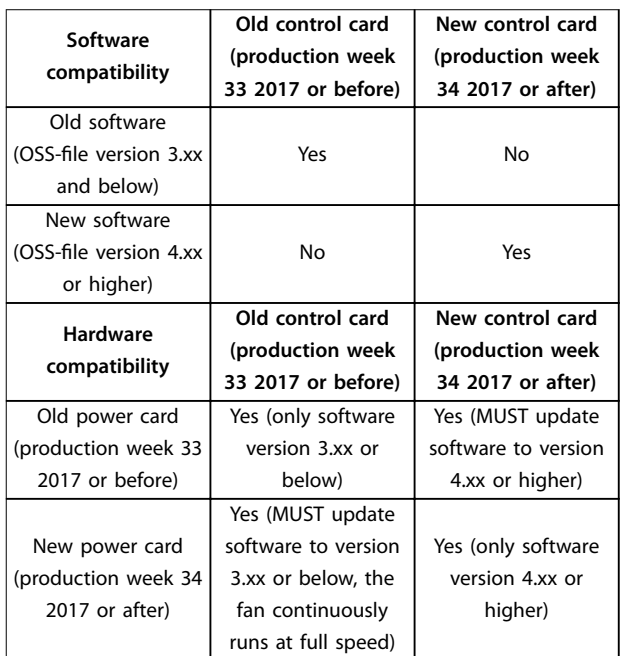

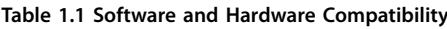

# 1.4 Certificates and Approvals

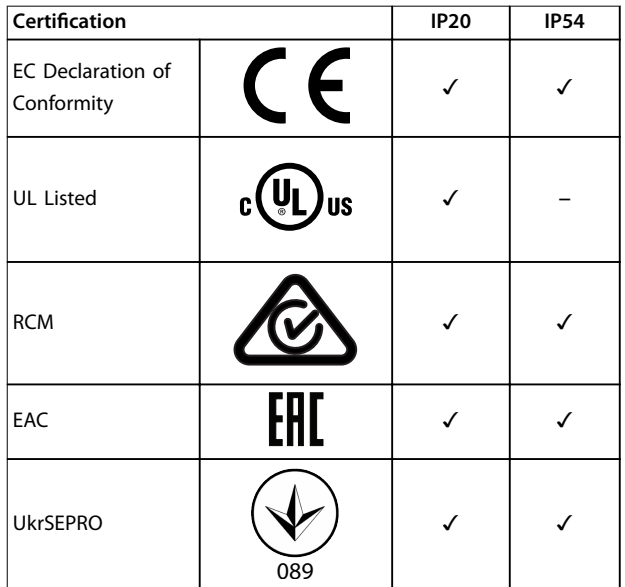

**Table 1.2 Certificates and Approvals** 

<span id="page-5-0"></span>**1 1**

The frequency converter complies with UL 508C thermal memory retention requirements. For more information, refer to the section *Motor Thermal Protection* in the product-specific *design guide*.

# 1.5 Disposal

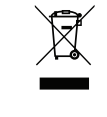

Equipment containing electrical components must not be disposed of together with domestic waste.

It must be separately collected with electrical and electronic waste according to local and currently valid legislation.

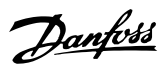

# <span id="page-6-0"></span>2 Safety

# 2.1 Safety Symbols

The following symbols are used in this document:

# **WARNING**

**Indicates a potentially hazardous situation that could result in death or serious injury.**

# **ACAUTION**

**Indicates a potentially hazardous situation that could result in minor or moderate injury. It can also be used to alert against unsafe practices.**

# *NOTICE*

**Indicates important information, including situations that can result in damage to equipment or property.**

# 2.2 Qualified Personnel

Correct and reliable transport, storage, installation, operation, and maintenance are required for the troublefree and safe operation of the frequency converter. Only qualified personnel are allowed to install or operate this equipment.

Qualified personnel are defined as trained staff, who are authorized to install, commission, and maintain equipment, systems, and circuits in accordance with pertinent laws and regulations. Also, the personnel must be familiar with the instructions and safety measures described in this guide.

# 2.3 Safety

# **AWARNING**

### **HIGH VOLTAGE**

**Frequency converters contain high voltage when connected to AC mains input, DC supply, or load sharing. Failure to perform installation, start-up, and maintenance** by qualified personnel can result in death or serious **injury.**

- Only qualified personnel must perform instal**lation, start-up, and maintenance.**
- **• Before performing any service or repair work, use an appropriate voltage measuring device to make sure that there is no remaining voltage on the frequency converter.**

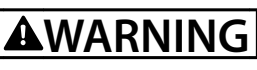

## **UNINTENDED START**

**When the frequency converter is connected to AC mains, DC supply, or load sharing, the motor may start at any time. Unintended start during programming, service, or repair work can result in death, serious injury, or property damage. Start the motor with an external** switch, a fieldbus command, an input reference signal **from the local control panel (LCP), via remote operation using MCT 10 software, or after a cleared fault condition.**

**To prevent unintended motor start:**

- **• Disconnect the frequency converter from the mains.**
- **Press [Off/Reset] on the LCP before programming parameters.**
- **• Ensure that the frequency converter is fully wired and assembled when it is connected to AC mains, DC supply, or load sharing.**

# **AWARNING**

# **DISCHARGE TIME**

**The frequency converter contains DC-link capacitors, which can remain charged even when the frequency converter is not powered. High voltage can be present** even when the warning LED indicator lights are off. Failure to wait the specified time after power has been **removed before performing service or repair work can result in death or serious injury.**

- **• Stop the motor.**
- **• Disconnect AC mains and remote DC-link power supplies, including battery back-ups, UPS, and DC-link connections to other frequency converters.**
- **• Disconnect or lock PM motor.**
- **• Wait for the capacitors to discharge fully. The** minimum duration of waiting time is specified **in** *[Table 2.1](#page-7-0)***.**
- **• Before performing any service or repair work, use an appropriate voltage measuring device to make sure that the capacitors are fully discharged.**

<span id="page-7-0"></span>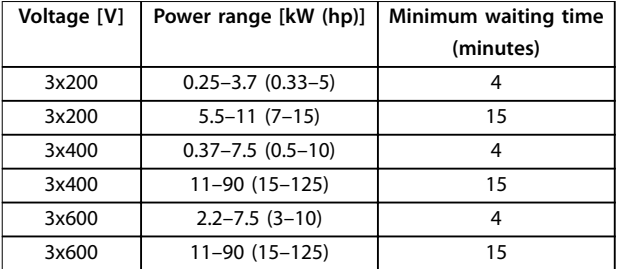

**Table 2.1 Discharge Time**

# **WARNING**

### **LEAKAGE CURRENT HAZARD**

**Leakage currents exceed 3.5 mA. Failure to ground the frequency converter properly can result in death or serious injury.**

**• Ensure the correct grounding of the equipment** by a certified electrical installer.

# **AWARNING**

### **EQUIPMENT HAZARD**

**Contact with rotating shafts and electrical equipment can result in death or serious injury.**

- **Ensure that only trained and qualified personnel perform installation, start-up, and maintenance.**
- **• Ensure that electrical work conforms to national and local electrical codes.**
- **• Follow the procedures in this manual.**

# **ACAUTION**

#### **INTERNAL FAILURE HAZARD**

**An internal failure in the frequency converter can result in serious injury when the frequency converter is not properly closed.**

**• Ensure that all safety covers are in place and securely fastened before applying power.**

# 2.4 Motor Thermal Protection

Set *parameter 1-90 Motor Thermal Protection* to *[4] ETR trip 1* to enable the motor thermal protection function.

<span id="page-8-0"></span>**Installation Operating Guide**

# 3 Installation

# 3.1 Mechanical Installation

# 3.1.1 Side-by-side Installation

The frequency converter can be mounted side by side but requires the clearance above and below for cooling.

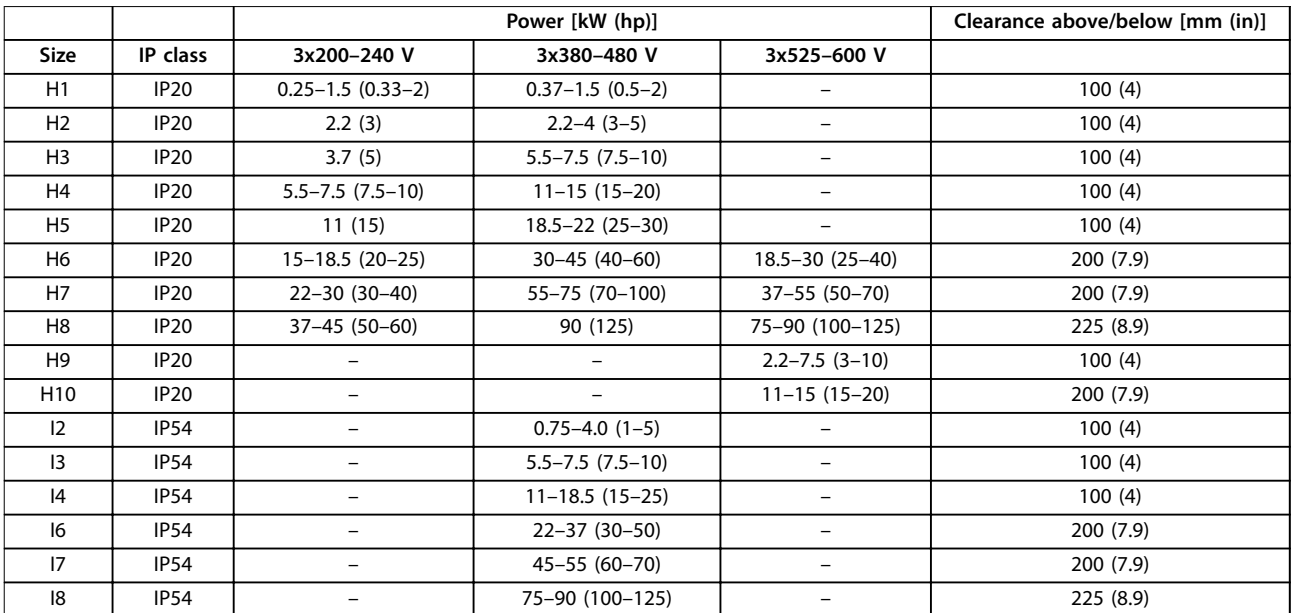

**Table 3.1 Clearance Required for Cooling**

# *NOTICE*

**With IP21/NEMA Type1 option kit mounted, a distance of 50 mm (2 in) between the units is required.**

<span id="page-9-0"></span>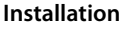

**3 3**

# 3.1.2 Frequency Converter Dimensions

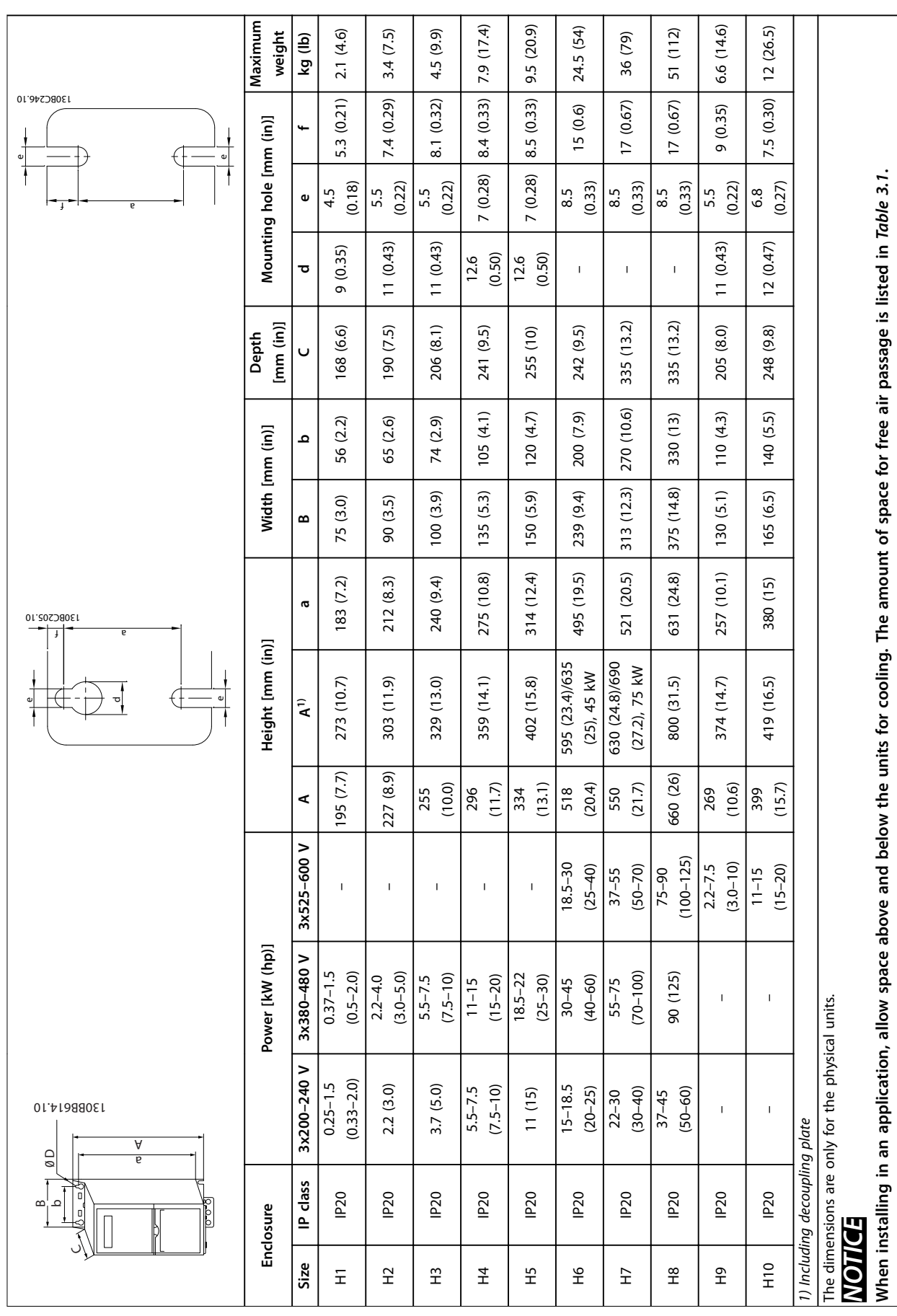

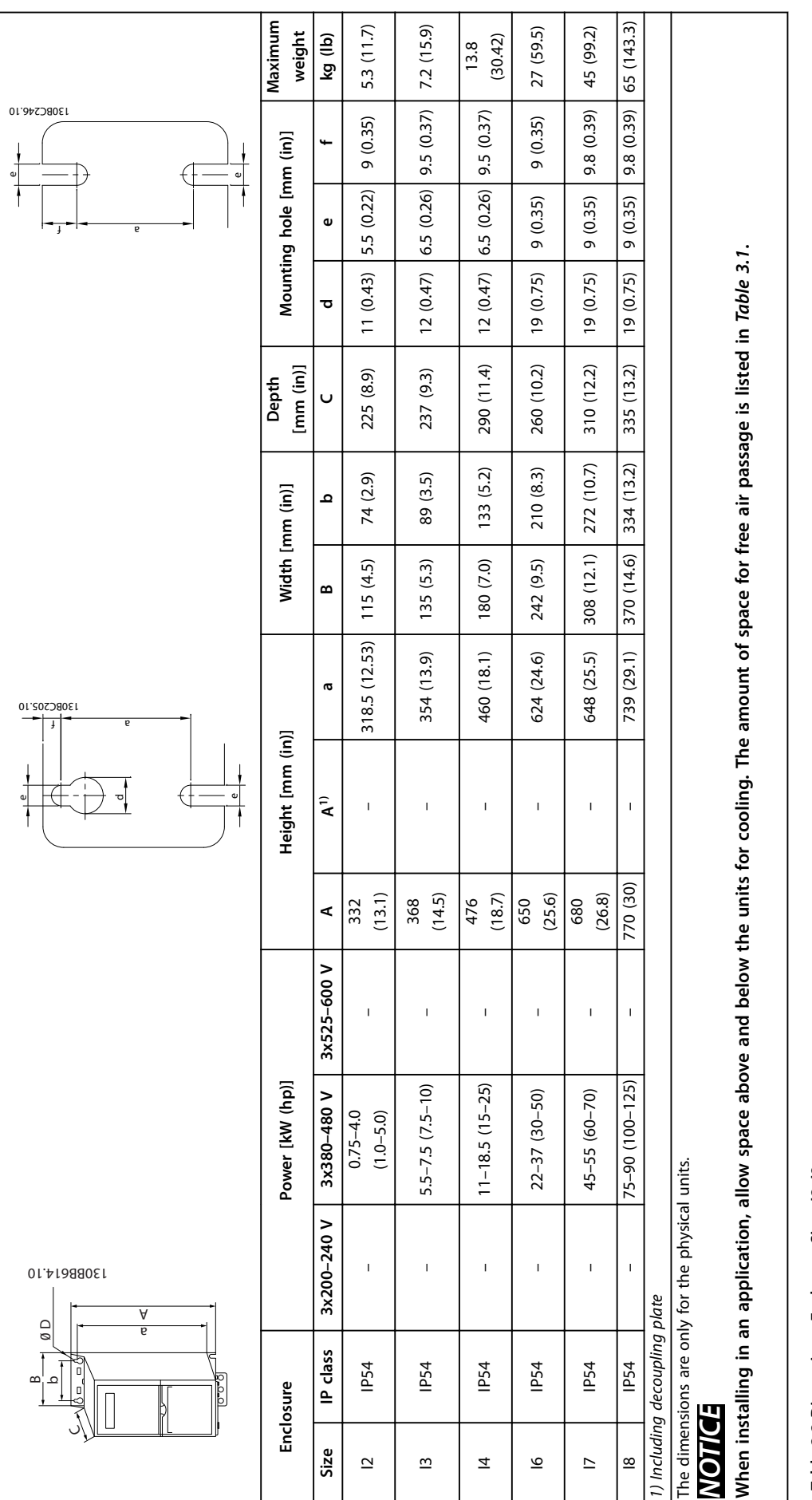

Table 3.3 Dimensions, Enclosure Sizes I2-18 **Table 3.3 Dimensions, Enclosure Sizes I2–I8** **3 3**

# <span id="page-11-0"></span>3.2 Electrical Installation

All cabling must comply with national and local regulations on cable cross-sections and ambient temperature. Copper conductors are required. 75 °C (167 °F) is recommended.

| Power [kW (hp)]   |                  |                                |                               | Torque [Nm (in-lb)] |               |                  |                      |          |          |  |
|-------------------|------------------|--------------------------------|-------------------------------|---------------------|---------------|------------------|----------------------|----------|----------|--|
| Enclosure<br>size | IP class         | 3x200-240 V                    | 3x380-480 V                   | <b>Mains</b>        | Motor         | DC<br>connection | Control<br>terminals | Ground   | Relay    |  |
| H1                | <b>IP20</b>      | $0.25 - 1.5$<br>$(0.33 - 2.0)$ | $0.37 - 1.5$<br>$(0.5 - 2.0)$ | 0.8(7.0)            | 0.8(7.0)      | 0.8(7.0)         | 0.5(4.0)             | 0.8(7.0) | 0.5(4.0) |  |
| H2                | IP <sub>20</sub> | 2.2(3.0)                       | $2.2 - 4.0$ (3.0 - 5.0)       | 0.8(7.0)            | 0.8(7.0)      | 0.8(7.0)         | 0.5(4.0)             | 0.8(7.0) | 0.5(4.0) |  |
| H3                | IP <sub>20</sub> | 3.7(5.0)                       | $5.5 - 7.5$ $(7.5 - 10)$      | 0.8(7.0)            | 0.8(7.0)      | 0.8(7.0)         | 0.5(4.0)             | 0.8(7.0) | 0.5(4.0) |  |
| H4                | IP <sub>20</sub> | $5.5 - 7.5$ $(7.5 - 10)$       | $11 - 15(15 - 20)$            | 1.2(11)             | 1.2(11)       | 1.2(11)          | 0.5(4.0)             | 0.8(7.0) | 0.5(4.0) |  |
| H <sub>5</sub>    | IP <sub>20</sub> | 11(15)                         | $18.5 - 22(25 - 30)$          | 1.2(11)             | 1.2(11)       | 1.2(11)          | 0.5(4.0)             | 0.8(7.0) | 0.5(4.0) |  |
| H6                | IP20             | $15-18.5(20-25)$               | $30 - 45(40 - 60)$            | 4.5(40)             | 4.5(40)       |                  | 0.5(4.0)             | 3(27)    | 0.5(4.0) |  |
| H7                | IP20             | $22 - 30(30 - 40)$             | 55 (70)                       | 10 (89)             | 10 (89)       |                  | 0.5(4.0)             | 3(27)    | 0.5(4.0) |  |
| H7                | IP20             |                                | 75 (100)                      | 14 (124)            | 14 (124)      |                  | 0.5(4.0)             | 3(27)    | 0.5(4.0) |  |
| H8                | <b>IP20</b>      | 37-45 (50-60)                  | 90 (125)                      | $24(212)^{1}$       | $24(212)^{1}$ |                  | 0.5(4.0)             | 3(27)    | 0.5(4.0) |  |

**Table 3.4 Tightening Torques for Enclosure Sizes H1–H8, 3x200–240 V and 3x380–480 V**

| Power [kW (hp)]  |                  |                       | Torque [Nm (in-lb)] |             |            |           |          |          |  |
|------------------|------------------|-----------------------|---------------------|-------------|------------|-----------|----------|----------|--|
| <b>Enclosure</b> | IP class         | 3x380-480 V           | <b>Mains</b>        | Motor       | DC         | Control   | Ground   | Relay    |  |
| size             |                  |                       |                     |             | connection | terminals |          |          |  |
| 12               | <b>IP54</b>      | $0.75 - 4.0$          | 0.8(7.0)            | 0.8(7.0)    | 0.8(7.0)   | 0.5(4.0)  | 0.8(7.0) | 0.5(4.0) |  |
|                  |                  | $(1.0 - 5.0)$         |                     |             |            |           |          |          |  |
| 3                | <b>IP54</b>      | $5.5 - 7.5(7.5 - 10)$ | 0.8(7.0)            | 0.8(7.0)    | 0.8(7.0)   | 0.5(4.0)  | 0.8(7.0) | 0.5(4.0) |  |
| 4                | IP <sub>54</sub> | $11 - 18.5(15 - 25)$  | 1.4(12)             | 0.8(7.0)    | 0.8(7.0)   | 0.5(4.0)  | 0.8(7.0) | 0.5(4.0) |  |
| 16               | <b>IP54</b>      | $22 - 37(30 - 50)$    | 4.5(40)             | 4.5(40)     | -          | 0.5(4.0)  | 3(27)    | 0.6(5.0) |  |
| 17               | <b>IP54</b>      | 45-55 (60-70)         | 10 (89)             | 10 (89)     |            | 0.5(4.0)  | 3(27)    | 0.6(5.0) |  |
| 8                | IP <sub>54</sub> | 75-90 (100-125)       | 14 (124)/24         | 14 (124)/24 |            | 0.5(4.0)  | 3(27)    | 0.6(5.0) |  |
|                  |                  |                       | $(212)^{2}$         | $(212)^{2}$ |            |           |          |          |  |

**Table 3.5 Tightening Torques for Enclosure Sizes I2–I8**

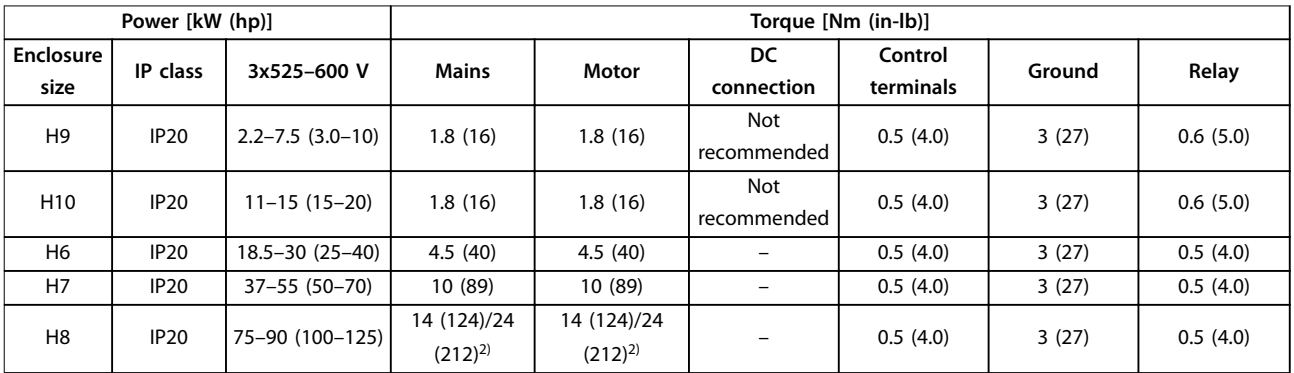

**Table 3.6 Tightening Torques for Enclosure Sizes H6–H10, 3x525–600 V**

*1) Cable dimensions >95 mm<sup>2</sup>*

*2) Cable dimensions* ≤*95 mm<sup>2</sup>*

# <span id="page-12-0"></span>3.2.1 IT Mains

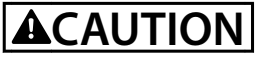

#### **IT Mains**

**Installation on isolated mains source, that is, IT mains. Ensure that the supply voltage does not exceed 440 V (3x380–480 V units) when connected to mains.**

On IP20, 200–240 V, 0.25–11 kW (0.33–15 hp) and 380–480 V, IP20, 0.37–22 kW (0.5–30 hp) units, open the RFI switch by removing the screw on the side of the frequency converter when at IT grid.

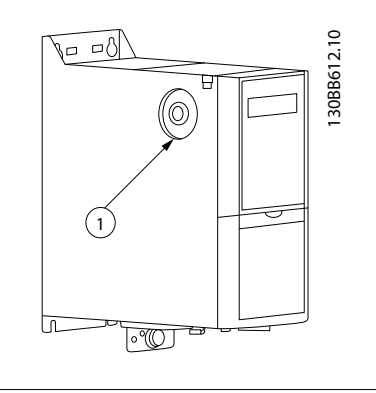

1 EMC screw

**Illustration 3.1 IP20, 200–240 V, 0.25–11 kW (0.33–15 hp), IP20, 0.37–22 kW (0.5–30 hp), 380–480 V**

On 400 V, 30–90 kW (40–125 hp) and 600 V units, set *parameter 14-50 RFI Filter* to *[0] Off* when operating in IT mains.

For IP54, 400 V, 0.75–18.5 kW (1.0–25 hp) units, the EMC screw is inside the frequency converter, as shown in *Illustration 3.2*.

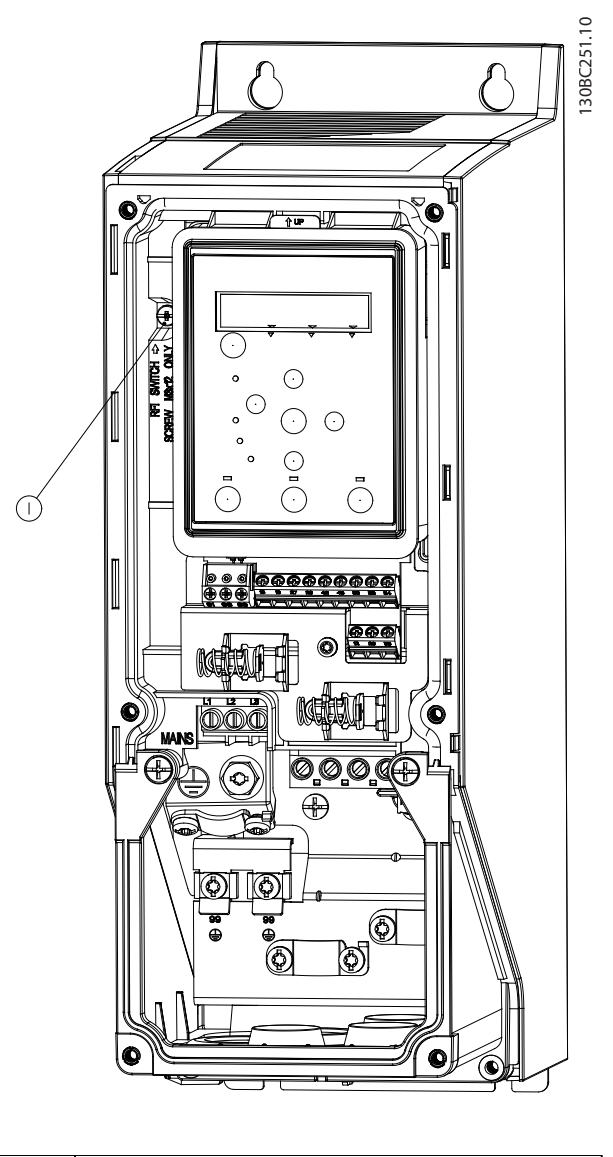

1 EMC screw

**Illustration 3.2 IP54, 400 V, 0.75–18.5 kW (1.0–25 hp)**

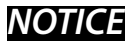

**If reinserted, use only M3x12 screw.**

Danfoss

## <span id="page-13-0"></span>3.2.2 Connecting to Mains and Motor

The frequency converter is designed to operate all standard 3-phase asynchronous motors. For maximum cross-section on cables, see *[chapter 6.4 General Technical](#page-55-0) [Data](#page-55-0)*.

- **•** Use a shielded/armored motor cable to comply with EMC emission specifications and connect this cable to both the decoupling plate and the motor.
- **•** Keep the motor cable as short as possible to reduce the noise level and leakage currents.
- **•** For further details on mounting the decoupling plate, see *VLT*® *HVAC Basic Drive Decoupling Plate Mounting Instruction*.
- **•** Also see *EMC-Correct Installation* in the *VLT*® *HVAC Basic Drive FC 101 Design Guide*.
- 1. Mount the ground cables to the ground terminal.
- 2. Connect the motor to terminals U, V, and W, and then tighten the screws according to the torques specified in *chapter 3.2.1 Electrical Installation in General*.
- 3. Connect the mains supply to terminals L1, L2, and L3, and then tighten the screws according to the torques specified in *chapter 3.2.1 Electrical Installation in General*.

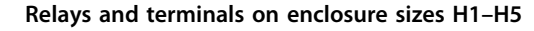

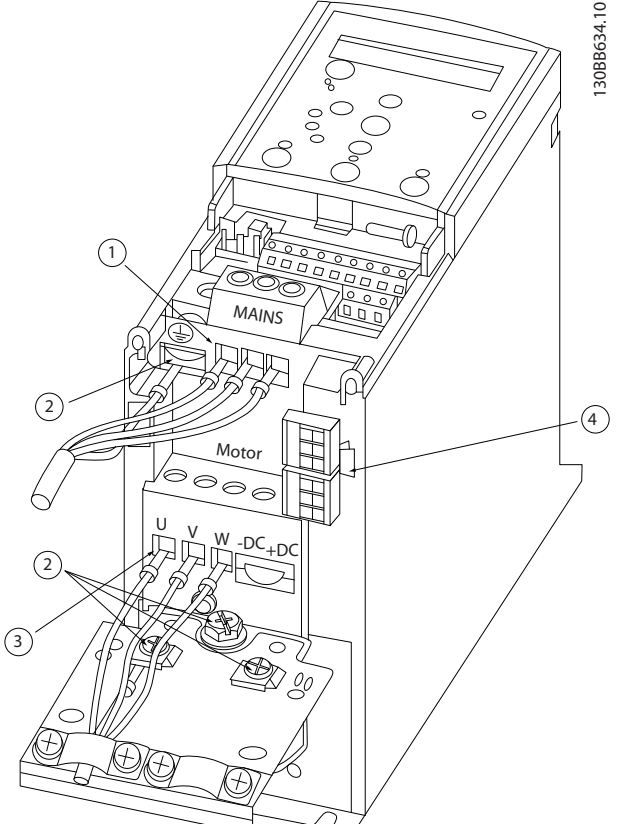

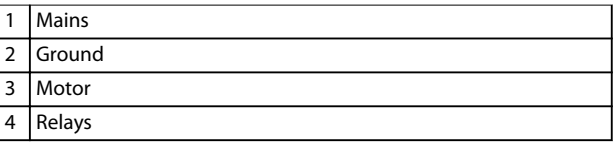

**Illustration 3.3 Enclosure Sizes H1–H5 IP20, 200–240 V, 0.25–11 kW (0.33–15 hp) IP20, 380–480 V, 0.37–22 kW (0.5–30 hp)**

Danfoss

**Relays and terminals on enclosure size H6**

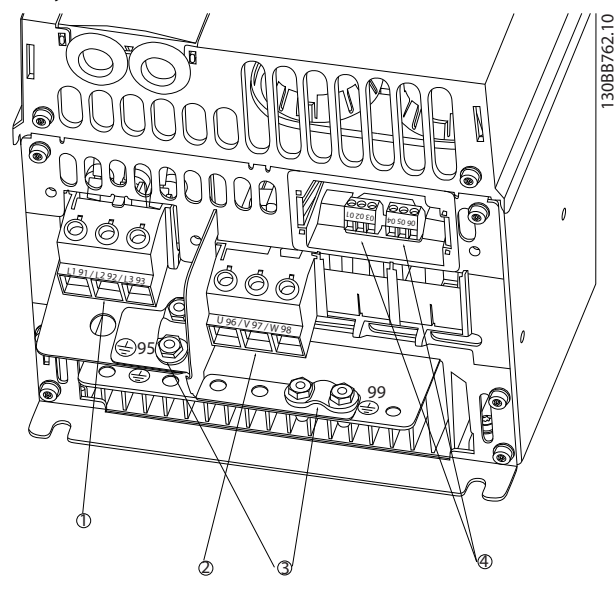

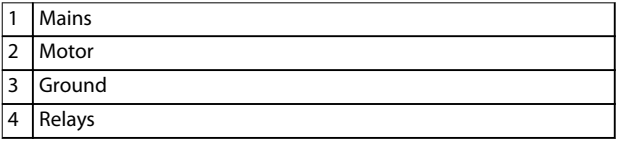

**Illustration 3.4 Enclosure Size H6 IP20, 380–480 V, 30–45 kW (40–60 hp) IP20, 200–240 V, 15–18.5 kW (20–25 hp) IP20, 525–600 V, 22–30 kW (30–40 hp)**

**Relays and terminals on enclosure size H7**

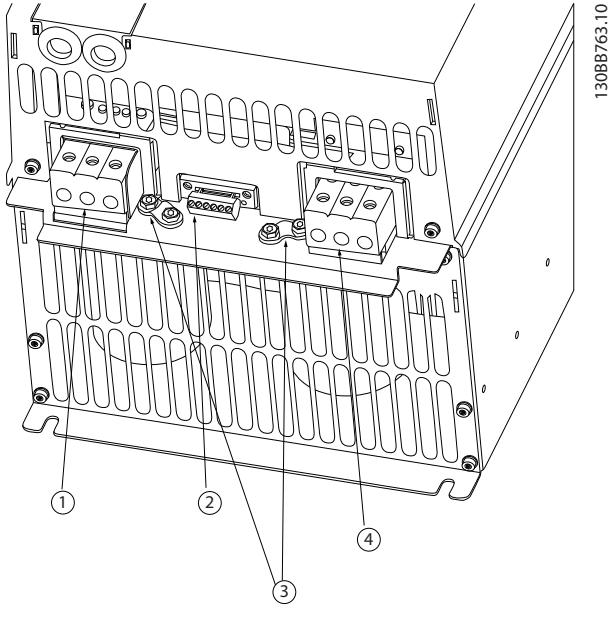

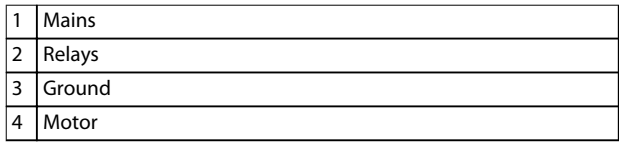

**Illustration 3.5 Enclosure Size H7 IP20, 380–480 V, 55–75 kW (70–100 hp) IP20, 200–240 V, 22–30 kW (30–40 hp) IP20, 525–600 V, 45–55 kW (60–70 hp)**

**3 3**

**3 3**

#### **Relays and terminals on enclosure size H8**

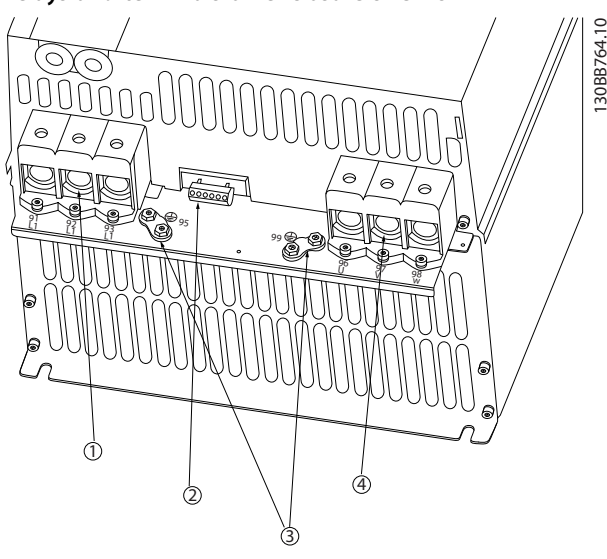

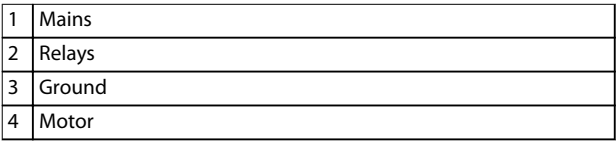

**Illustration 3.6 Enclosure Size H8 IP20, 380–480 V, 90 kW (125 hp) IP20, 200–240 V, 37–45 kW (50–60 hp) IP20, 525–600 V, 75–90 kW (100–125 hp)**

#### **Connecting to mains and motor for enclosure size H9**

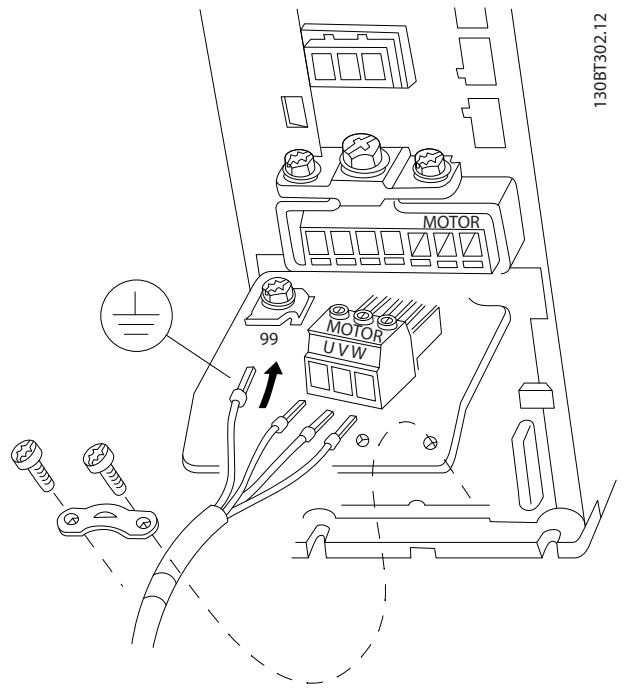

**Illustration 3.7 Connecting the Frequency Converter to the Motor, Enclosure Size H9 IP20, 600 V, 2.2–7.5 kW (3.0–10 hp)**

Complete the following steps to connect the mains cables for enclosure size H9. Use the tightening torques described in *chapter 3.2.1 Electrical Installation in General*.

1. Slide the mounting plate into place and tighten the 2 screws as shown in *Illustration 3.8*.

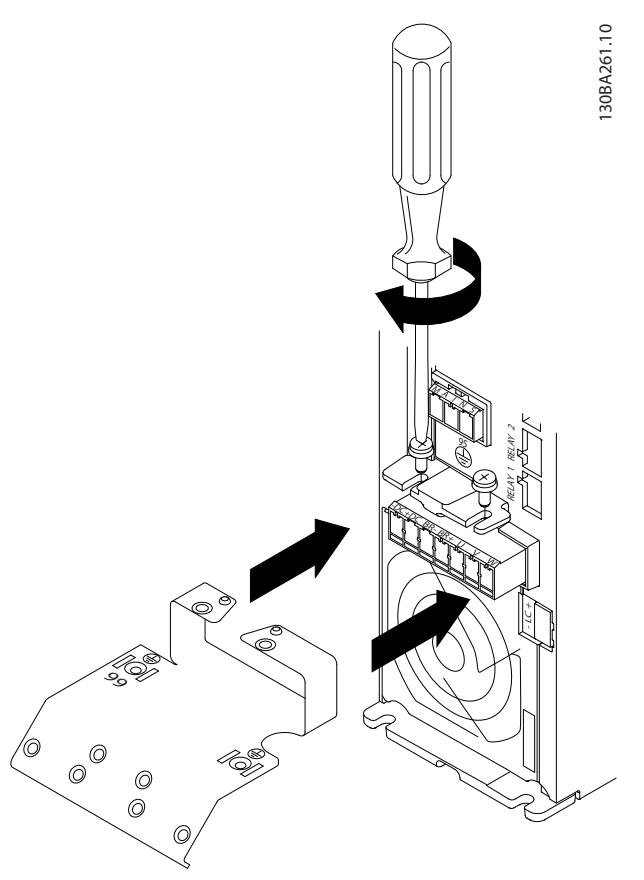

**Illustration 3.8 Mounting the Mounting Plate**

2. Mount the ground cable as shown in *Illustration 3.9*.

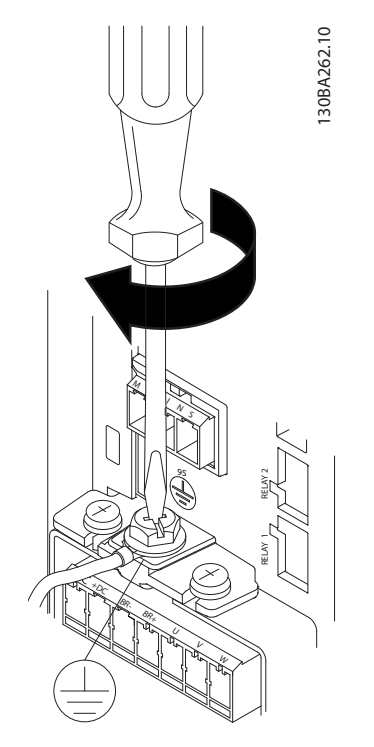

**Illustration 3.9 Mounting the Ground Cable**

3. Insert the mains cables to the mains plug and tighten the screws as shown in *Illustration 3.10*.

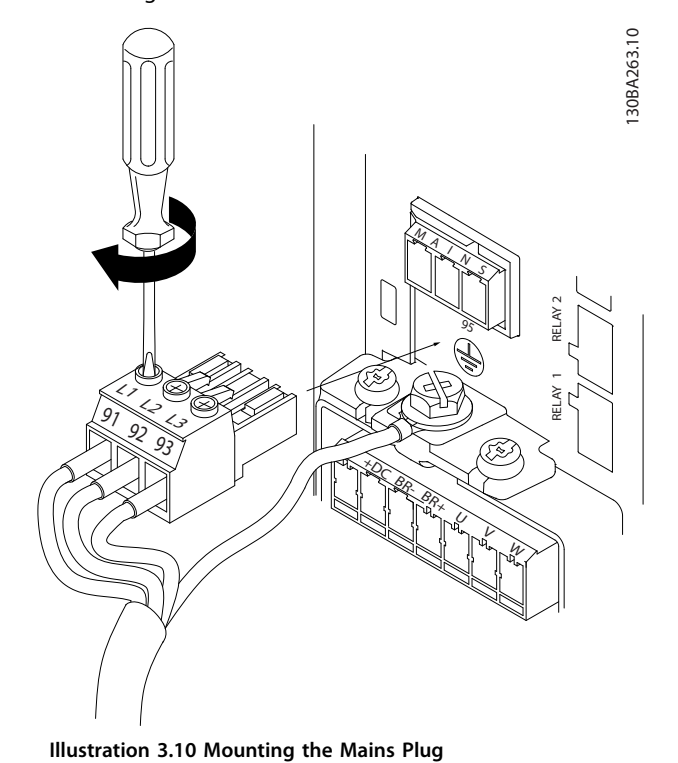

4. Mount the support bracket across the mains cables and tighten the screws as shown in *Illustration 3.11*.

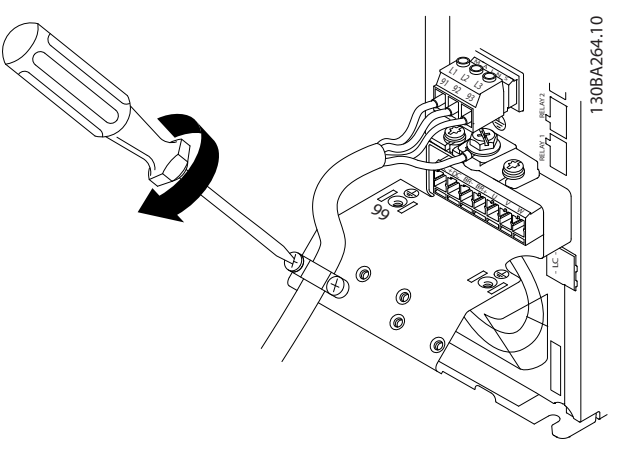

**Illustration 3.11 Mounting the Support Bracket**

#### **Relays and terminals on enclosure size H10**

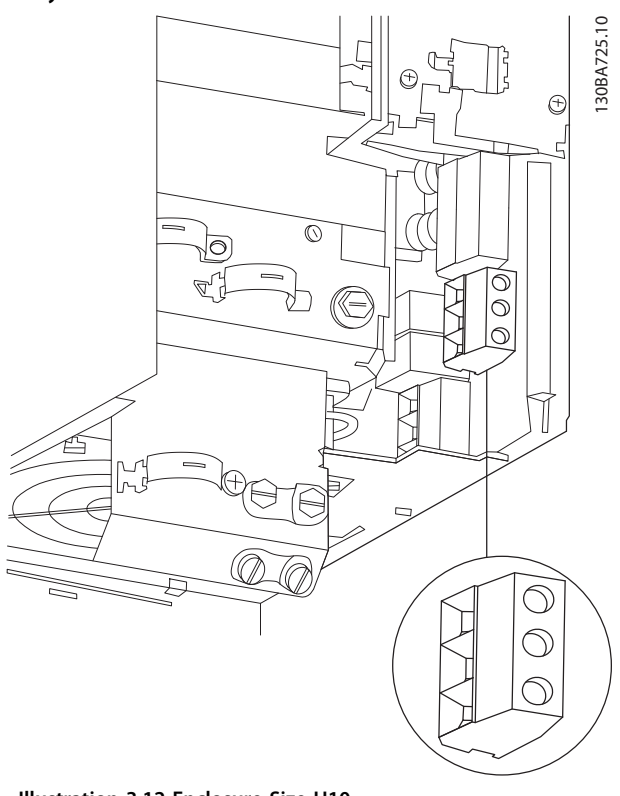

**Illustration 3.12 Enclosure Size H10 IP20, 600 V, 11–15 kW (15–20 hp)**

Danfoss

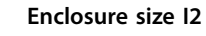

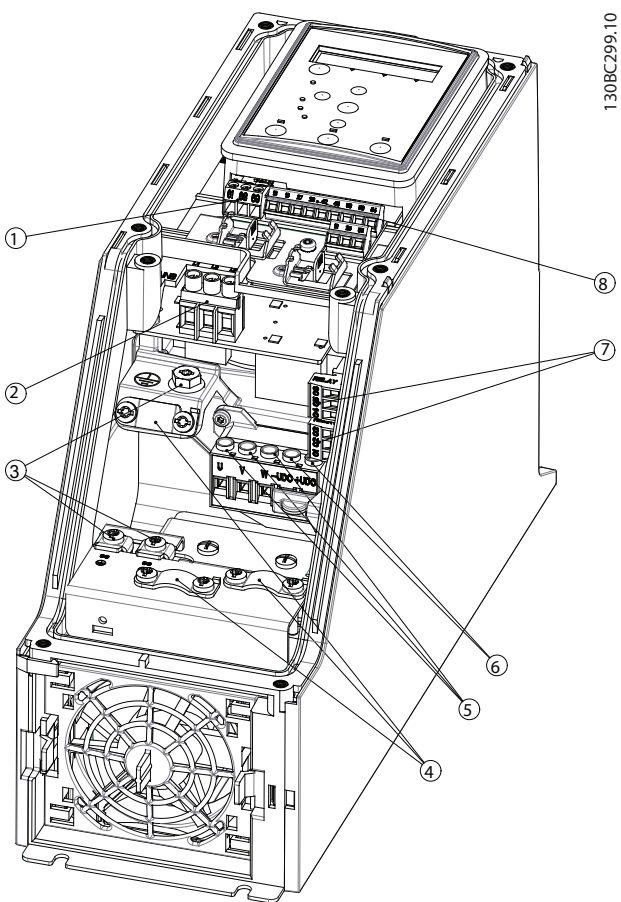

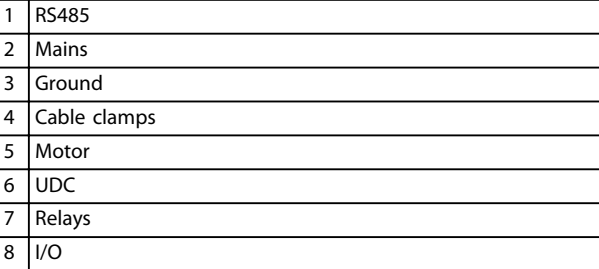

**Illustration 3.13 Enclosure Size I2 IP54, 380–480 V, 0.75–4.0 kW (1.0–5.0 hp)** **Enclosure size I3**

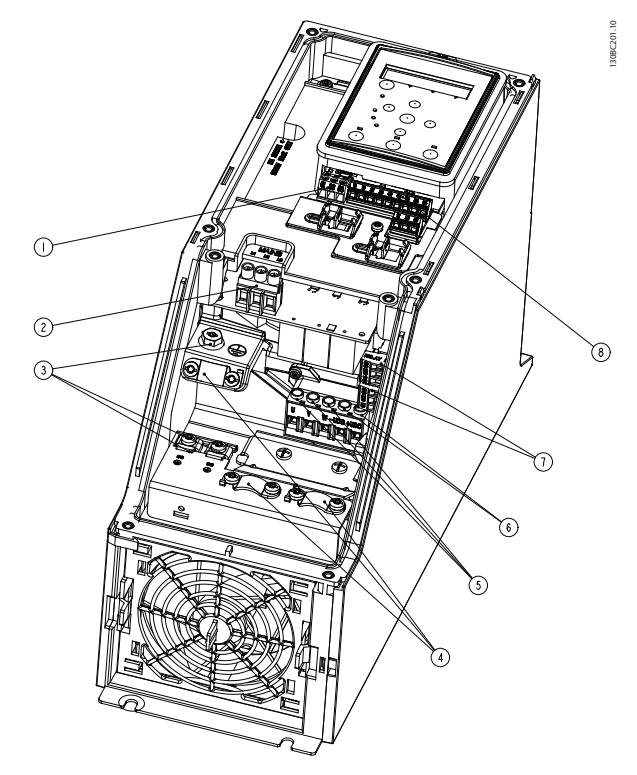

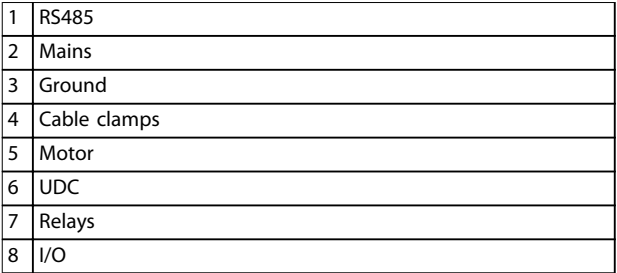

**Illustration 3.14 Enclosure Size I3 IP54, 380–480 V, 5.5–7.5 kW (7.5–10 hp)**

Danfoss

**Installation Operating Guide**

#### **Enclosure size I4**

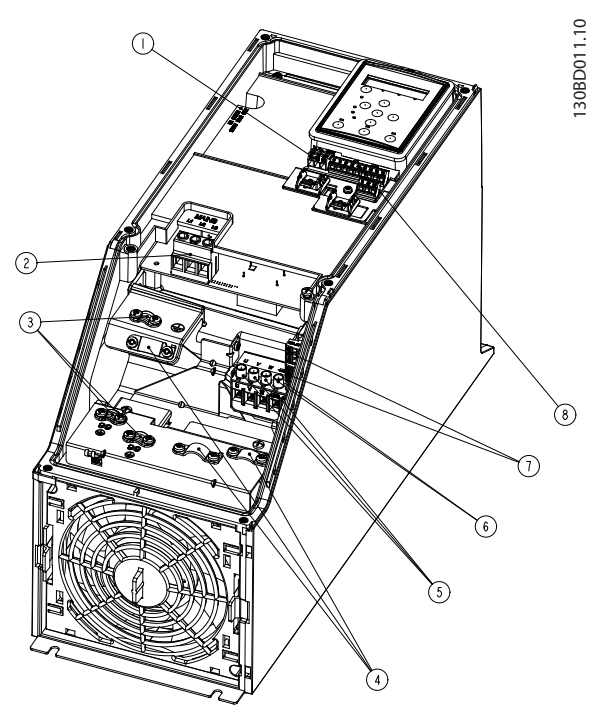

|                | <b>RS485</b> |
|----------------|--------------|
| 2              | Mains        |
| 3              | Ground       |
| $\overline{4}$ | Cable clamps |
| 5              | Motor        |
| 6              | <b>UDC</b>   |
| 7              | Relays       |
| 8              | I/O          |

**Illustration 3.15 Enclosure Size I4 IP54, 380–480 V, 0.75–4.0 kW (1.0–5.0 hp)**

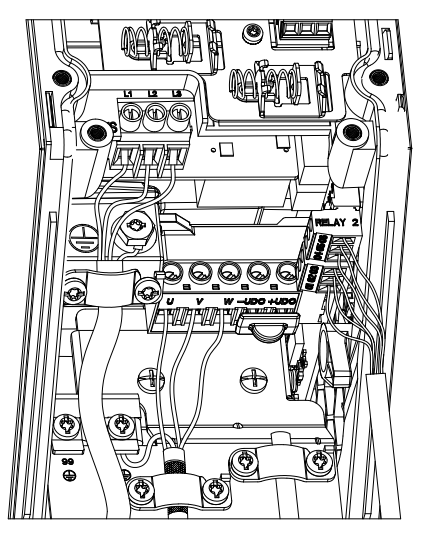

**Illustration 3.16 IP54 Enclosure Sizes I2, I3, I4**

**Enclosure size I6**

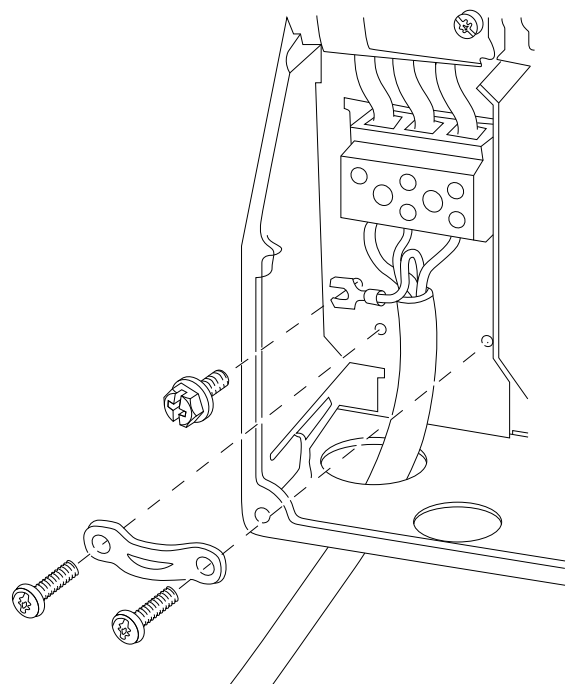

**Illustration 3.17 Connecting to Mains for Enclosure Size I6 IP54, 380–480 V, 22–37 kW (30–50 hp)**

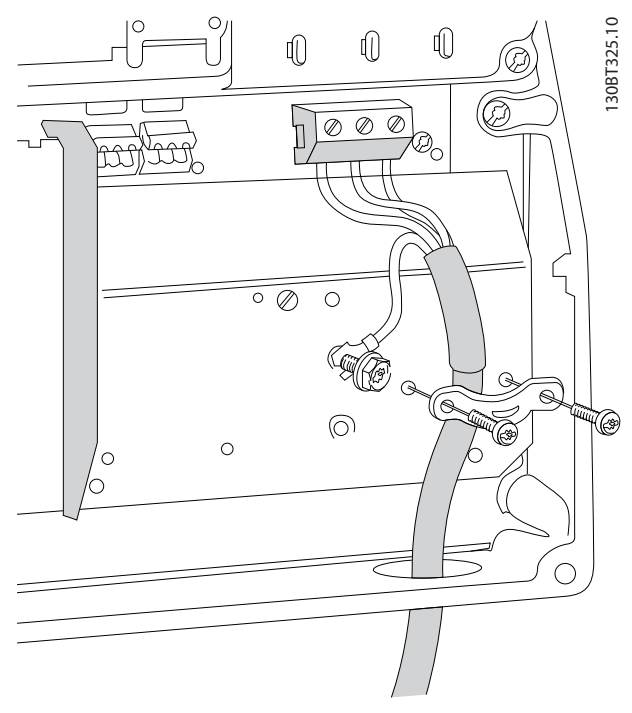

**Illustration 3.18 Connecting to Motor for Enclosure Size I6 IP54, 380–480 V, 22–37 kW (30–50 hp)**

130BT326.10

130BT326.10

130BC203.10

130BC203.10

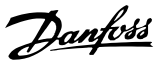

<span id="page-19-0"></span>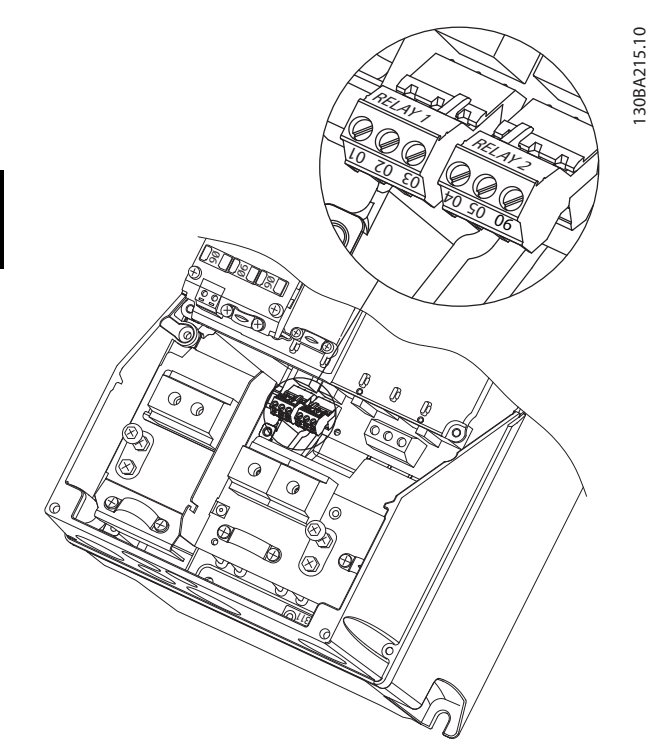

**Illustration 3.19 Relays on Enclosure Size I6 IP54, 380–480 V, 22–37 kW (30–50 hp)**

#### **Enclosure sizes I7, I8**

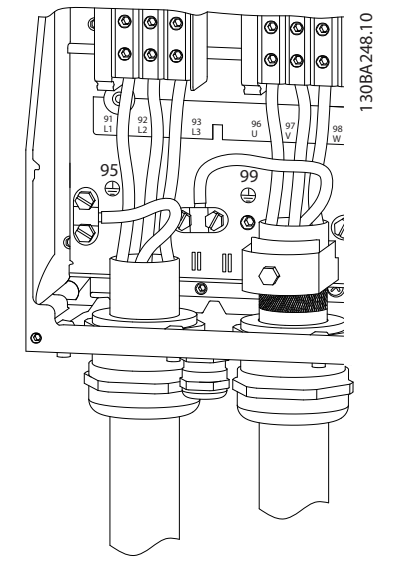

**Illustration 3.20 Enclosure Sizes I7, I8 IP54, 380–480 V, 45–55 kW (60–70 hp) IP54, 380–480 V, 75–90 kW (100–125 hp)**

# 3.2.3 Fuses and Circuit Breakers

#### **Branch circuit protection**

To prevent fire hazards, protect the branch circuits in an installation - switch gear, machines, and so on - against short circuits and overcurrent. Follow national and local regulations.

#### **Short-circuit protection**

Danfoss recommends using the fuses and circuit breakers listed in *[Table 3.7](#page-20-0)* to protect service personnel or other equipment in case of an internal failure in the unit or a short circuit on the DC link. The frequency converter provides full short-circuit protection in case of a short circuit on the motor.

#### **Overcurrent protection**

Provide overload protection to avoid overheating of the cables in the installation. Overcurrent protection must always be carried out according to local and national regulations. Circuit breakers and fuses must be designed for protection in a circuit capable of supplying a maximum of 100000 Arms(symmetrical), 480 V maximum.

#### **UL/Non-UL compliance**

To ensure compliance with UL or IEC 61800-5-1, use the circuit breakers or fuses listed in *[Table 3.7](#page-20-0)*. Circuit breakers must be designed for protection in a circuit capable of supplying a maximum of 10000 Arms (symmetrical), 480 V maximum.

# *NOTICE*

**In the event of malfunction, failure to follow the protection recommendation may result in damage to the frequency converter.**

<span id="page-20-0"></span>

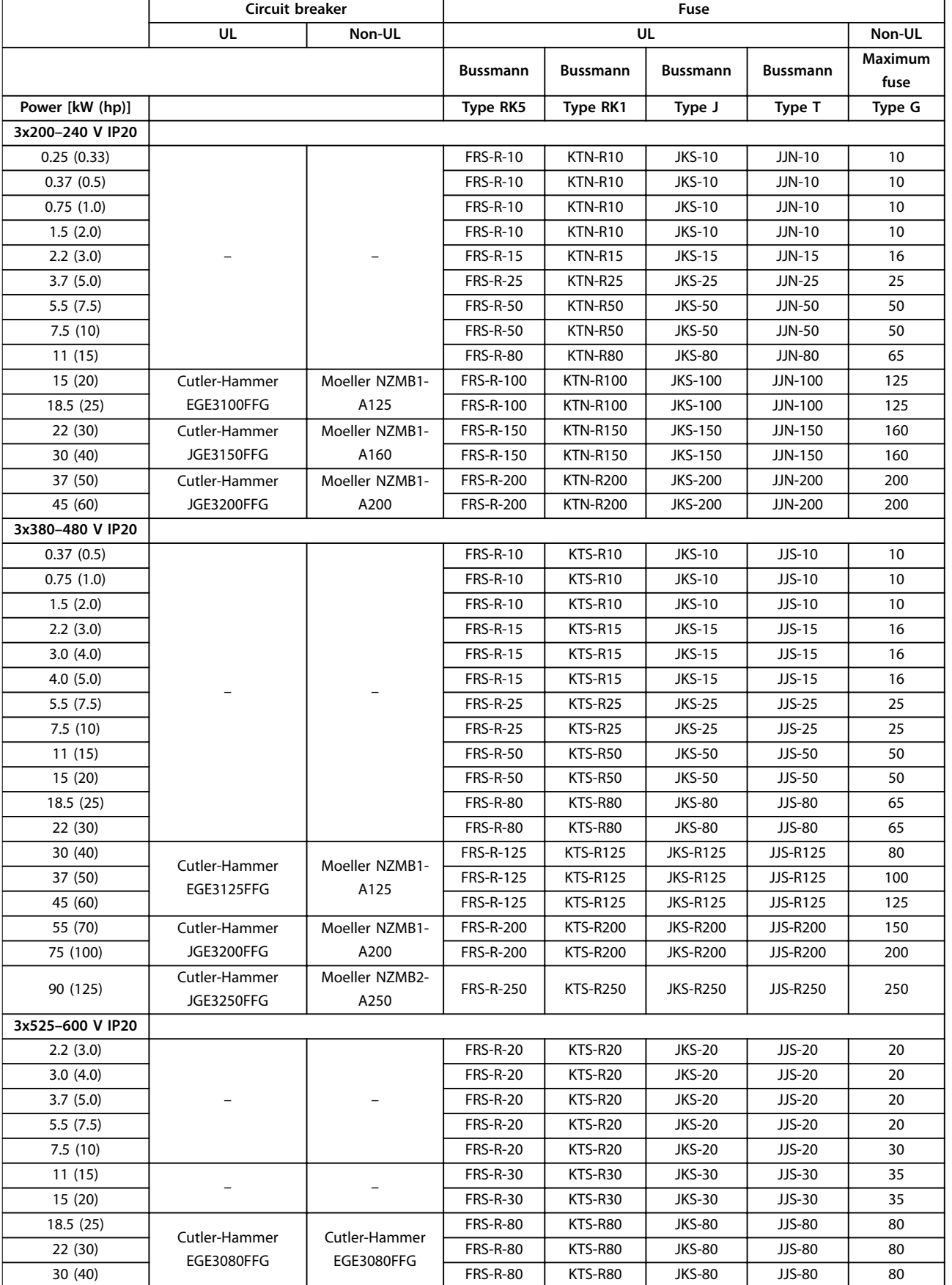

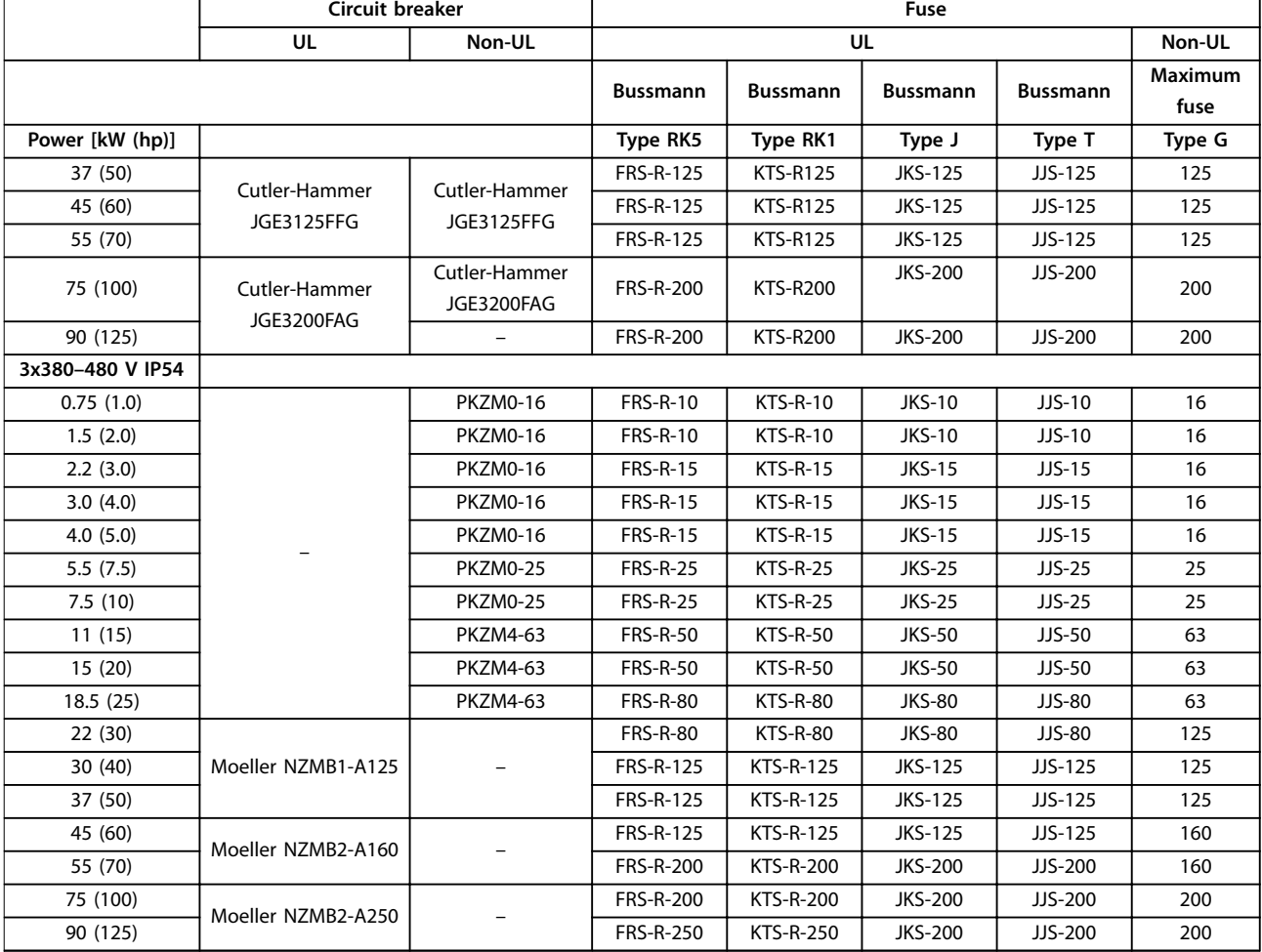

**Table 3.7 Circuit Breakers and Fuses**

# <span id="page-22-0"></span>3.2.4 EMC-correct Electrical Installation

General points to be observed to ensure EMC-correct electrical installation:

- **•** Use only shielded/armored motor cables and shielded/armored control cables.
- **•** Ground the shield at both ends.
- **•** Avoid installation with twisted shield ends (pigtails), because it reduces the shielding effect at high frequencies. Use the cable clamps provided.
- **•** Ensure the same potential between the frequency converter and the ground potential of PLC.
- **•** Use star washers and galvanically conductive installation plates.

Danfoss

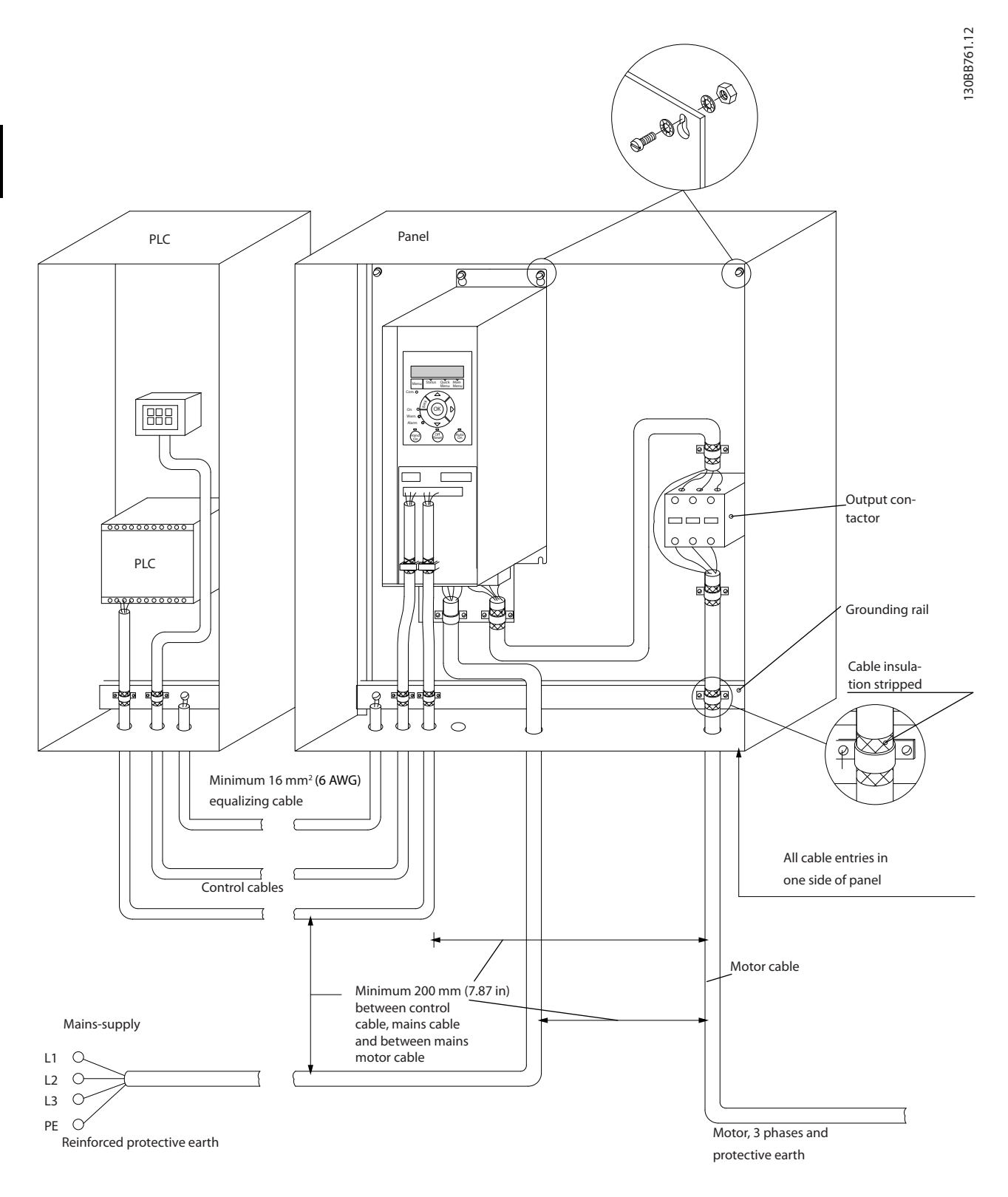

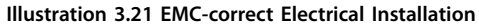

# <span id="page-24-0"></span>3.2.5 Control Terminals

Remove the terminal cover to access the control terminals.

Use a flat-edged screwdriver to push down the lock lever of the terminal cover under the LCP, then remove the terminal cover as shown in *Illustration 3.22*.

For IP54 units, control terminals can be accessed after removing the front cover.

*Illustration 3.23* shows all the frequency converter control terminals. Applying start (terminal 18), connection between terminals 12-27, and an analog reference (terminal 53 or 54, and 55) make the frequency converter run.

The digital input mode of terminal 18, 19, and 27 is set in *parameter 5-00 Digital Input Mode* (PNP is default value). Digital input 29 mode is set in *parameter 5-03 Digital Input 29 Mode* (PNP is default value).

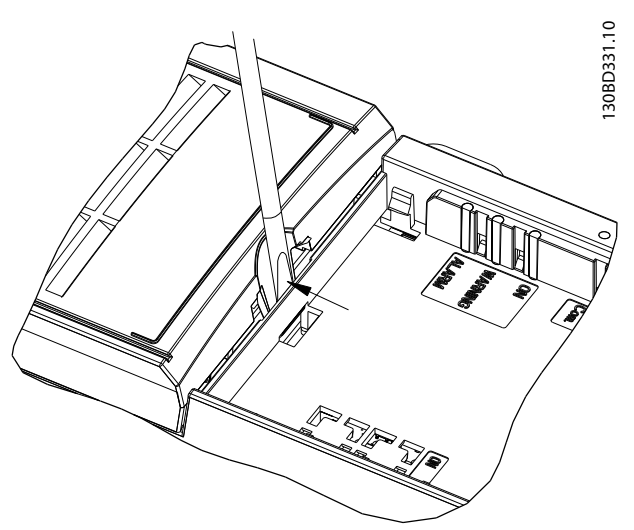

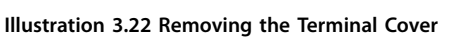

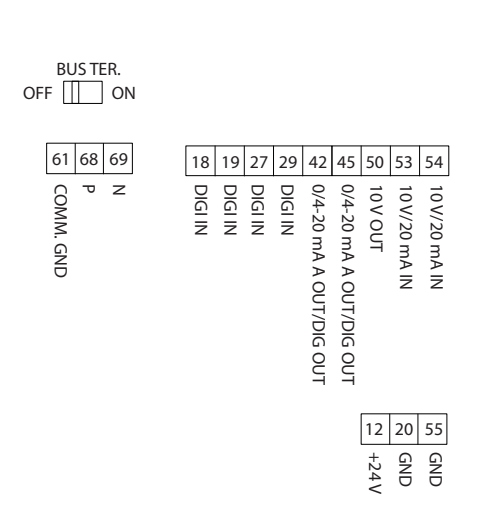

**Illustration 3.23 Control Terminals**

130BF892.10

130BF892.10

<span id="page-25-0"></span>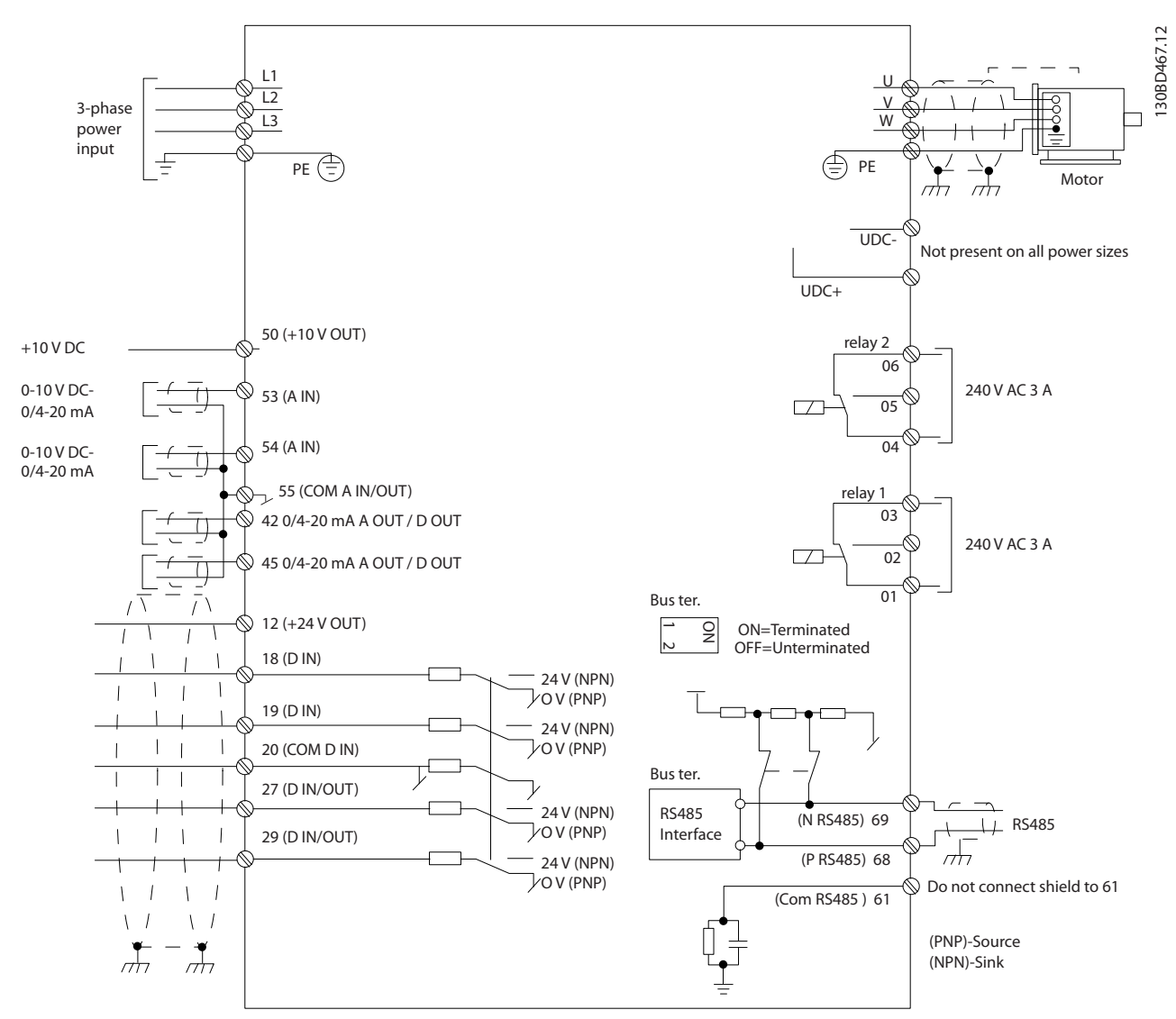

**Illustration 3.24 Basic Wiring Schematic Drawing**

# *NOTICE*

**There is no access to UDC- and UDC+ on the following units:**

- **• IP20, 380–480 V, 30–90 kW (40–125 hp)**
- **• IP20, 200–240 V, 15–45 kW (20–60 hp)**
- **• IP20, 525–600 V, 2.2–90 kW (3–125 hp)**
- **• IP54, 380–480 V, 22–90 kW (30–125 hp)**

Danfoss

# <span id="page-26-0"></span>3.2.6 Acoustic Noise or Vibration

If the motor or the equipment driven by the motor - for example, a fan - is making noise or vibrations at certain frequencies, configure the following parameters or parameter groups to reduce or eliminate the noise or vibrations:

- **•** *Parameter group 4-6\* Speed Bypass*.
- **•** Set *parameter 14-03 Overmodulation* to *[0] Off*.
- **•** Switching pattern and switching frequency *parameter group 14-0\* Inverter Switching*.
- **•** *Parameter 1-64 Resonance Dampening*.

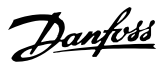

# <span id="page-27-0"></span>4 Programming

### 4.1 Local Control Panel (LCP)

The frequency converter can be programmed from the LCP or from a PC via the RS485 COM port by installing the MCT 10 Set-up Software. Refer to *[chapter 1.2 Additional](#page-4-0) [Resources](#page-4-0)* for more details about the software.

The LCP is divided into 4 functional sections.

- A. Display
- B. Menu key
- C. Navigation keys and indicator lights
- D. Operation keys and indicator lights

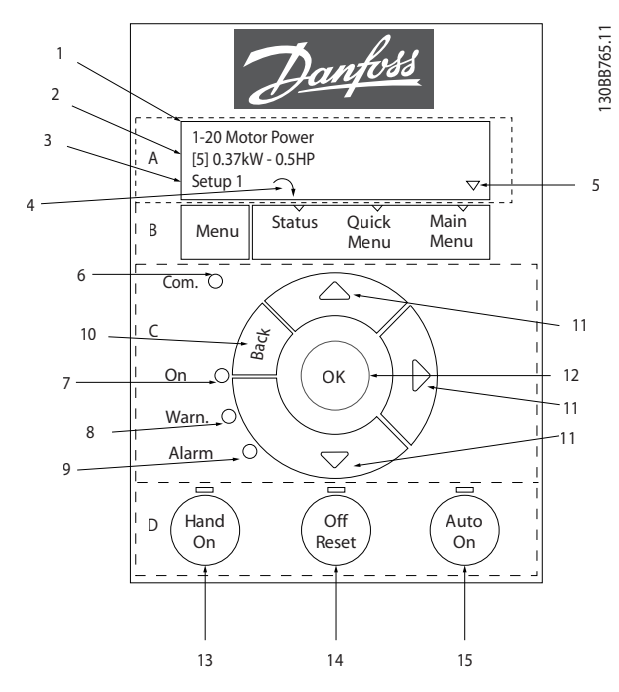

**Illustration 4.1 Local Control Panel (LCP)**

#### **A. Display**

The LCD-display is illuminated with 2 alphanumeric lines. All data is shown on the LCP.

*Illustration 4.1* describes the information that can be read from the display.

| 1 | Parameter number and name.                                     |
|---|----------------------------------------------------------------|
| 2 | Parameter value.                                               |
| 3 | Set-up number shows the active set-up and the edit set-up.     |
|   | If the same set-up acts as both active and edit set-up, only   |
|   | that set-up number is shown (factory setting). When active     |
|   | and edit set-up differ, both numbers are shown in the          |
|   | display (set-up 12). The number flashing, indicates the edit   |
|   | set-up.                                                        |
| 4 | Motor direction is shown to the bottom left of the display -   |
|   | indicated by a small arrow pointing either clockwise or        |
|   | counterclockwise.                                              |
| 5 | The triangle indicates if the LCP is in Status, Quick Menu, or |
|   | Main Menu.                                                     |

**Table 4.1 Legend to** *Illustration 4.1***, Part I**

#### **B. Menu key**

Press [Menu] to select among Status, Quick Menu, or Main Menu.

#### **C. Navigation keys and indicator lights**

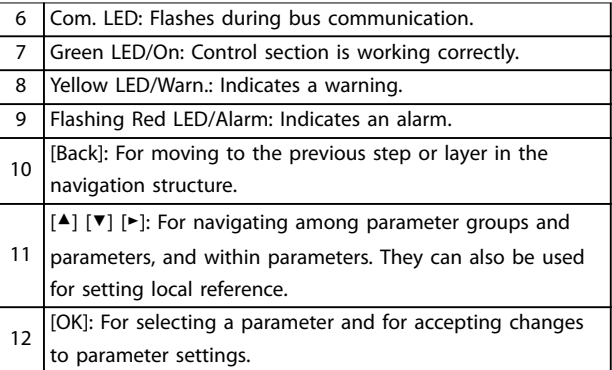

**Table 4.2 Legend to** *Illustration 4.1***, Part II**

#### **D. Operation keys and indicator lights**

13 [Hand On]: Starts the motor and enables control of the frequency converter via the LCP. *NOTICE [2] Coast inverse* **is the default option for** *parameter 5-12 Terminal 27 Digital Input***. If there is no 24 V supply to terminal 27, [Hand On] does not start the motor. Connect terminal 12 to terminal 27.** 14 [Off/Reset]: Stops the motor (Off). If in alarm mode, the alarm is reset. 15 [Auto On]: The frequency converter is controlled either via control terminals or serial communication.

**Table 4.3 Legend to** *Illustration 4.1***, Part III**

# <span id="page-28-0"></span>4.2 Set-up Wizard

The built-in wizard menu guides the installer through the set-up of the frequency converter in a clear and structured manner for open-loop applications, closed-loop applications, and quick motor settings.

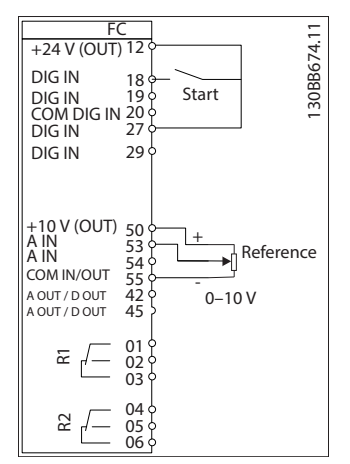

**Illustration 4.2 Frequency Converter Wiring**

The wizard is shown after power-up until any parameter has been changed. The wizard can always be accessed again through the quick menu. Press [OK] to start the wizard. Press [Back] to return to the status view.

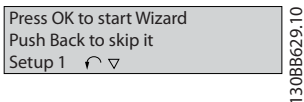

130BB629.10

**Illustration 4.3 Start-up/Quit Wizard**

**4 4**

Grid Type<br>**0** 200-240V/50Hz/Delta <u>doss</u>  $\mathcal{D}_{a}$ PM moto Motor Type<br>**0** Asynchi Asynchronous motor Select language [1] English Setup 1 Motor Power<br>1110 kW or current Status Quick Main<br>Menu Menu  $38$  A Menu Menu Motor Voltage<br>400 V Com.  $\overline{\wedge}$ nominal sp **3000** RPM  $B_{\alpha\alpha}$  $\overline{\mathsf{ok}}$ Motor Frequency On  $\mathbb{D}$ 50 Hz Motor Cont. Rated Torque<br>54 Nm warn. Ala Motor Current r resista 4.66 A 0.65 Ohms Off **Auto**<br>leset (On Hand On Reset Motor nominal sp or pole 1420 RPM  $\frac{1}{8}$ Power-up Screen Back EMF at 1000 rpm q-axis Inductance (Lq) d-axis Inductance Sat. (LdSat)  $\alpha$  5 mH  $57 \text{ V}$   $\rightarrow$   $5$  mH  $\rightarrow$   $5$  mH d-axis Inductance (Lq) Inductance Sat. (LqSat)  $5 mH$  5 mH Motor type = IPM  $\overline{\mathbf{v}}$  $\blacksquare$ The next screen is Current at Min Inductance for d-axis the Wizard screen.  $100$ Motor type = SPM rrent at Min Inductance for q-axi Danfoss 100 % start W Start Mode Press Back to skip it **Durchbuc**<br>**D**Rotor Detection Setup 1  $\alpha$ if Status Quick Main<br>Menu Menu Menu Menu Position De Com. % 100 Ba<sub>C</sub>4 or Detectio  $\alpha$ к On [0] Off w. Locked Rotor Detection Time[s]<br>0.10 s Alarm  $C<sub>R</sub>$ Max Output Frequency Hand On Off Auto<br>leset (Auto 65 Hz Wizard Screen  $\circledcirc$ Motor Cable Length if 50 m Set Moto Danfoss 0000 Hz Set Mot 0.0 Hz 0.0 kW Hz 0050 Setup 1 Status Quick Main<br>Menu Menu Menu et Ramp Com.  $\overline{\triangle}$  s 0010 et Ramp 1 ra Ba<sub>Ck</sub> Motor type = Asynchronous  $\acute{}$ ок **Or** s 0010 w. Active Flying start? Alarm Motor type  $=$  PM moto Disable [0]  $R_{\rm P}^{\rm OH}$ Off **Auto**<br>leset (On Hand On Voltage Select T53 Mode<br>**0** Current Current Status Screen Set T53 low Voltage Set T53 Low Current<br>04.66 A V 0050 The Wizard can always be Set T53 High Current Set T53 high Voltage<br>• 220 V reentered via the Quick Menu A 13.30 Set Min Reference<br>0000 Hz Set Max Ref Hz 0050 Select Function of Relay [0] No function [0]  $\overline{\mathbf{v}}$ Select Function of Relay 2 No function [0] Automatic Motor Adaption<br> **0** Off (Do not AMA)  $\blacksquare$ I Do AMA ... the Wizard starts AMA running AMA Failed

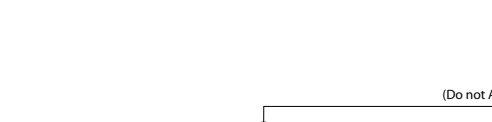

AMA OK

-----

Auto Motor Adapt OK Press OK

AMA Failed

At power-up, select the preferred language.

... the Wizard starts

Select Regional Settings<br>**0** Power kW/50 Hz

Danfoss

130BC244.16

130BC244.16

<span id="page-30-0"></span>**Programming Community Community Programming Community Community Community Community Community Community Community Community Community Community Community Community Community Community Community Community Community Communi** 

# **Set-up Wizard for Open-loop Applications**

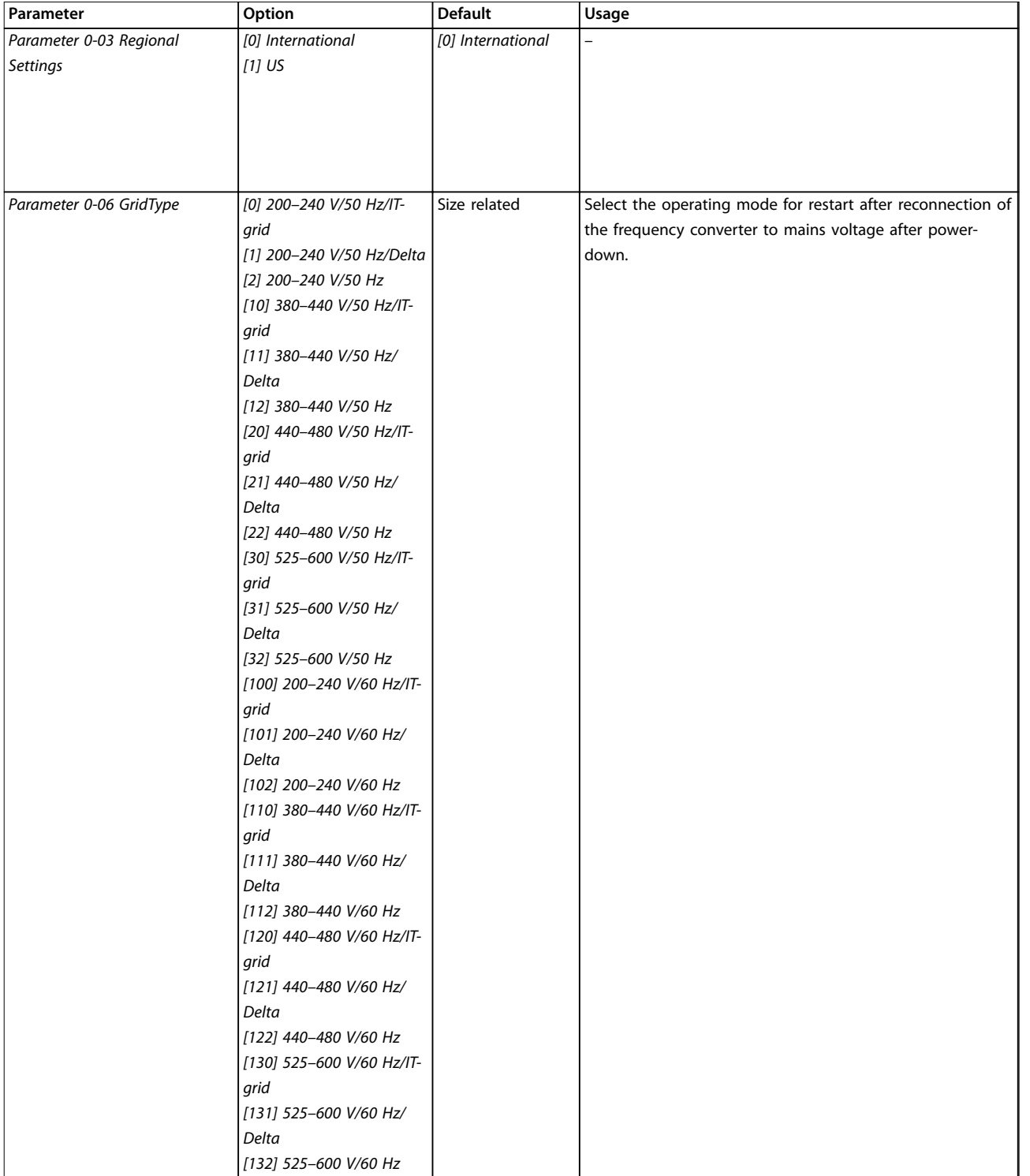

**4 4**

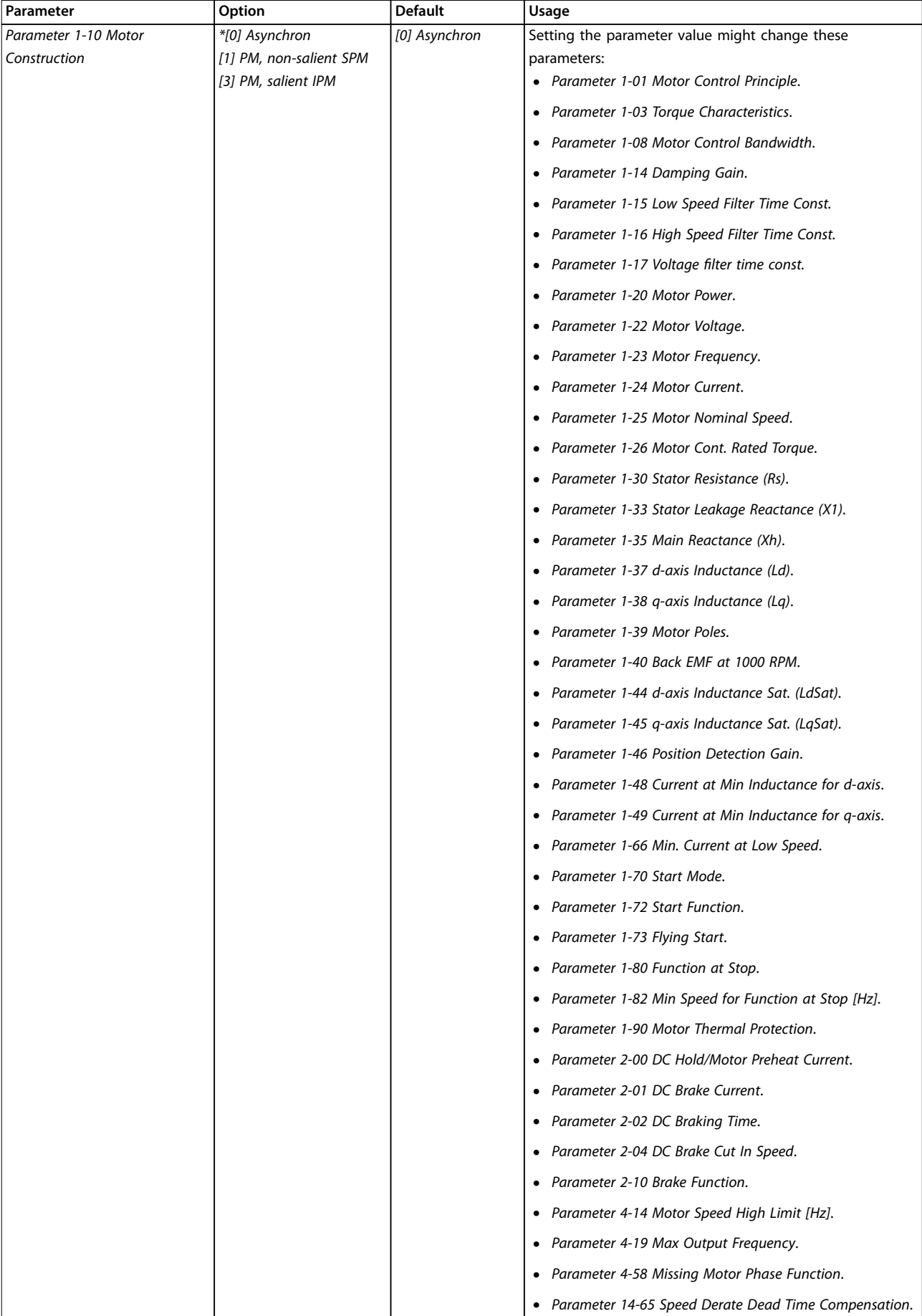

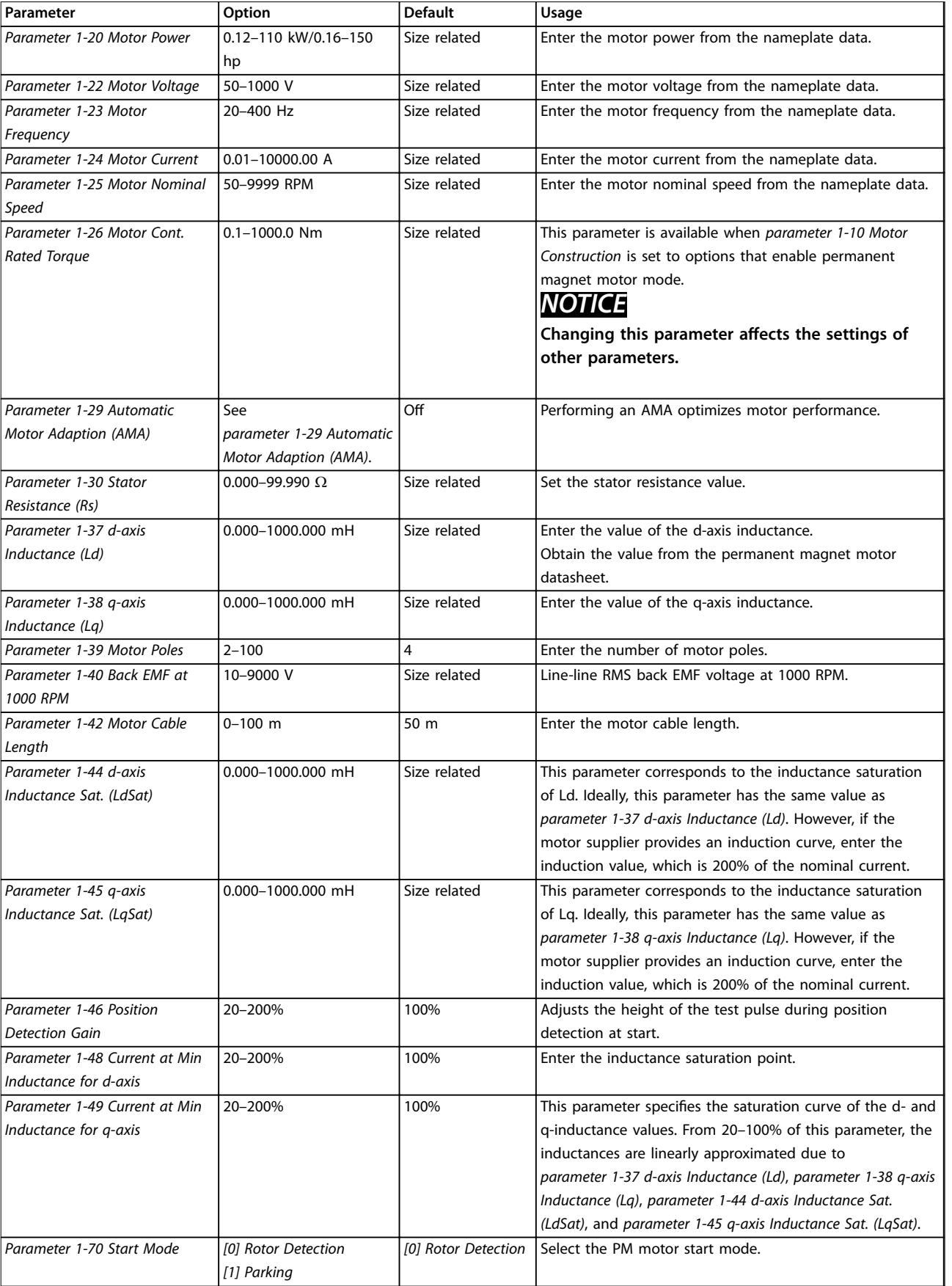

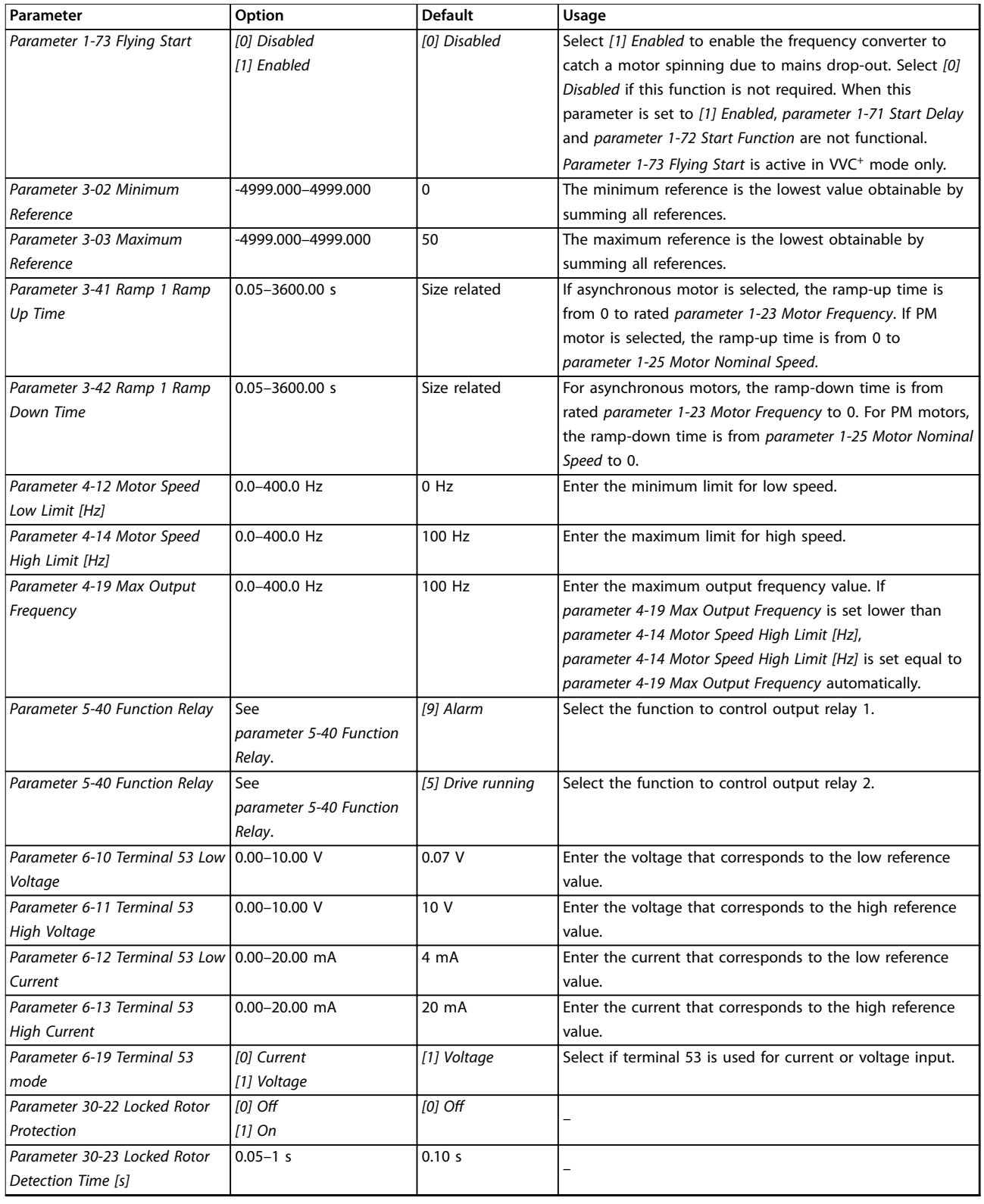

**Table 4.4 Set-up Wizard for Open-loop Applications**

Danfoss

 $\overline{\mathsf{I}}$ 

**Programming Community Community Programming Community Community Community Community Community Community Community Community Community Community Community Community Community Community Community Community Community Communi** 

#### **Set-up Wizard for Closed-loop Applications**

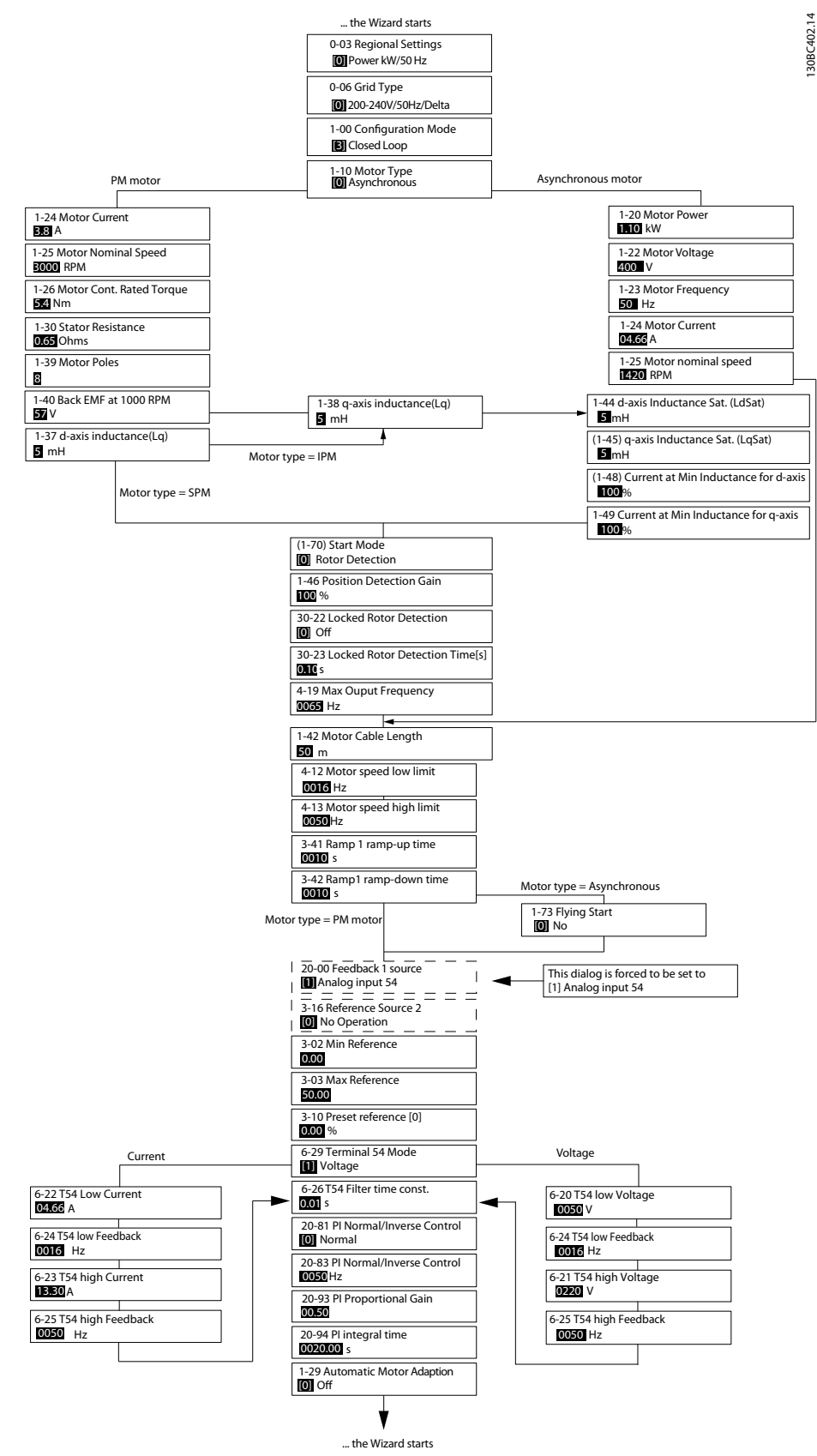

**Illustration 4.5 Set-up Wizard for Closed-loop Applications**

## **Programming VLT**® **HVAC Basic Drive FC 101**

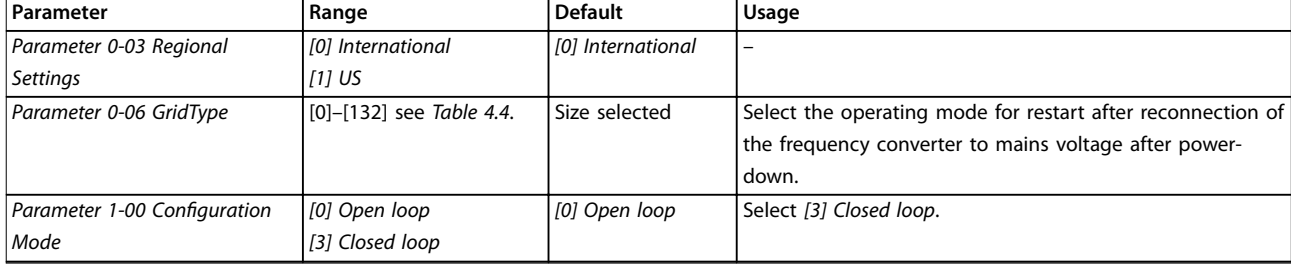

**Programming Community Community Programming Community Community Community Community Community Community Community Community Community Community Community Community Community Community Community Community Community Communi** 

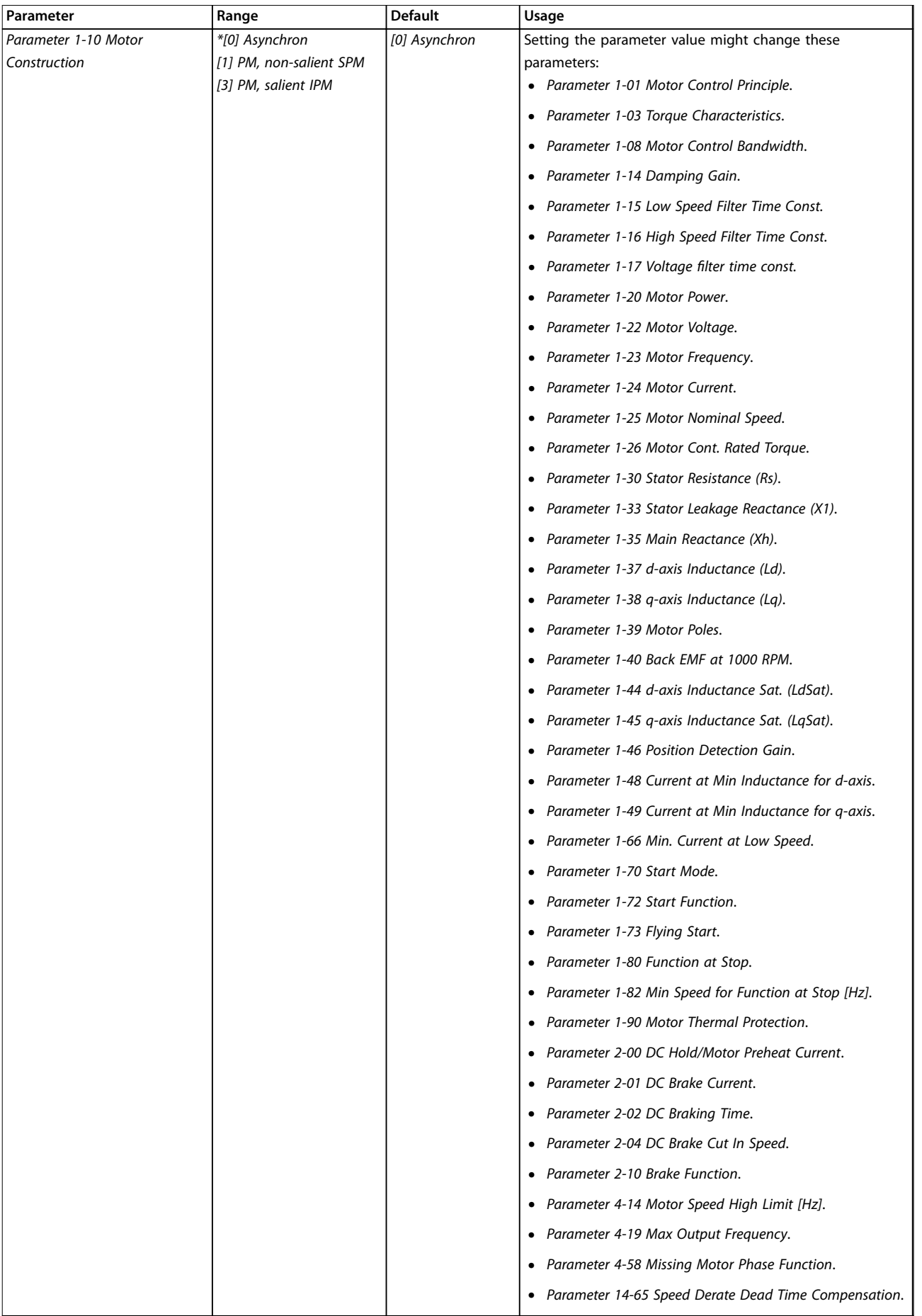

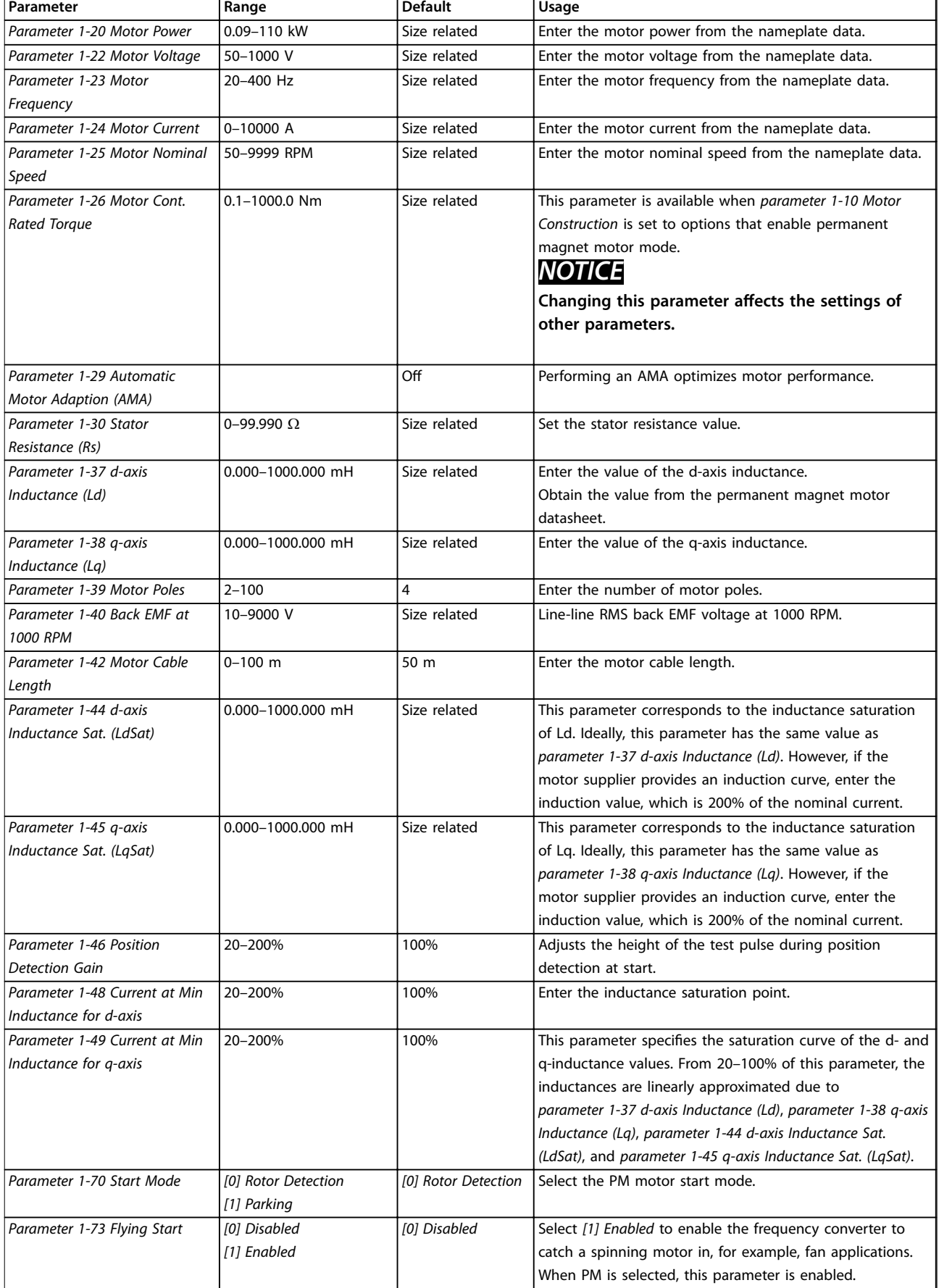

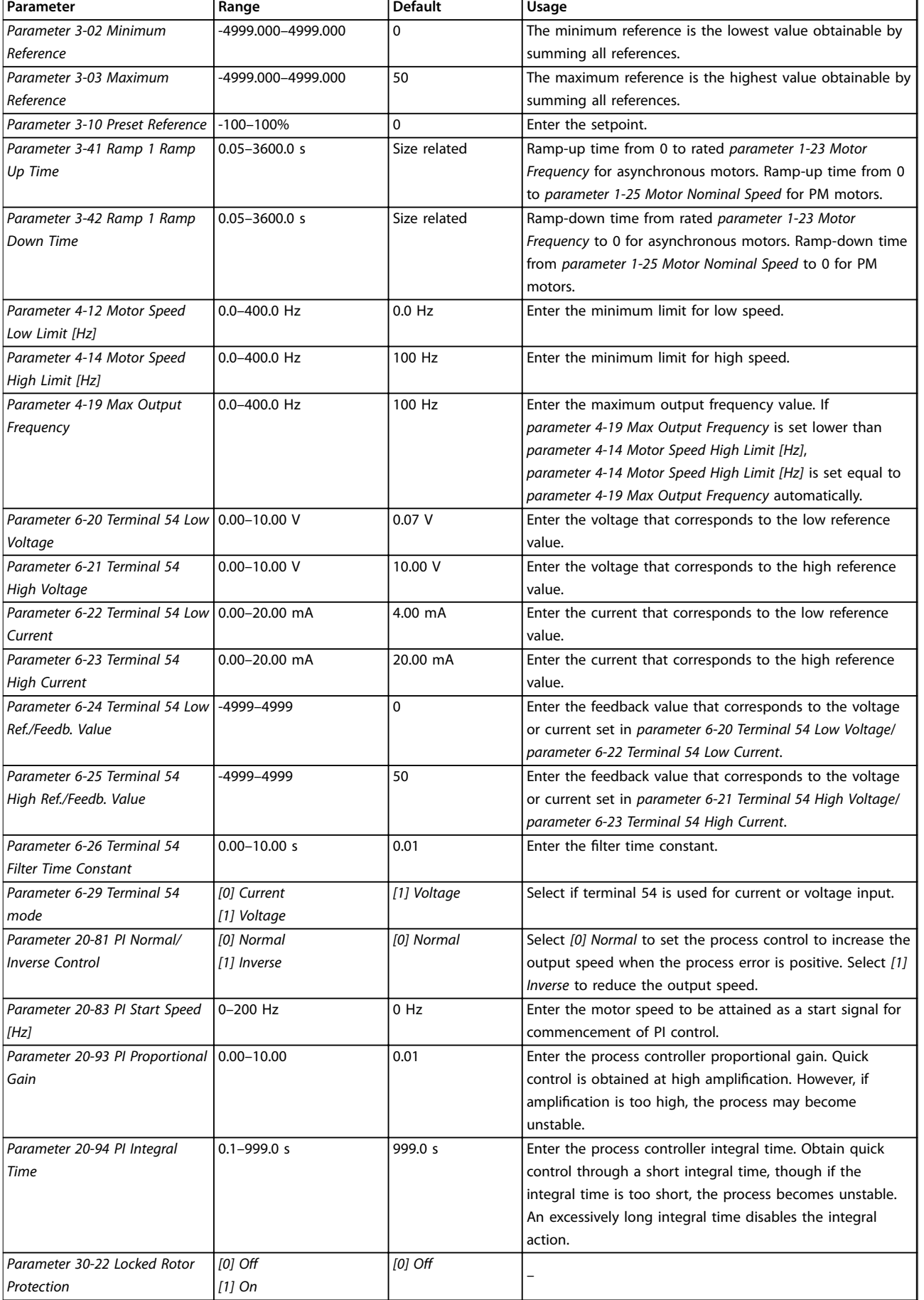

### **Programming VLT**® **HVAC Basic Drive FC 101**

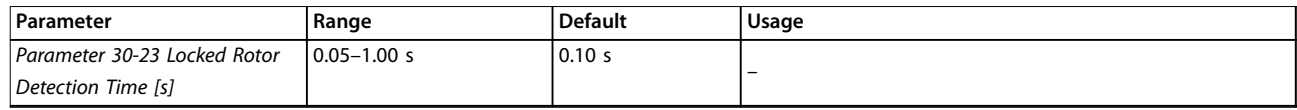

**Table 4.5 Set-up Wizard for Closed-loop Applications**

### **Motor set-up**

The motor set-up wizard guides users through the needed motor parameters.

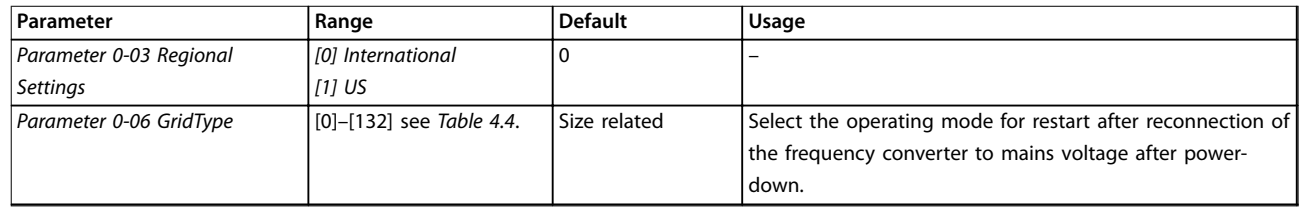

**Programming Community Community Programming Community Community Community Community Community Community Community Community Community Community Community Community Community Community Community Community Community Communi** 

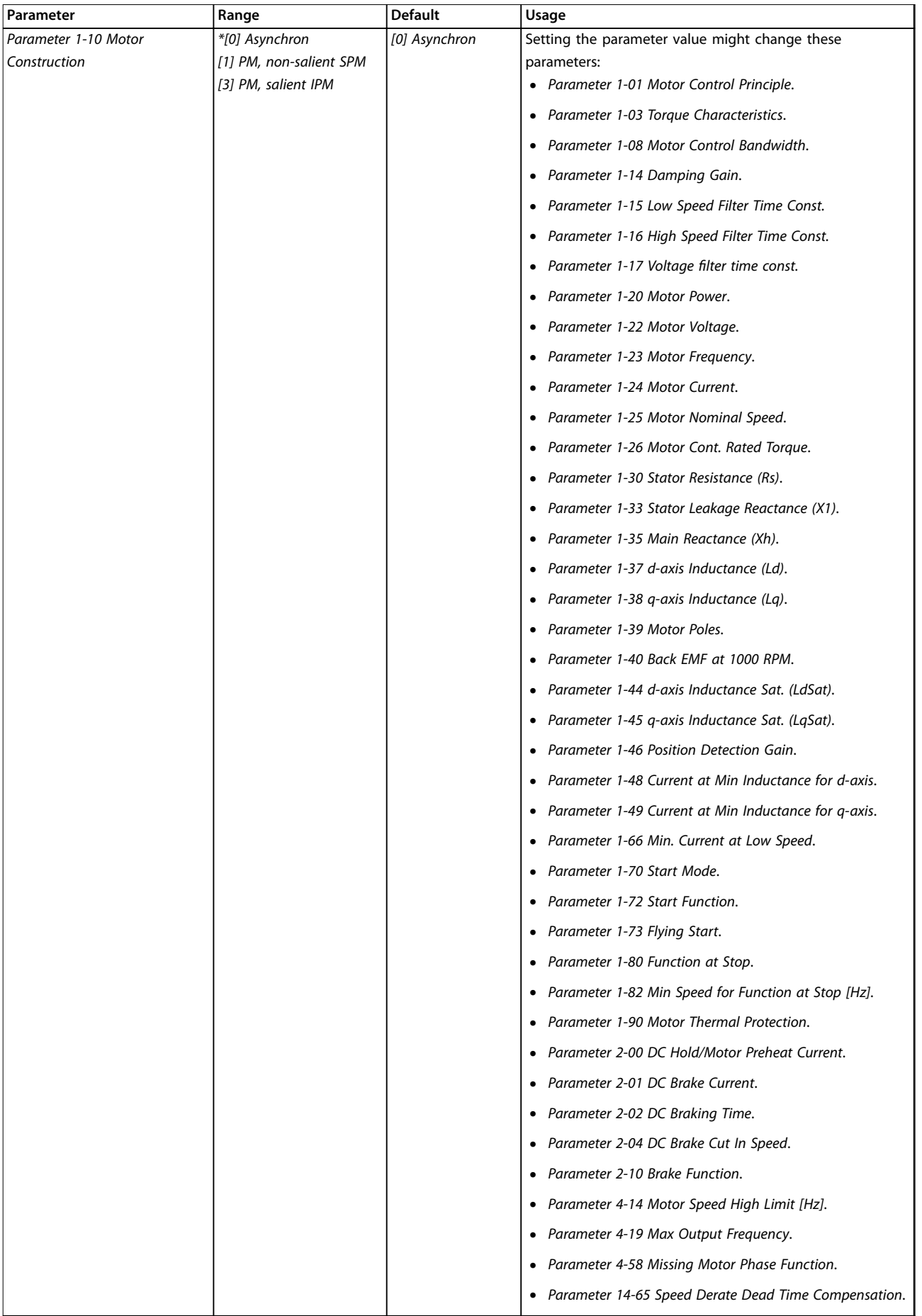

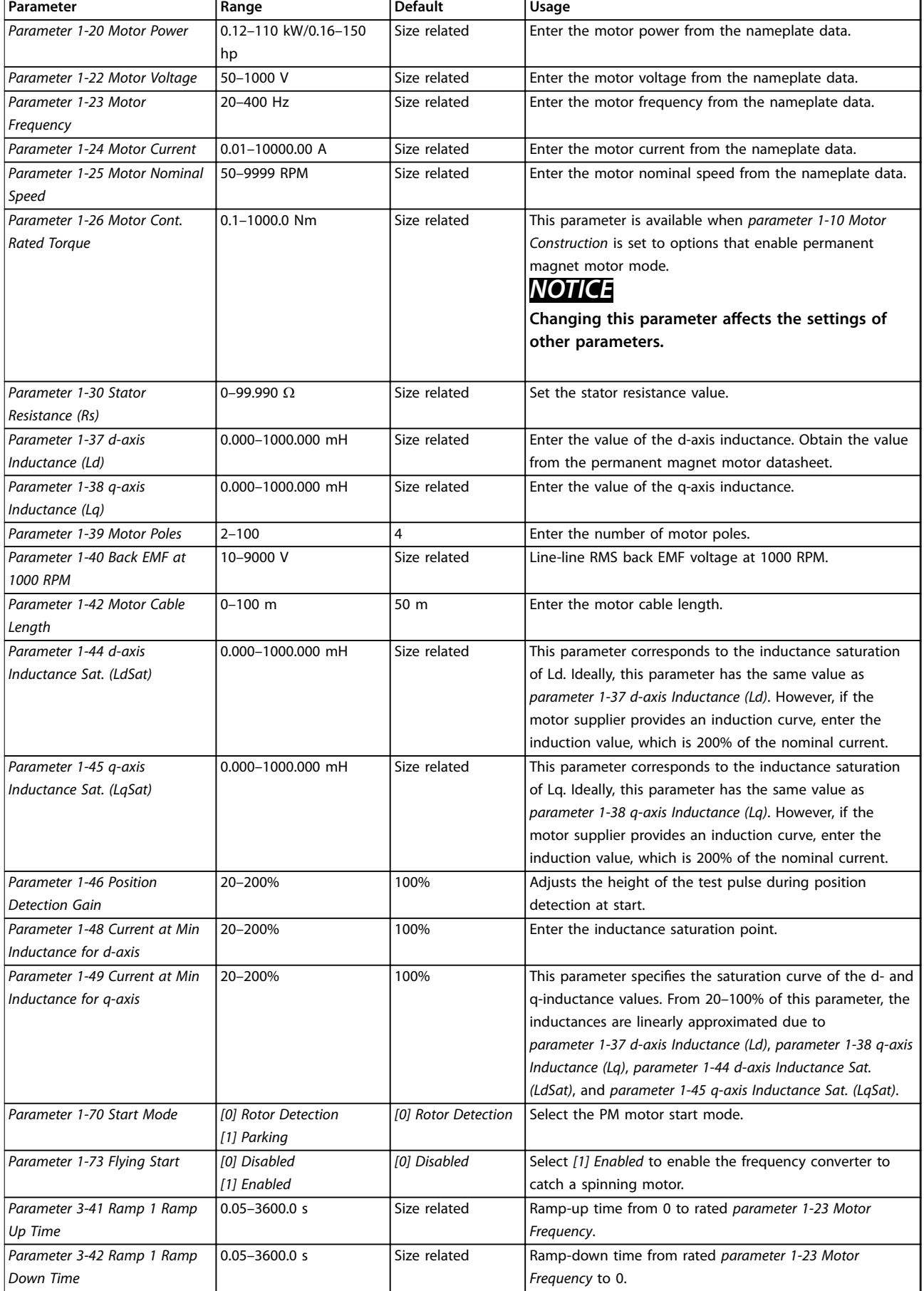

<span id="page-42-0"></span>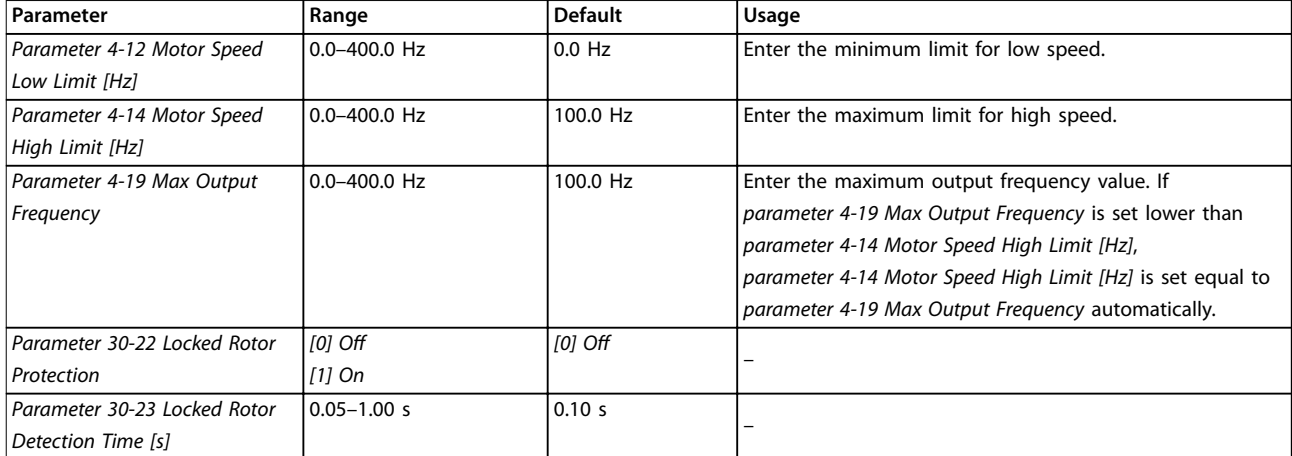

#### **Table 4.6 Motor Set-up Wizard Settings**

#### **Changes made**

The changes made function lists all parameters changed from default settings.

- **•** The list shows only parameters that have been changed in the current edit set-up.
- **•** Parameters that have been reset to default values are not listed.
- **•** The message *Empty* indicates that no parameters have been changed.

#### **Changing parameter settings**

- 1. To enter the Quick Menu, press the [Menu] key until the indicator in the display is placed above Quick Menu.
- 2. Press [▲] [▼] to select the wizard, closed-loop setup, motor set-up, or changes made.
- 3. Press [OK].
- 4. Press  $[4] [\nabla]$  to browse through the parameters in the Quick Menu.
- 5. Press [OK] to select a parameter.
- 6. Press  $[4]$   $[\nabla]$  to change the value of a parameter setting.
- 7. Press [OK] to accept the change.
- 8. Press either [Back] twice to enter Status, or press [Menu] once to enter the Main Menu.

#### **The main menu accesses all parameters**

- 1. Press the [Menu] key until the indicator in the display is placed above Main Menu.
- 2. Press  $[4] [\nabla]$  to browse through the parameter groups.
- 3. Press [OK] to select a parameter group.
- 4. Press [▲] [▼] to browse through the parameters in the specific group.
- 5. Press [OK] to select the parameter.
- 6. Press  $[4] [\nabla]$  to set/change the parameter value.

7. Press [OK] to accept the change.

### 4.3 Parameter List

<u>Danfoss</u>

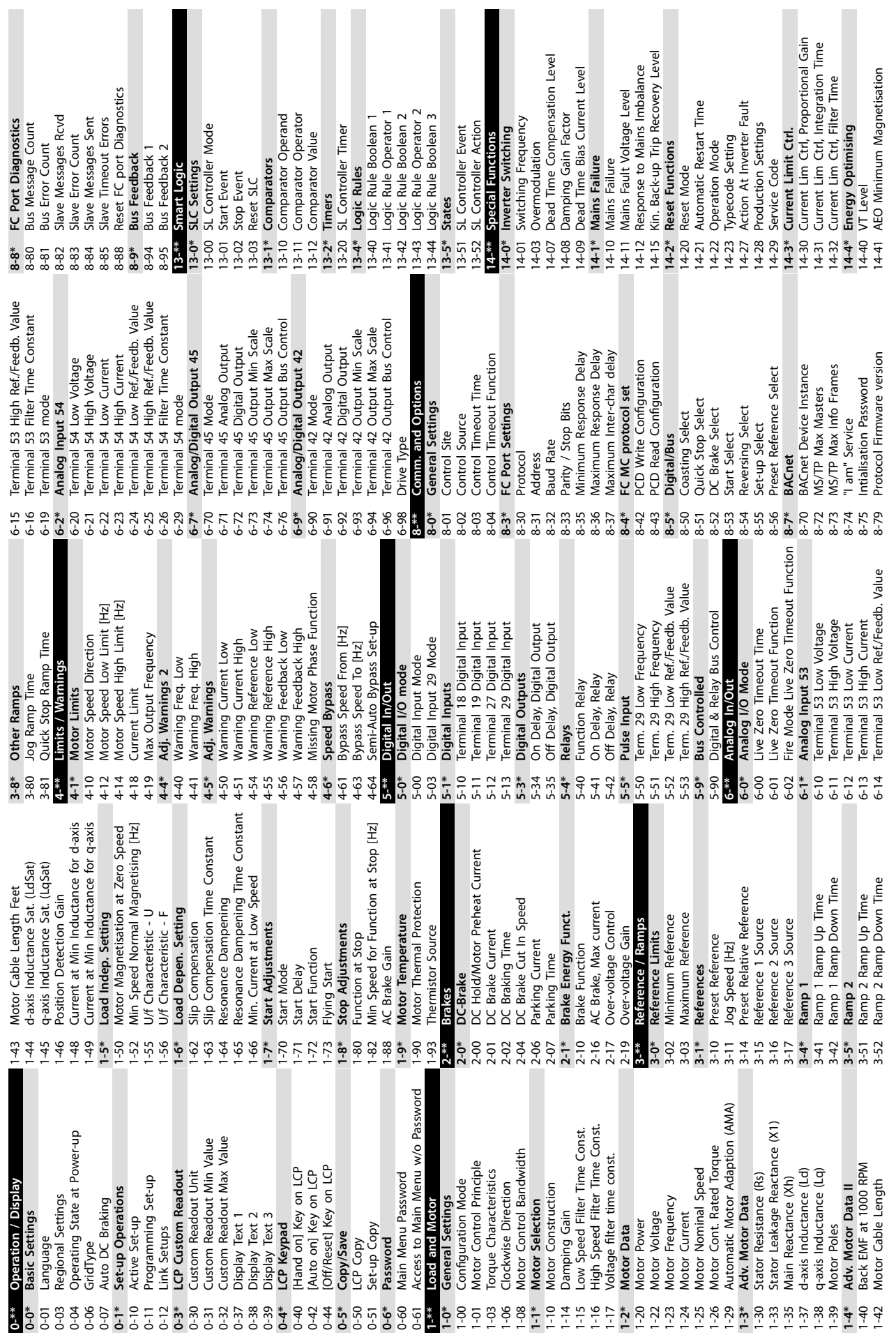

**4 4**

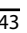

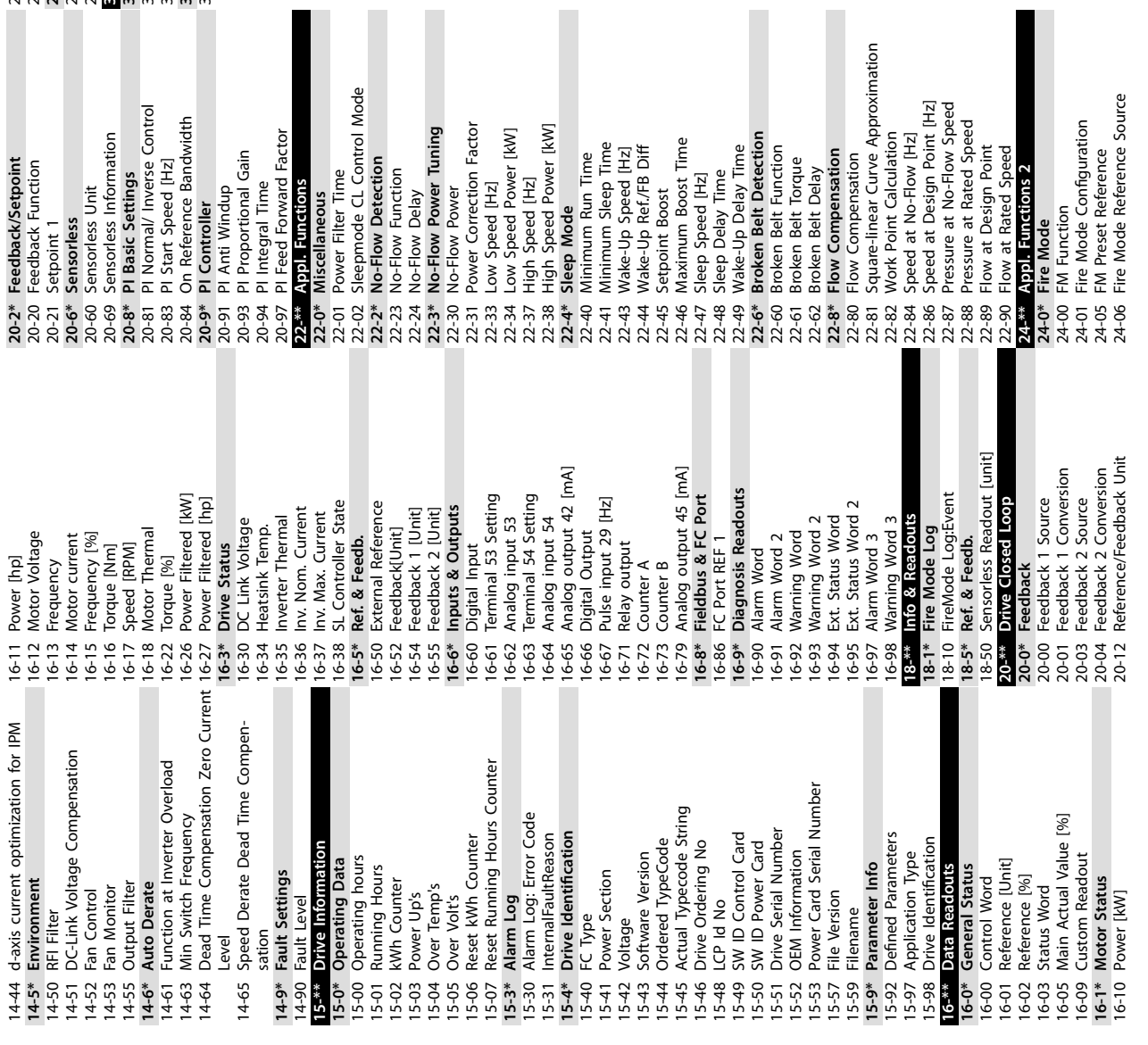

24-07 Fire Mode Feedback Source 24-09 FM Alarm Handling **24-1\* Drive Bypass** 24-10 Drive Bypass Function 24-11 Drive Bypass Delay Time **30-\*\* Special Features 30-2\* Adv. Start Adjust** 30-22 Locked Rotor Protection 30-23 Locked Rotor Detection Time [s]

**30-5\* Unit Conguration** 30-58 LockPassword

24-07 Fire Mode Feedback Source<br>24-09 FM Alam Handling<br>24-11 Drive Bypass Function<br>24-10 Drive Bypass Function<br>24-10 Drive Bypass Function<br>24-12 Drive Bypass Function<br>30-22 Locked Rotor Protection Time [s]<br>30-23 Unct Confi

I

H

Danfoss

I

**4 4**

Danfoss

# <span id="page-45-0"></span>5 Warnings and Alarms

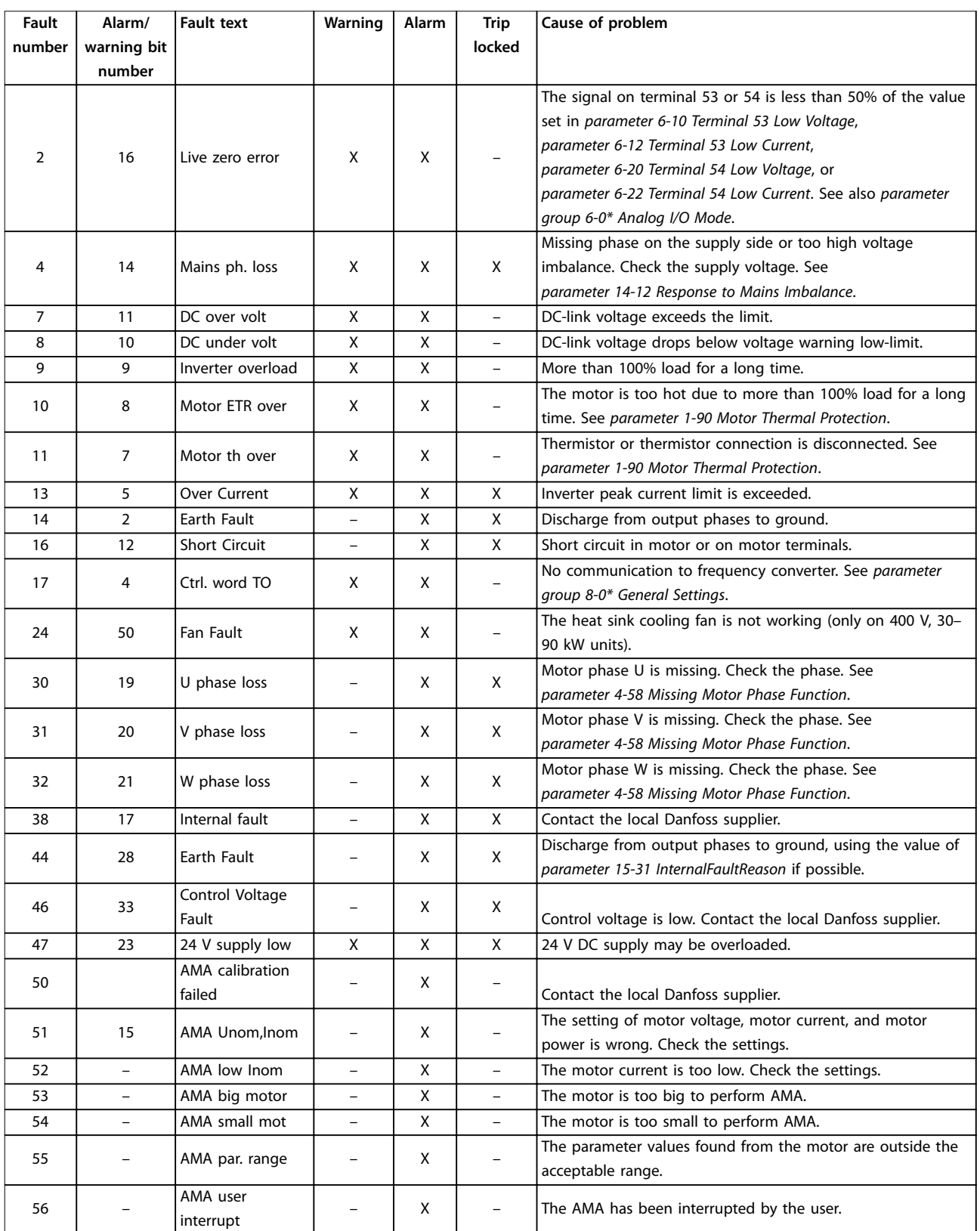

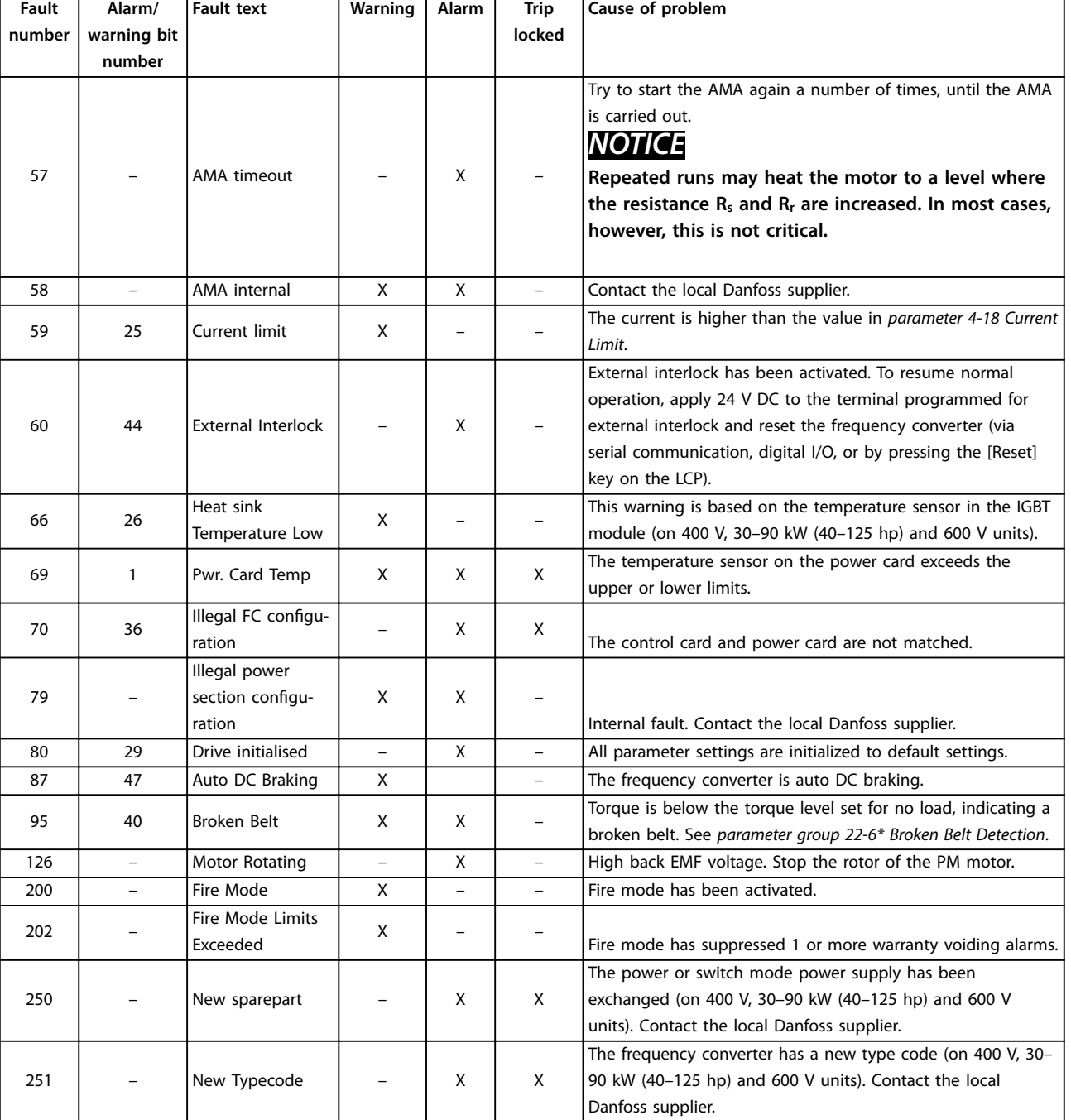

**Table 5.1 Warnings and Alarms**

# <span id="page-47-0"></span>6 Specifications

# 6.1 Mains Supply

# 6.1.1 3x200–240 V AC

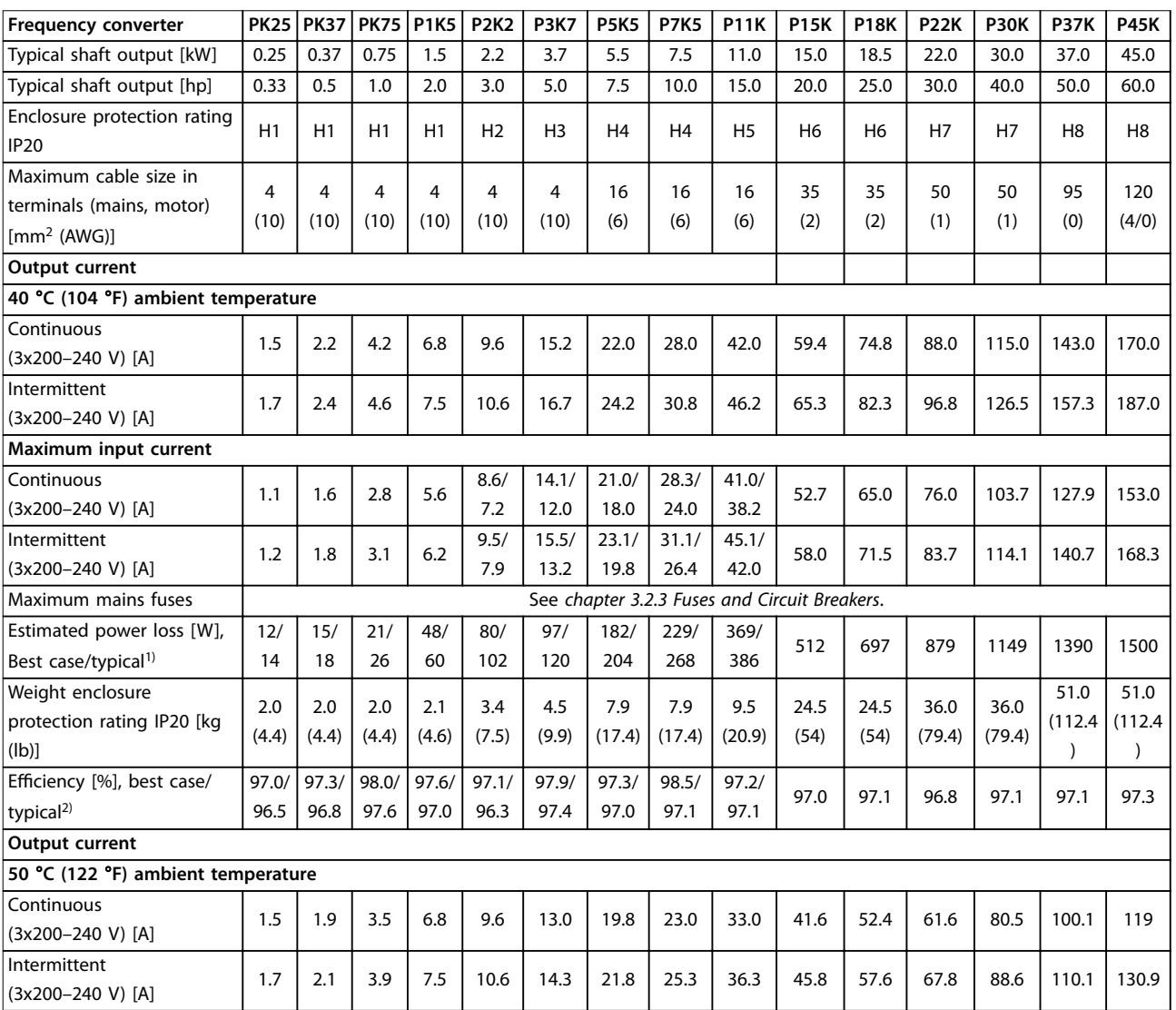

**Table 6.1 3x200–240 V AC, 0.25–45 kW (0.33–60 hp)**

*1) Applies for dimensioning of frequency converter cooling. If the switching frequency is higher than the default setting, the power losses may increase. LCP and typical control card power consumptions are included. For power loss data according to EN 50598-2, refer to*  $dives.danfoss.com/knowledge-center/energy-efficiency-directive/#/.$ 

*2) Eciency measured at nominal current. For energy eciency class, see [chapter 6.4.12 Ambient Conditions](#page-58-0). For part load losses, see [drives.danfoss.com/knowledge-center/energy-eciency-directive/#/.](http://drives.danfoss.com/knowledge-center/energy-efficiency-directive/#/)*

# <span id="page-48-0"></span>6.1.2 3x380–480 V AC

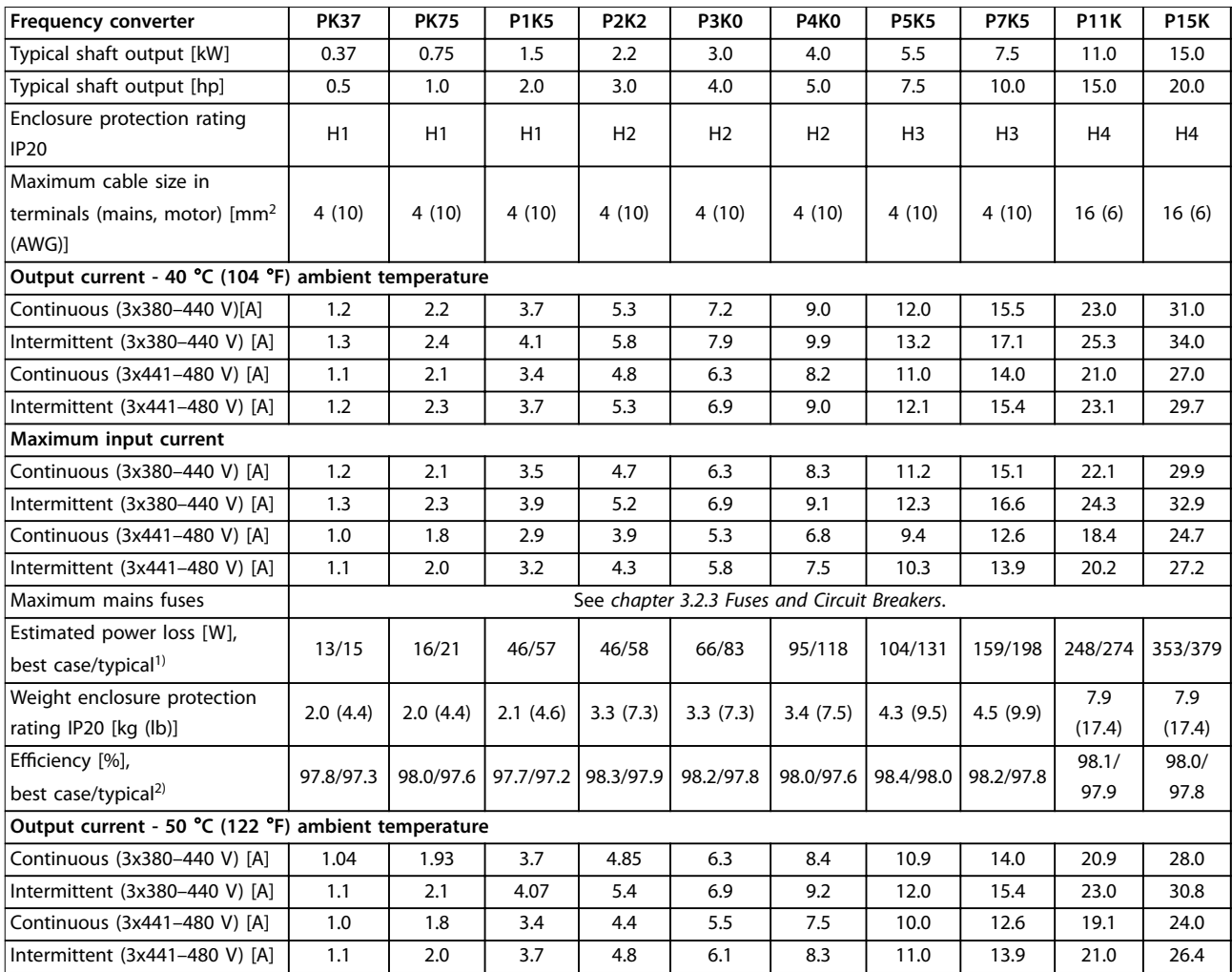

#### **Table 6.2 3x380–480 V AC, 0.37–15 kW (0.5–20 hp), Enclosure Sizes H1–H4**

*1) Applies for dimensioning of frequency converter cooling. If the switching frequency is higher than the default setting, the power losses may increase. LCP and typical control card power consumptions are included. For power loss data according to EN 50598-2, refer to*  $dives.danfoss.com/knowledge-center/energy-efficiency-directive/#/.$ 

*2) Typical: under rated condition.*

*Best case: the optimal condition is adopt, such as the higher input voltage and lower switching frequency.*

<span id="page-49-0"></span>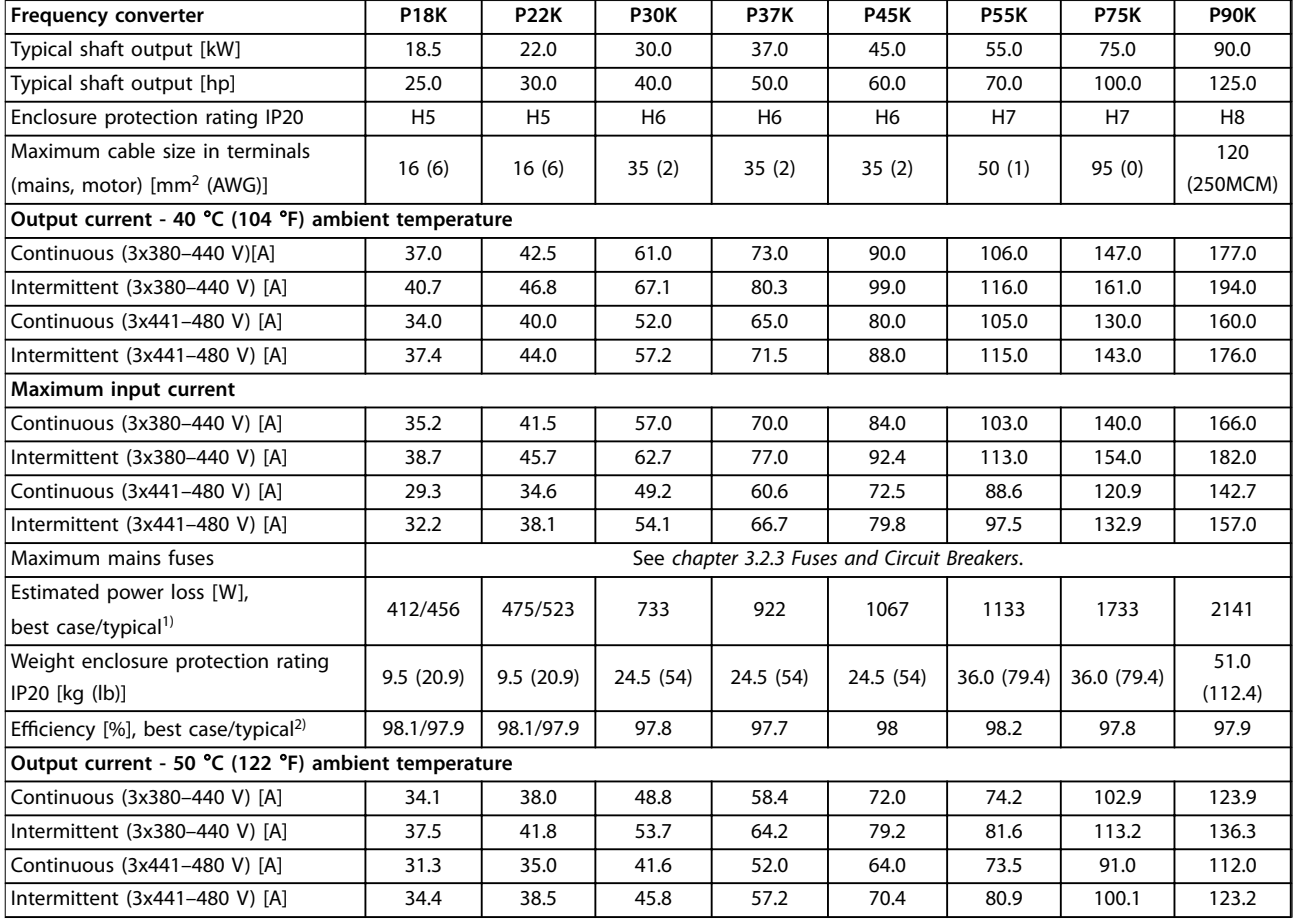

#### **Table 6.3 3x380–480 V AC, 18.5–90 kW (25–125 hp), Enclosure Sizes H5–H8**

*1) Applies for dimensioning of frequency converter cooling. If the switching frequency is higher than the default setting, the power losses may increase. LCP and typical control card power consumptions are included. For power loss data according to EN 50598-2, refer to*  $dives.danfoss.com/knowledge-center/energy-efficiency-directive/#/.$ 

*2) Eciency measured at nominal current. For energy eciency class, see [chapter 6.4.12 Ambient Conditions](#page-58-0). For part load losses, see [drives.danfoss.com/knowledge-center/energy-eciency-directive/#/.](http://drives.danfoss.com/knowledge-center/energy-efficiency-directive/#/)*

<span id="page-50-0"></span>

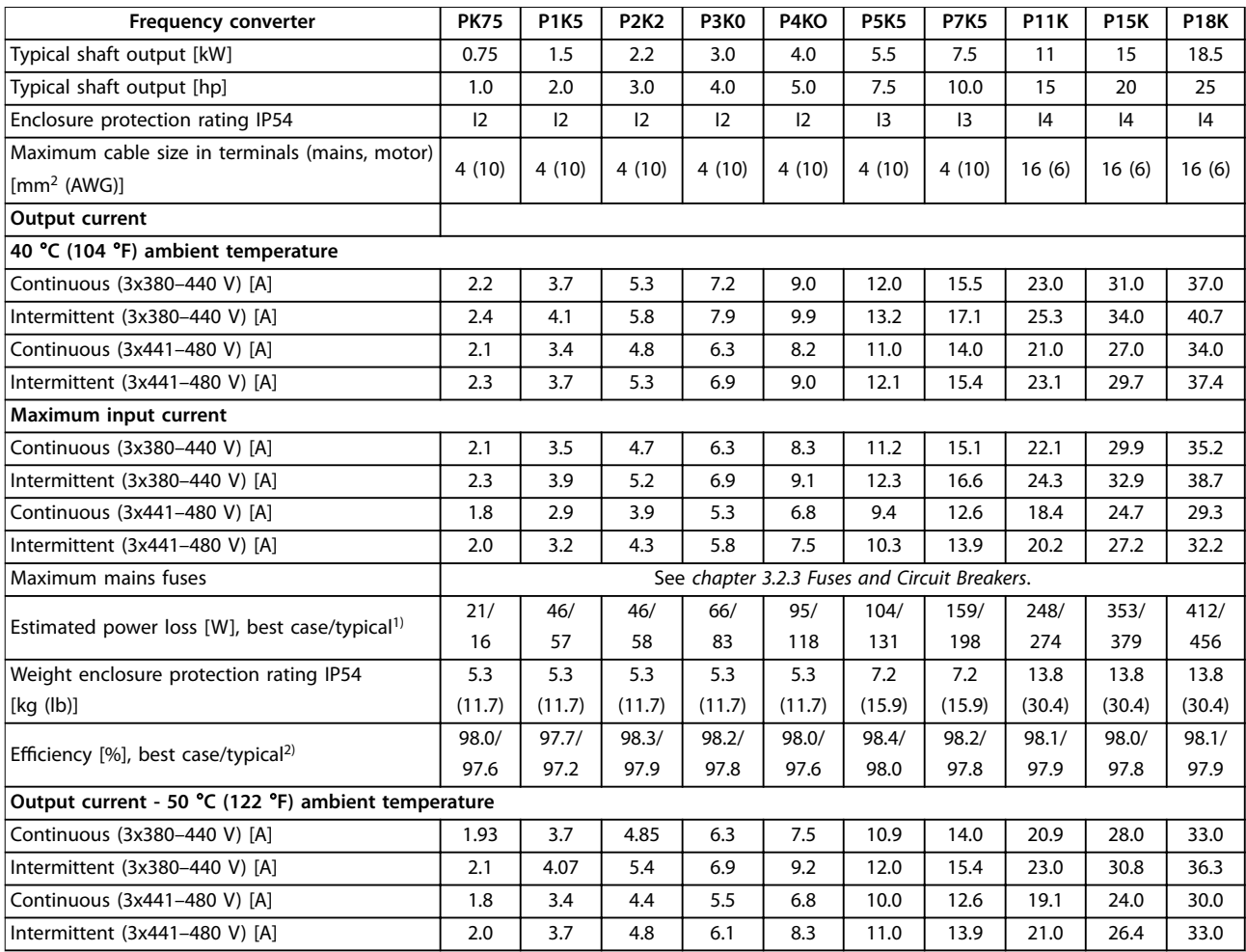

#### **Table 6.4 3x380–480 V AC, 0.75–18.5 kW (1–25 hp), Enclosure Sizes I2–I4**

*1) Applies for dimensioning of frequency converter cooling. If the switching frequency is higher than the default setting, the power losses may increase. LCP and typical control card power consumptions are included. For power loss data according to EN 50598-2, refer to [drives.danfoss.com/knowledge-center/energy-eciency-directive/#/.](http://drives.danfoss.com/knowledge-center/energy-efficiency-directive/#/)*

*2) Eciency measured at nominal current. For energy eciency class, see [chapter 6.4.12 Ambient Conditions](#page-58-0). For part load losses, see [drives.danfoss.com/knowledge-center/energy-eciency-directive/#/.](http://drives.danfoss.com/knowledge-center/energy-efficiency-directive/#/)*

#### <span id="page-51-0"></span>**Specifications VLT<sup>®</sup> HVAC Basic Drive FC 101**

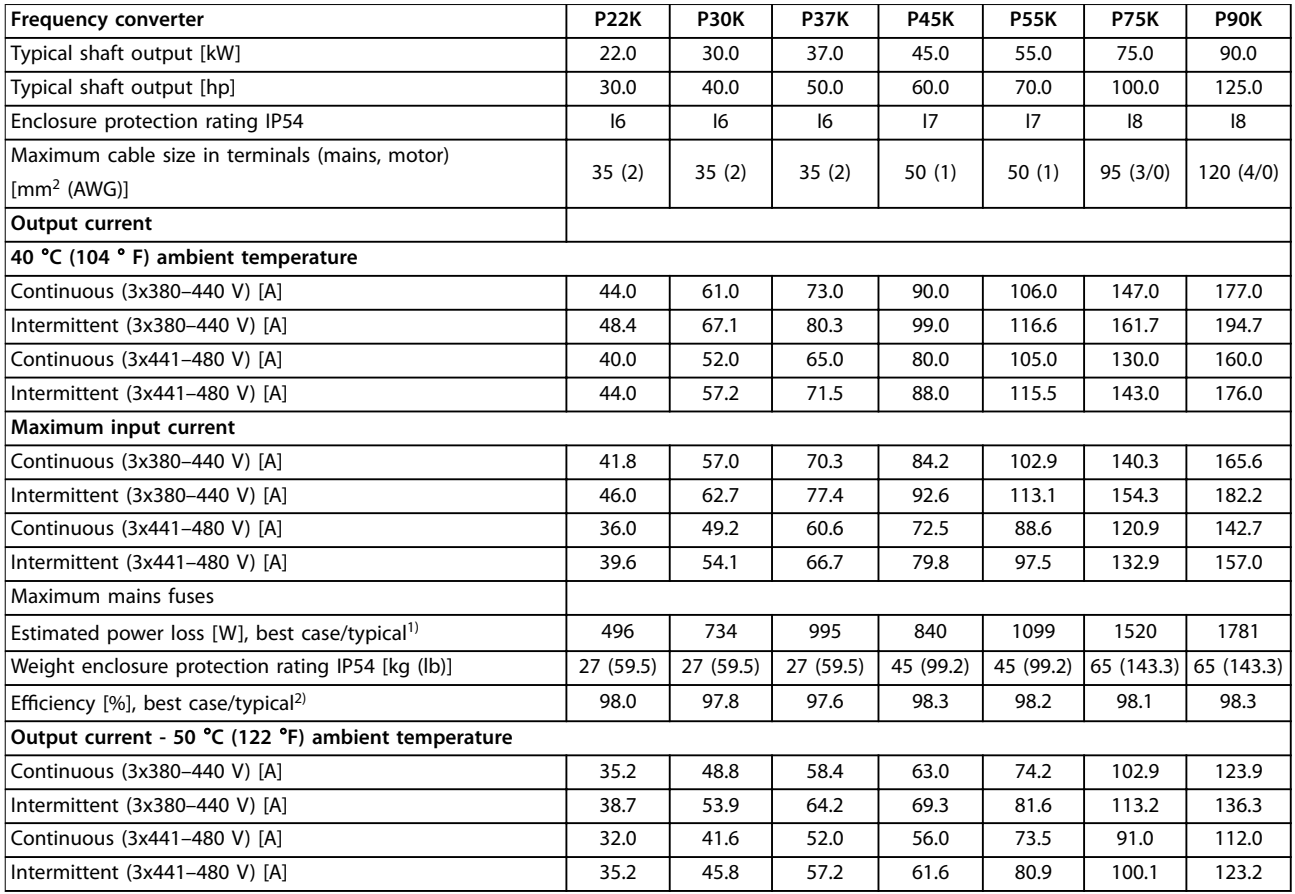

**Table 6.5 3x380–480 V AC, 22–90 kW (30–125 hp), Enclosure Sizes I6–I8**

*1) Applies for dimensioning of frequency converter cooling. If the switching frequency is higher than the default setting, the power losses may increase. LCP and typical control card power consumptions are included. For power loss data according to EN 50598-2, refer to*  $dives.danfoss.com/knowledge-center/energy-efficiency-directive/#/.$ 

*2) Eciency measured at nominal current. For energy eciency class, see [chapter 6.4.12 Ambient Conditions](#page-58-0). For part load losses, see*  $dives.danfoss.com/knowledge-center/energy-efficiency-directive/#/.$ 

# <span id="page-52-0"></span>6.1.3 3x525–600 V AC

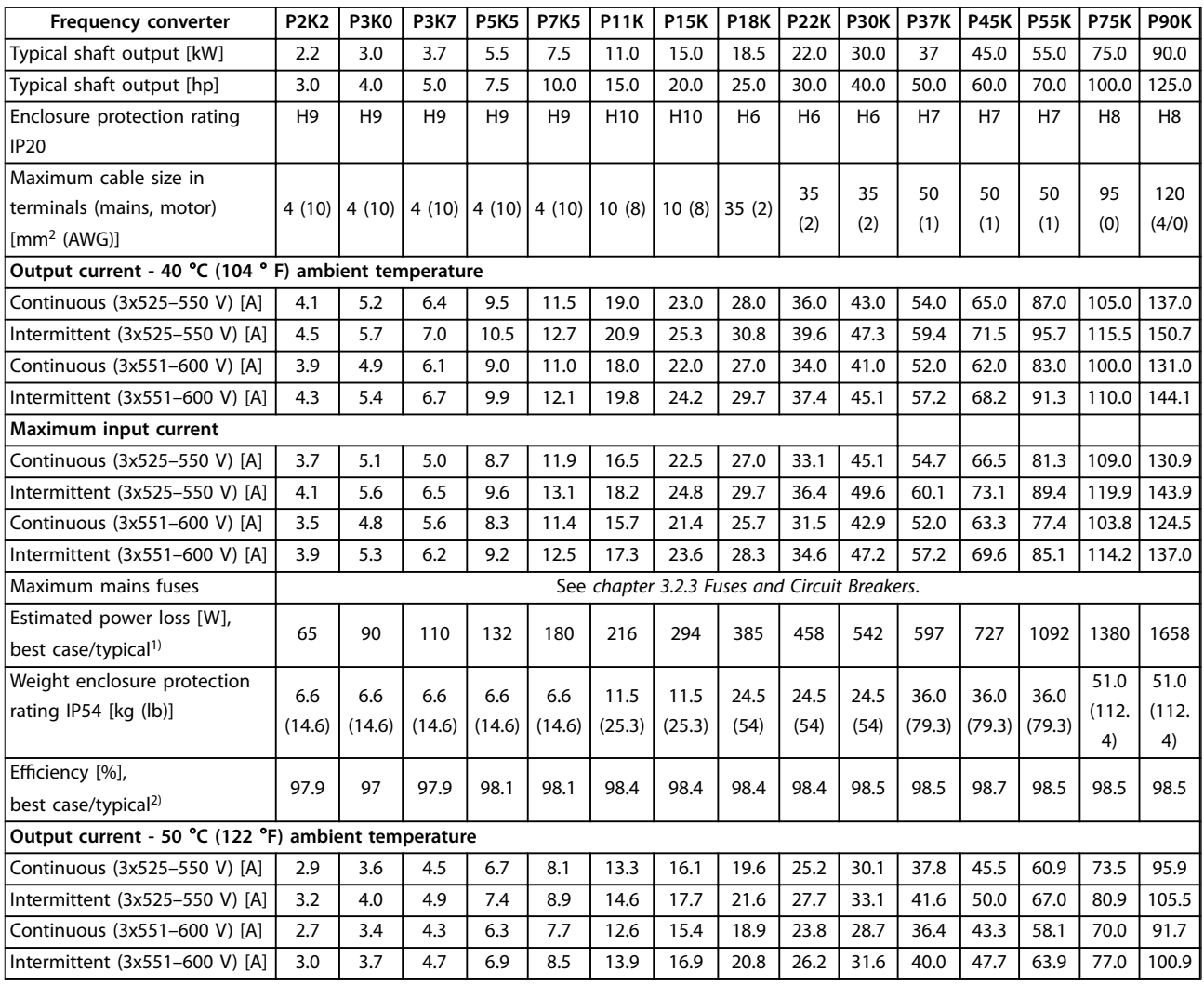

#### **Table 6.6 3x525–600 V AC, 2.2–90 kW (3–125 hp), Enclosure Sizes H6–H10**

*1) Applies for dimensioning of frequency converter cooling. If the switching frequency is higher than the default setting, the power losses may increase. LCP and typical control card power consumptions are included. For power loss data according to EN 50598-2, refer to [drives.danfoss.com/knowledge-center/energy-eciency-directive/#/.](http://drives.danfoss.com/knowledge-center/energy-efficiency-directive/#/)*

*2) Eciency measured at nominal current. For energy eciency class, see [chapter 6.4.12 Ambient Conditions](#page-58-0). For part load losses, see*  $dives.danfoss.com/knowledge-center/energy-efficiency-directive/#/.$ 

Danfoss

# <span id="page-53-0"></span>6.2 EMC Emission Test Results

# 6.2.1 EMC Emission Test Results

The following test results have been obtained using a system with a frequency converter, a shielded control cable, a control box with potentiometer, and a shielded motor cable.

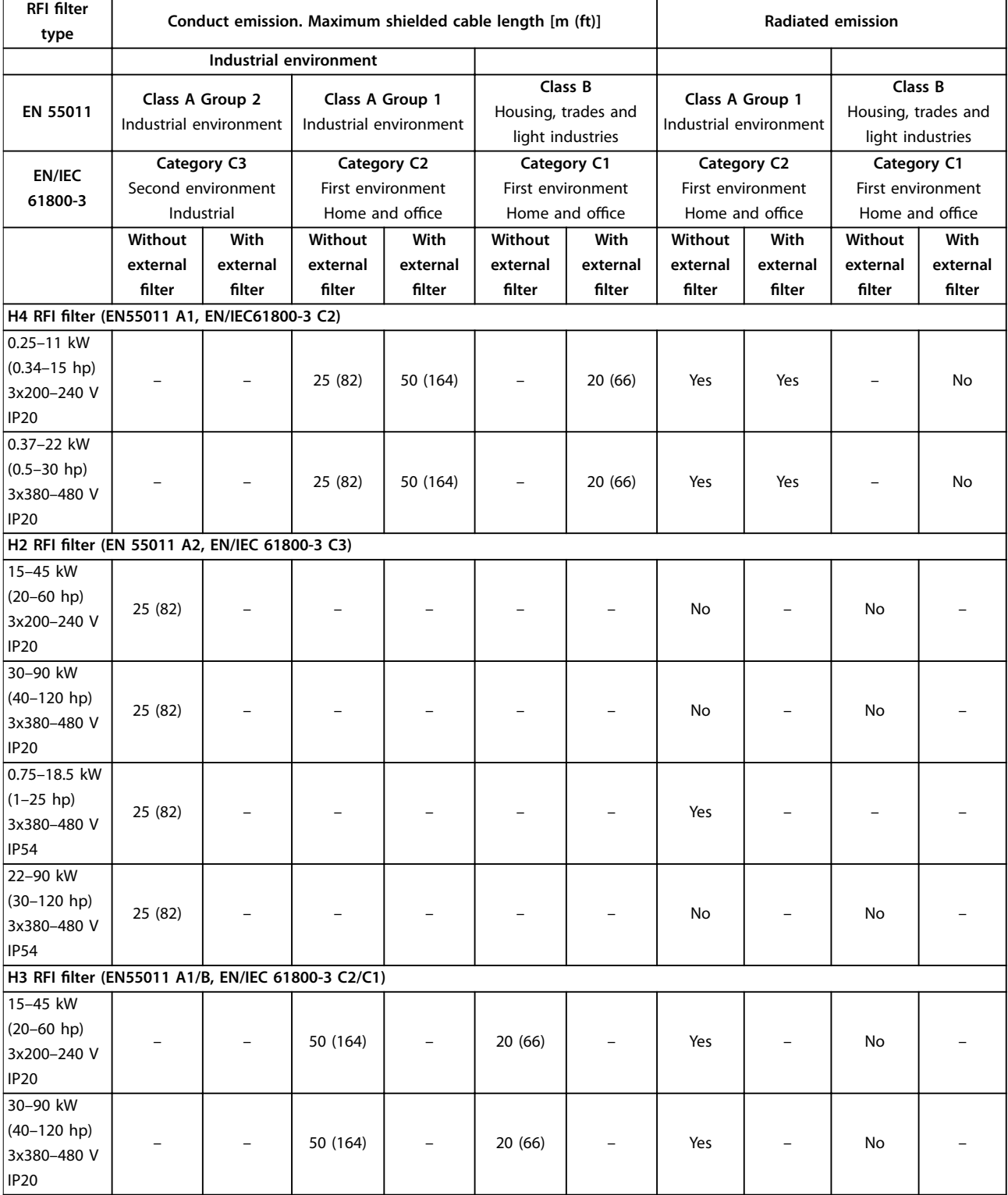

Danfoss

**Specifications CONFIDENTIFY CONFIDENTIFY CONFIDENTIFY CONFIDENTIFY CONFIDENTIFY CONFIDENTIFY CONFIDENTIFY CONFIDENTIFY CONFIDENTIFY CONFIDENTIFY CONFIDENTIFY CONFIDENTIFY CONFIDENTIFY CONFIDENTIFY CONFIDENTIFY CONFIDENT** 

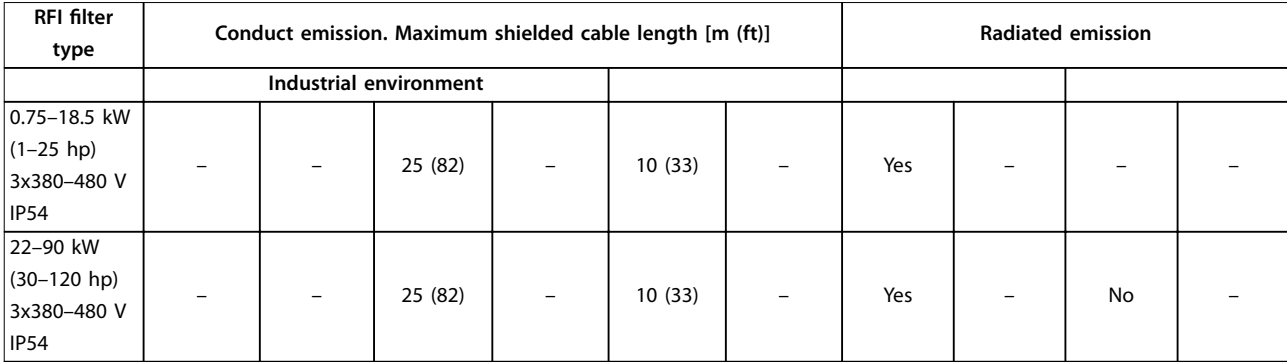

**Table 6.7 EMC Emission Test Results**

## <span id="page-55-0"></span>6.3 Special Conditions

### 6.3.1 Derating for Ambient Temperature and Switching Frequency

Ensure that the ambient temperature measured over 24 hours is at least 5 °C (41 °F) lower than the maximum ambient temperature that is specified for the frequency converter. If the frequency converter is operated at a high ambient temperature, decrease the continuous output current. For derating curve, see *VLT*® *HVAC Basic Drive FC 101 Design Guide*.

## 6.3.2 Derating for Low Air Pressure and High Altitudes

The cooling capability of air is decreased at low air pressure. For altitudes above 2000 m (6562 ft), contact Danfoss regarding PELV. Below 1000 m (3281 ft) altitude, derating is not necessary. For altitudes above 1000 m (3281 ft), decrease the ambient temperature or the maximum output current. Decrease the output by 1% per 100 m (328 ft) altitude above 1000 m (3281 ft) or reduce the maximum ambient temperature by 1 °C (33.8 °F) per 200 m (656 ft).

### 6.4 General Technical Data

#### **Protection and features**

- **•** Electronic motor thermal protection against overload.
- **•** Temperature monitoring of the heat sink ensures that the frequency converter trips if there is overtemperature.
- **•** The frequency converter is protected against short circuits between motor terminals U, V, W.
- **•** When a motor phase is missing, the frequency converter trips and issues an alarm.
- **•** When a mains phase is missing, the frequency converter trips or issues a warning (depending on the load).
- **•** Monitoring of the DC-link voltage ensures that the frequency converter trips when the DC-link voltage is too low or too high.
- **•** The frequency converter is protected against ground faults on motor terminals U, V, W.

### 6.4.1 Mains Supply (L1, L2, L3)

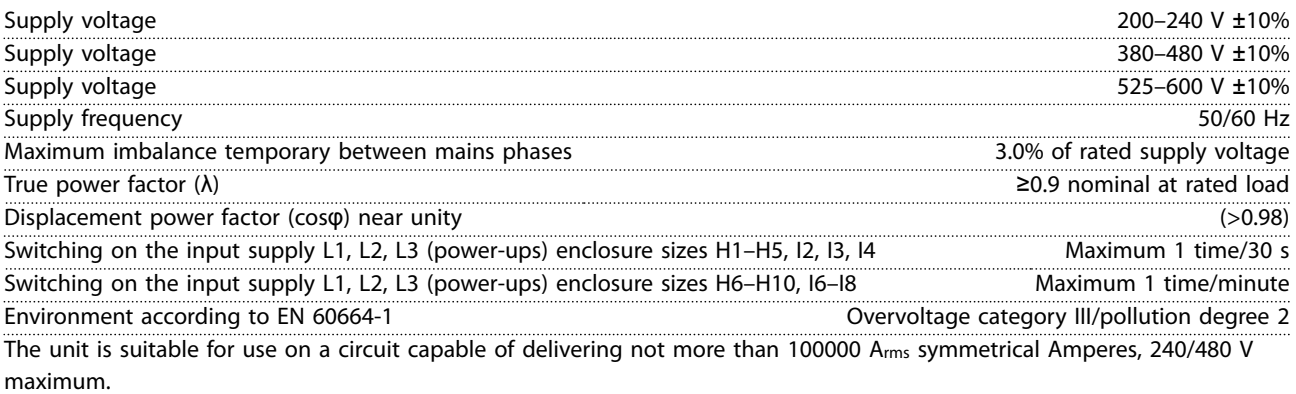

# 6.4.2 Motor Output (U, V, W)

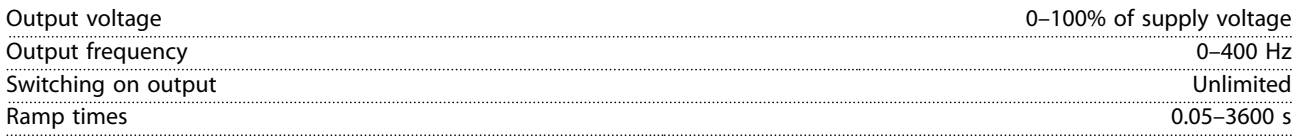

<span id="page-56-0"></span>**Specifications COPETE 1999 Operating Guide** 

# 6.4.3 Cable Length and Cross-section

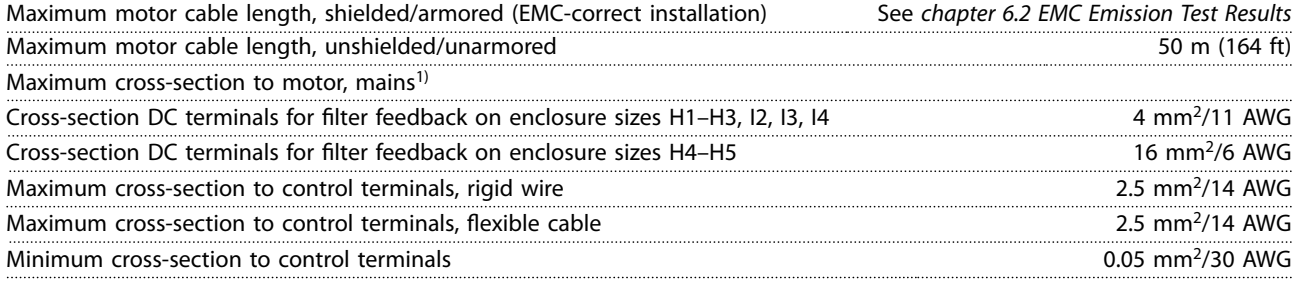

1) See *[chapter 6.1.2 3x380–480 V AC](#page-48-0)* for more information.

# 6.4.4 Digital Inputs

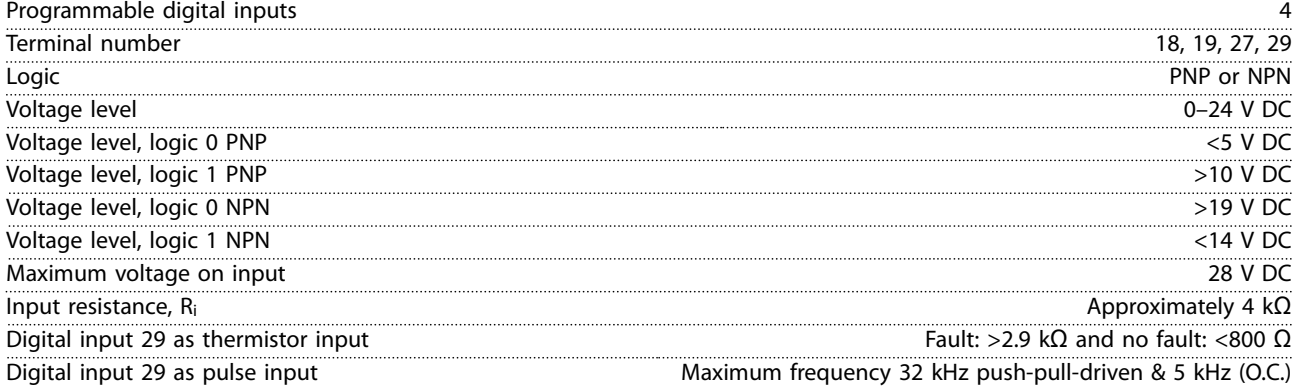

# 6.4.5 Analog Inputs

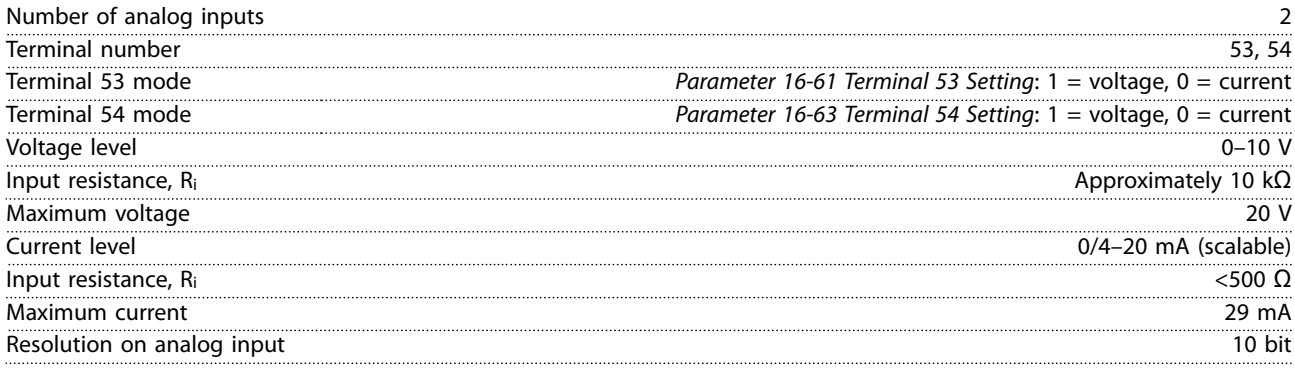

# 6.4.6 Analog Output

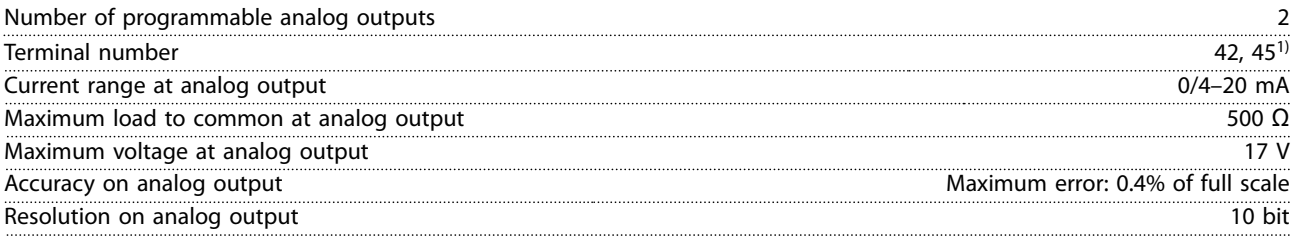

*1) Terminals 42 and 45 can also be programmed as digital outputs.*

### <span id="page-57-0"></span>**Specifications VLT<sup>®</sup> HVAC Basic Drive FC 101**

# 6.4.7 Digital Output

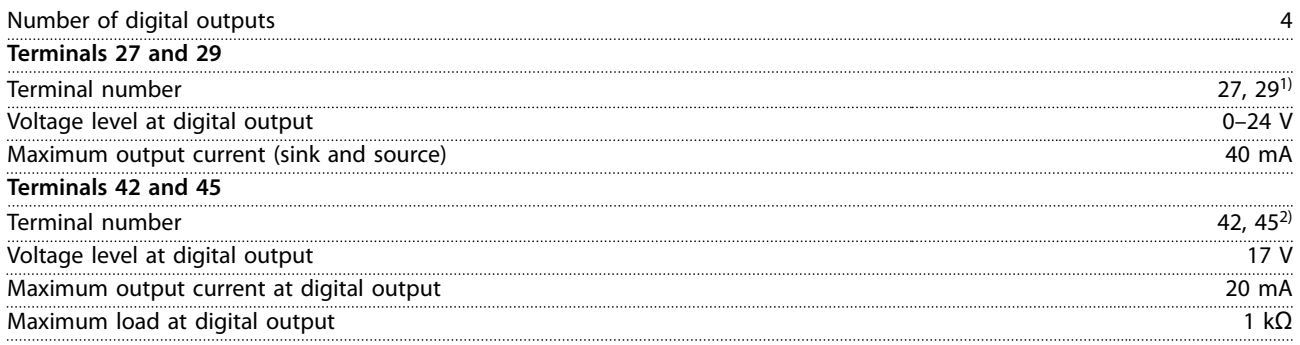

*1) Terminals 27 and 29 can also be programmed as input.*

*2) Terminals 42 and 45 can also be programmed as analog output.*

*The digital outputs are galvanically isolated from the supply voltage (PELV) and other high voltage terminals.*

# 6.4.8 Control Card, RS485 Serial Communication

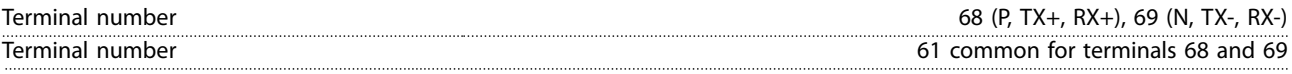

## 6.4.9 Control Card, 24 V DC Output

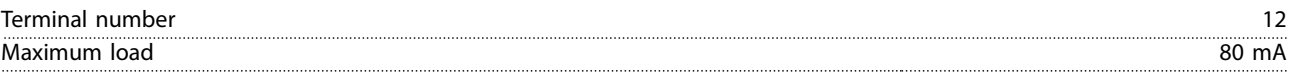

# 6.4.10 Relay Output

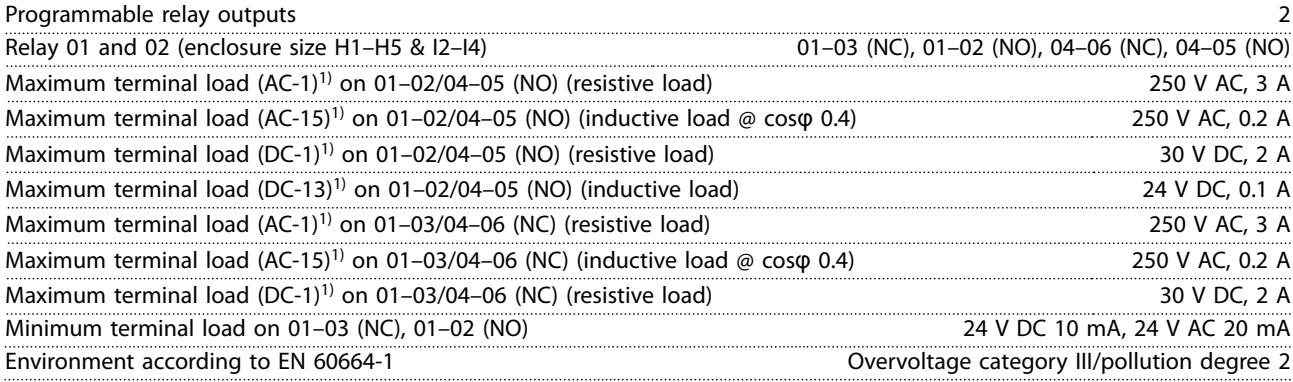

*1) IEC 60947 parts 4 and 5. Endurance of the relay varies with different load type, switching current, ambient temperature, driving configuration, working profile, and so forth. It is recommended to mount a snubber circuit when connecting inductive loads to the relays.*

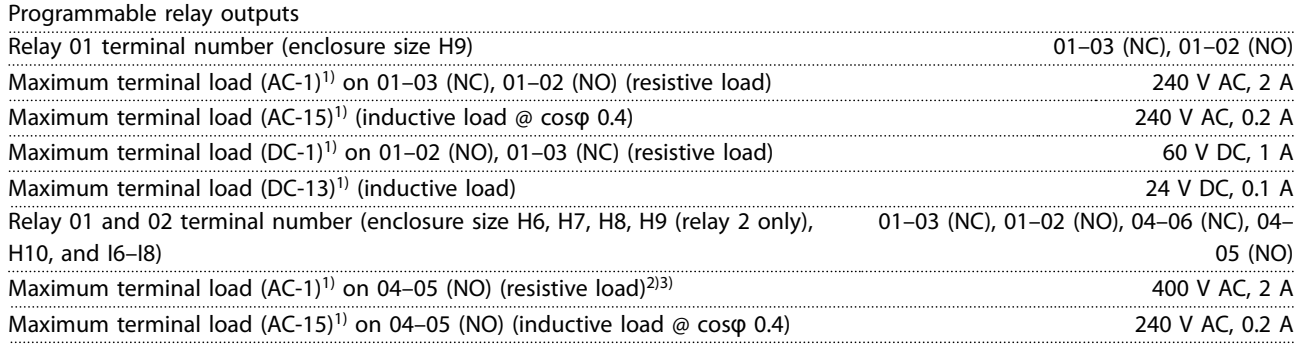

<span id="page-58-0"></span>**Specifications COPETE 1999 Operating Guide** 

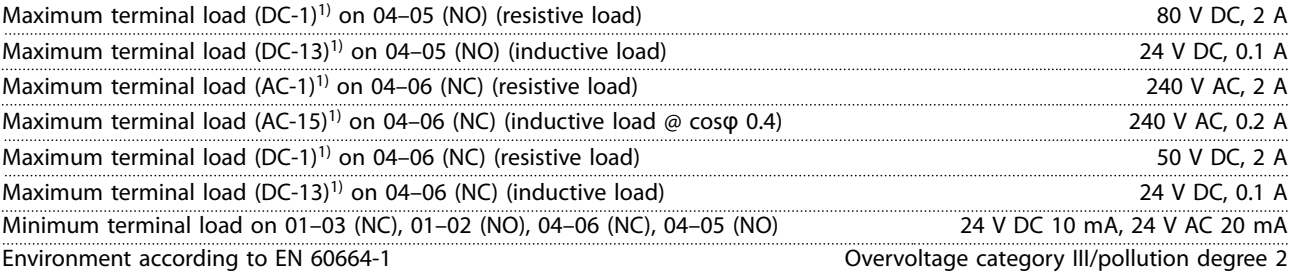

*1) IEC 60947 parts 4 and 5. Endurance of the relay varies with different load type, switching current, ambient temperature, driving configuration, working profile, and so forth. It is recommended to mount a snubber circuit when connecting inductive loads to the relays. 2) Overvoltage Category II.*

*3) UL applications 300 V AC 2 A.*

# 6.4.11 Control Card, 10 V DC Output

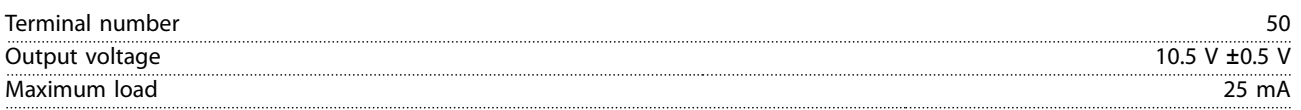

# 6.4.12 Ambient Conditions

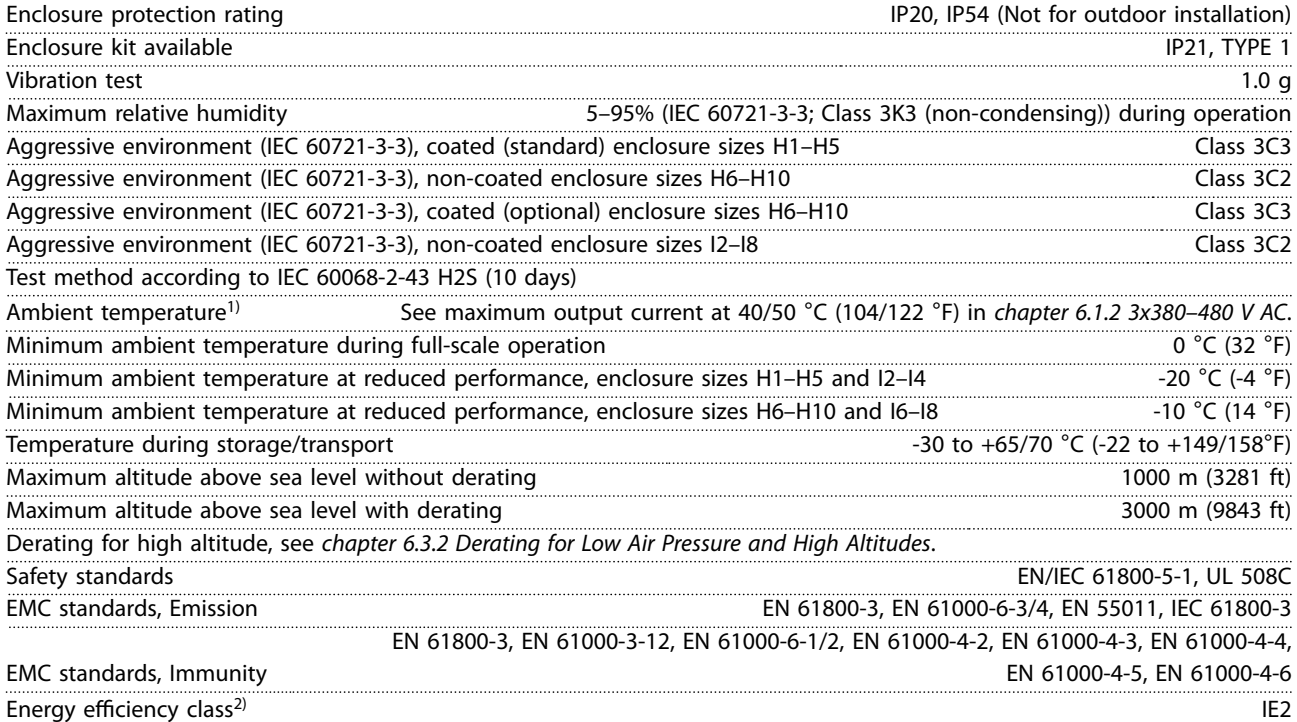

*1) Refer to Special Conditions in the design guide for:*

- *• Derating for high ambient temperature.*
- *• Derating for high altitude.*

*2) Determined according to EN 50598-2 at:*

- *• Rated load.*
- *• 90% rated frequency.*
- *• Switching frequency factory setting.*
- *• Switching pattern factory setting.*

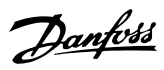

# <span id="page-59-0"></span>Index

# $\overline{A}$

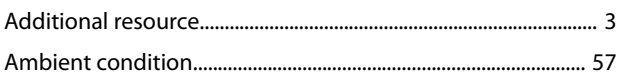

# $\mathsf C$

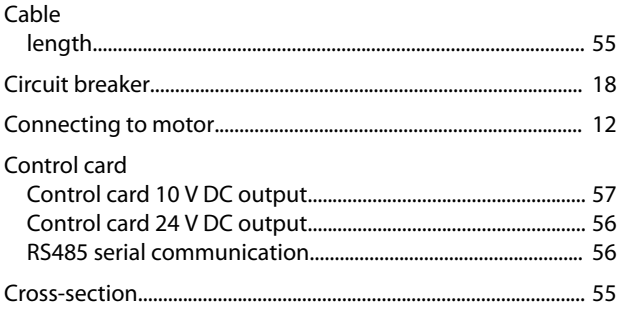

# D

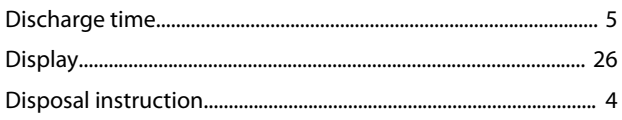

# $\overline{E}$

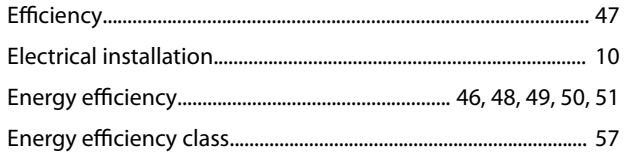

# $\overline{F}$

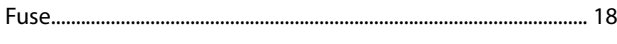

# $H$

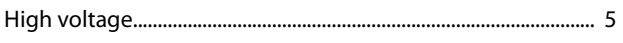

## $\overline{1}$

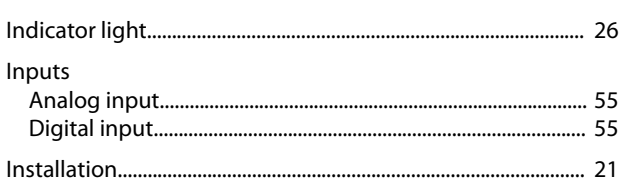

# $\overline{L}$

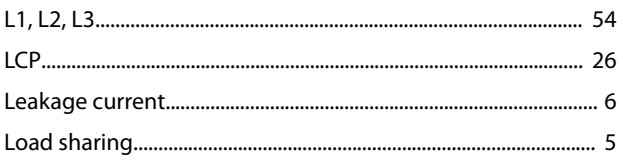

# M

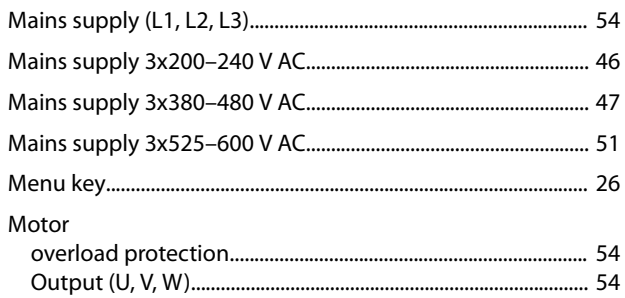

### N

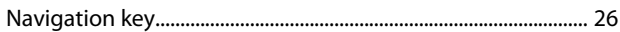

## $\mathsf O$

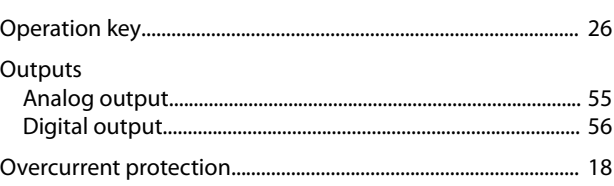

# $\overline{P}$

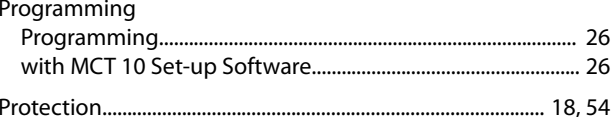

# $\mathsf Q$

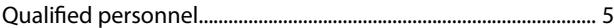

# $\sf S$

# $\top$

```
Terminals
```
# $\cup$

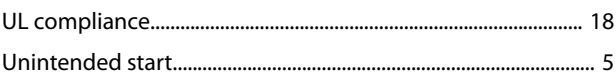

### W

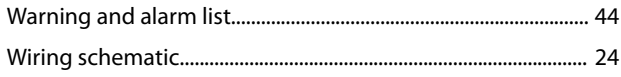

Danfoss

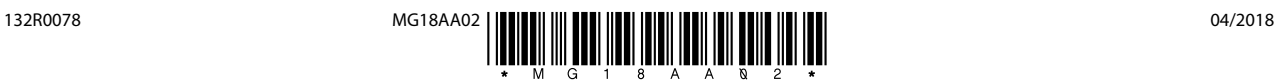

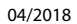

Danfoss A/S Ulsnaes 1 DK-6300 Graasten [vlt-drives.danfoss.com](http://vlt-drives.danfoss.com)

Danfoss can accept no responsibility for possible errors in catalogues, brochures and other printed material. Danfoss reserves the right to alter its products without notice. This also applies to<br>products already on order of the respective companies. Danfoss and the Danfoss logotype are trademarks of Danfoss A/S. All rights reserved.